## **Recherchieren im Internet**

Konzeption und Realisation von Schulungsmaterialien für Benutzer Öffentlicher Bibliotheken

## Diplomarbeit

im Fach

Benutzerberatung

Studiengang Öffentliche Bibliotheken

der

Fachhochschule Stuttgart - Hochschule für Bibliotheks- und Informationswesen

Maren Heynck

Erstprüfer: Dr. Maria E. Biener Zweitprüfer: Dipl.-Verw.Wiss. Bernhard Hütter

Angefertigt in der Zeit vom 09. Juli 1999 bis 11. Oktober 1999

Stuttgart, Oktober 1999

## **Kurzfassung**

Diese Diplomarbeit beschäftigt sich mit dem Verfassen von Anleitungen für das Surfen im Internet für Benutzer Öffentlicher Bibliotheken. Daher handelt ein Teil von dem Erstellen von Anleitungen im allgemeinen, ein weiterer Teil beschäftigt sich mit der Suche im Internet. In diesem Teil ist beschrieben, wie man was wo am effektivsten sucht, und wie das Gefundene ausgewertet wird. Es befinden sich in dieser Arbeit mehrere Beispiele, wie eine Anleitung aussehen kann.

### **Abstract**

This thesis of diploma deals with instructions for internet users in public libraries. So part of it provides general hints for setting up instructions. Another part deals with methods of searching successfully in the internet, that is of searching quickly and effectively and of property evaluating the sites found. Moreover some practical samples of setting up user instructions are included.

## **Schlagwörter**

#### **Deutsch**

Internet; Internetrecherche; Benutzerschulung; Schulungsmaterialien; Anleitung; Suchstrategien; Internetquellen auswerten

#### **Englisch**

Internet; Internet research; User education; Instruction material; Instruction; Search Strategies; source evaluation

## **Inhaltsverzeichnis**

### **Kurzfassung**

## **Abstract** Schlagwörter

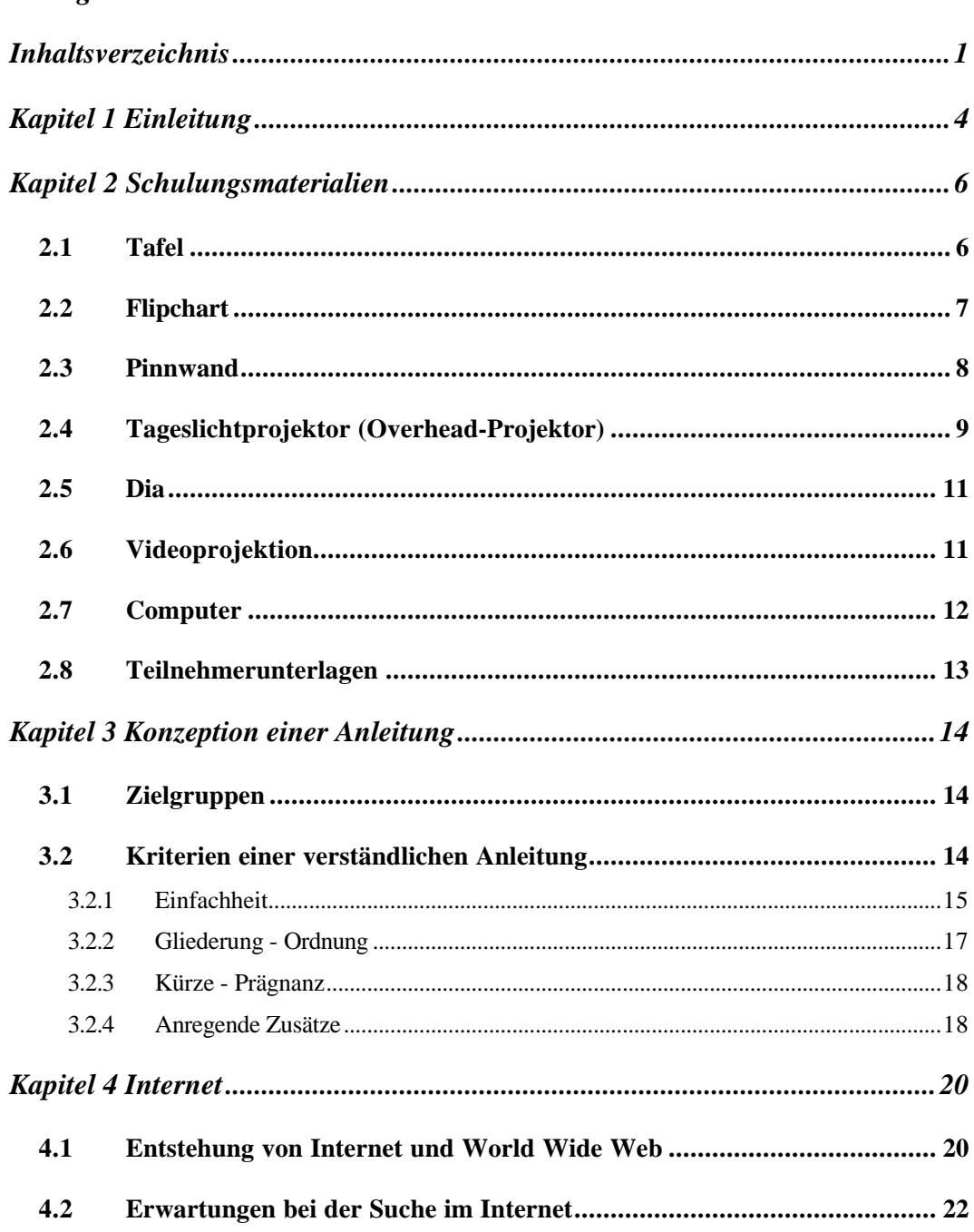

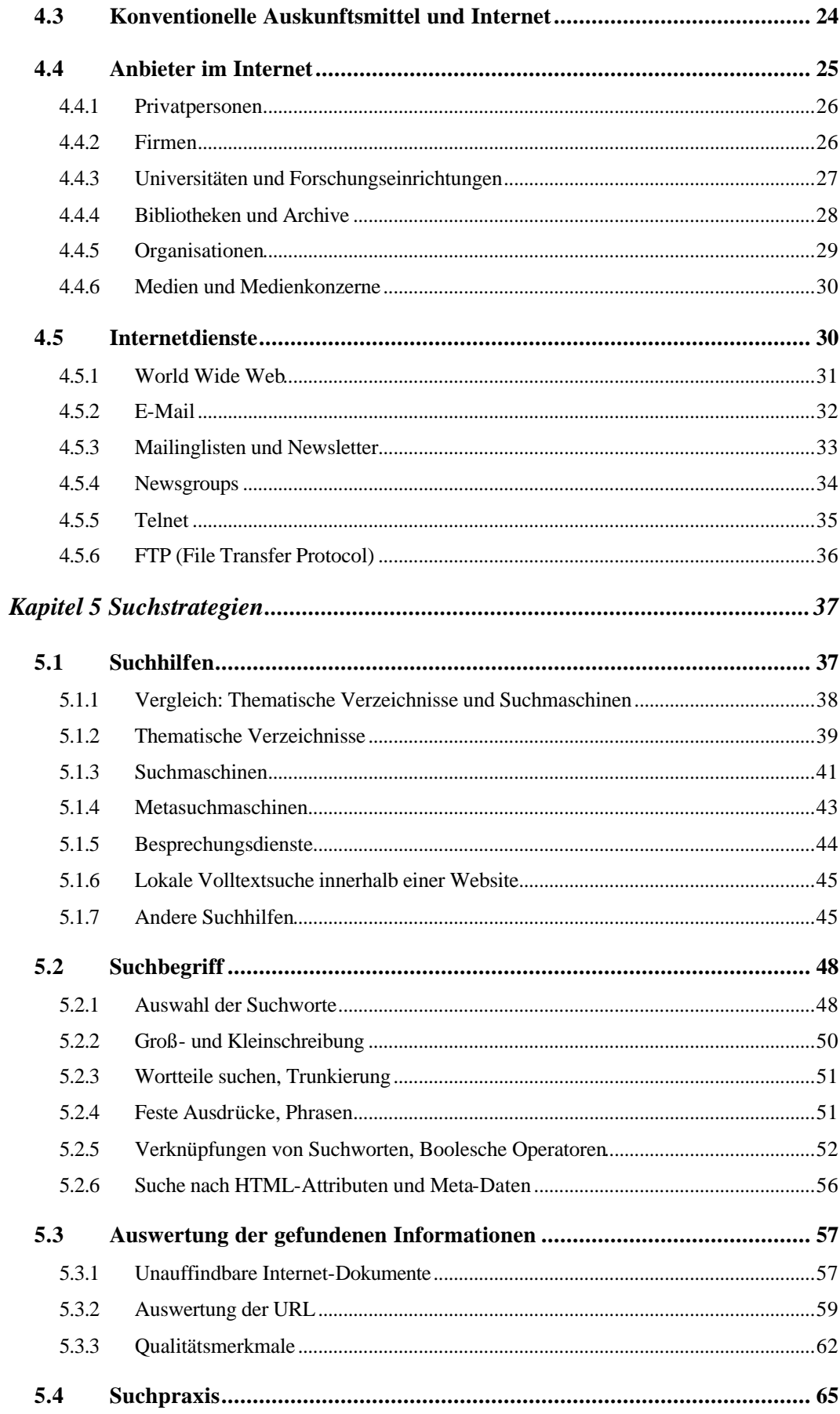

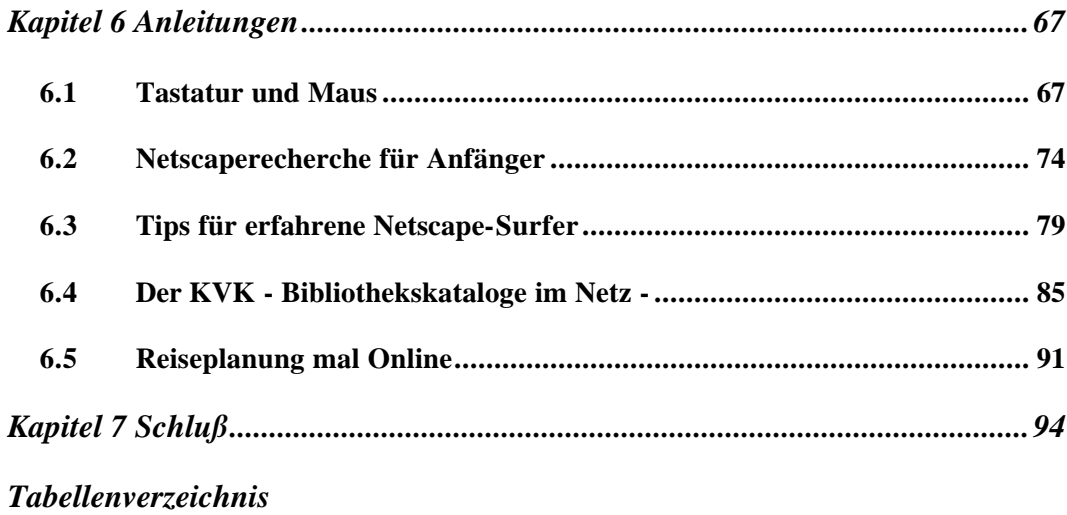

*Quellen*

## **Kapitel 1**

### **Einleitung**

Für Öffentliche Bibliotheken ist es wichtig, auch die neueren Medien anzubieten. Dazu gehört heutzutage natürlich auch, einen Internetrechercheplatz zur Verfügung zu stellen. Aber dieses allein genügt nicht. Da viele Bibliotheksbenutzer sich bisher noch nicht mit dem Internet beschäftigt haben, besitzen sie oft nicht das notwendige Wissen für die Recherche. Daher sollten die Benutzer im Umgang mit dem Internet geschult werden.

Der direkteste und, sowohl für den Benutzer als auch für den Bibliothekar, zeitsparendste Weg einer Internetschulung ist die Rechercheanleitung. Diese sollte direkt neben dem Internetarbeitsplatz ausliegen. So hat der Anwender die Möglichkeit, sich ungestört mit dem Internet zu befassen, aber dennoch Hilfe anhand einer Anleitung zu erhalten. Für den Auskunftsbibliothekar ist diese Art der Benutzerschulung während der Öffnungszeiten der Bibliothek geschickt, da er dadurch nicht bei seiner restlichen Auskunftstätigkeit, besonders in den Stoßzeiten aufgehalten wird. Dennoch ist es wichtig, daß der Bibliothekar für Anfragen von Seiten des Benutzers ein offenes Ohr hat und versucht, dem Benutzer am Internet behilflich zu sein.

Natürlich gibt es auch weitere Formen der Benutzerschulung, die ich zu Beginn auch kurz ansprechen werde. Ich halte eine direkt am Recherchecomputer ausliegende Anleitung für Bibliotheken am sinnvollsten, da sich viele Benutzer oft spontan für eine Internetrecherche entscheiden. In diesem Moment haben sie wahrscheinlich keine Zeit, einen Vortrag oder eine aktive Schulung zu besuchen. Meistens sind zu diesem Zeitpunkt derartige Angebote auch nicht in greifbarer Nähe.

In dieser Diplomarbeit wird beschrieben, wie man Rechercheanleitungen für das Internet verfaßt. Dafür gliedert sie sich in drei Teile:

?? Im ersten Teil geht es um die Verständlichkeit von Anleitungen. Ziel dieses Bereiches der Diplomarbeit ist eine "Anleitung zur Anleitung" zu verfassen.

- ?? Im zweiten Teil wird das Internet im Allgemeinen, und im Besonderen die verschiedenen Recherchemöglichkeiten beschrieben.
- ?? Der letzte Teil dieser Diplomarbeit bildet die Synthese der ersten beiden Abschnitte: die Realisation von verschiedenen Internet-Anleitungen. Sie reichen von einer Anleitung für Anfänger, über einen Leitfaden für Fortgeschrittene bis hin zu speziellen Themenrecherchen, wie z.B. einer Anleitung für die Planung einer Reise via Internet.

### **Kapitel 2**

### **Schulungsmaterialien**

In diesem Kapitel werden bekannte Schulungsmaterialien vorgestellt. Anleitungen werden hier nicht erwähnt, da sie als bestes Medium für Direkt-Schulungen im nächsten Kapitel genauer betrachtet werden:

- ?? Tafel
- ?? Flipchart
- ?? Tageslichtprojektor
- ?? Pinnwand und Magnettafel
- ?? Computer
- ?? Dia
- ?? Videoprojektion
- ?? Teilnehmerunterlagen

Einige dieser Schulungsmaterialien sind mehr, andere wiederum weniger sinnvoll, um mit ihnen eine Internetschulung durchzuführen. Die Anwendung, die positiven und negativen Eigenschaften der Materialien und ihre Eignung für eine Internetschulung werden in den folgenden Abschnitten beschrieben.

#### **2.1 Tafel**

l

Die bekannteste Schulungsmethode, die wahrscheinlich jeder aus seiner Schulzeit kennt, ist die Tafel<sup>1</sup>. Man benutzt bevorzugt sie bei Schulungen, an der bis zu 25 Personen teilnehmen.

Die Tafel bietet eine große, gut sichtbare Schreibfläche, die Informationen für eine bestimmte Dauer aufnehmen kann. Sie ist einfach zu beschreiben und Fehler können gelöscht und korrigiert werden. Die Schreibfläche wird mit einem Schwamm gesäubert. Daher sollte man diesen bei der Schulung nicht vergessen.

<sup>&</sup>lt;sup>1</sup> vgl. Donnert: "Am Anfang war die Tafel ... Praktischer Leitfaden für Vortrag, Lehrgespräch, Moderation, Seminar und Unterweisung."

Die Tafel eignet sich nicht für eine dauerhafte Dokumentation von Informationen, sondern nur zur Unterstützung der Schulung.

Wenn Tafeln verwendet werden, achtet man darauf, daß der Kontrast groß genug ist und auch weiter entfernte Teilnehmer den Tafelaufschrieb lesen können.

*Farbkombinationen wie eine grüne Tafel und blaue oder rote Kreide sollten vermieden werden. Auch die Schrift an der Tafel muß groß und deutlich sein.*

#### **2.2 Flipchart <sup>2</sup>**

Der Flipchart ist ein naher Verwandter der Tafel. Die Handhabung ist leicht. Um das Internet in Gruppenarbeit kennen zu lernen, wenn nicht genügend Computer zur Verfügung stehen, ist das Flipchart geeignet, aber nicht unbedingt die beste Lösung.

Vorteile bei der Arbeit mit dem Flipchart sind:

- ?? die Aufzeichnungen bleiben erhalten, man kann also jederzeit Rückblenden durchführen
- ?? man kann während des Vortrags noch Angaben hinzufügen, z.B. Teilnehmerbeiträge festhalten
- ?? es ist gut beschreibbar und leicht handzuhaben

Negative Aspekte des Flipchartgebrauchs sind:

- ?? schwer zu Transportieren, weil es ein schweres Gestell hat und sperrig ist, Blattgröße DIN A1
- ?? lästiges Blättern der Seiten

l

- ?? man steht mit dem Rücken zu den Teilnehmern
- ?? in einer großen Gruppe ist es nicht übersichtlich und groß genug, es sollte bis zu einer Teilnehmerzahl von 15 Personen eingesetzt werden.

Damit während der Schulung keine Pannen entstehen, sollte das Flipchart sicher stehen. Beim Gebrauch des Flipcharts sollte man beachten, daß man während des Schreibens nicht spricht, da man den Teilnehmern nicht zugewandt ist.

Die fertigen Ergebnispapiere sollte man nicht umblättern, sondern im Raum aufhängen. Das vermeidet nicht nur das lästige Hin- und Herblättern, sondern die Teilnehmer sehen auch, was sie bisher geleistet haben (wirkt motivierend).

<sup>&</sup>lt;sup>2</sup> vgl. Hartmann, Funk, Nietmann: "Präsentieren. Präsentationen: zielgerichtet und adressenorientiert."

Damit die Arbeit mit dem Flipchart nicht zu eintönig wird, ist es notwendig, Bilder und Texte zu verwenden. Dabei sind auch verschiedene Farben nützlich.

#### **2.3 Pinnwand<sup>3</sup>**

Beim Gebrauch von Pinnwänden sollte die Stückzahl berechnet werden, damit man weiß, wie viele angeschafft werden müssen. An Hilfsmitteln werden gebraucht:

- ?? Karten in verschiedenen Formen, Größe ca. DIN A5
- ?? Klebestifte
- ?? Nadeln
- ?? Klebeband
- ?? Klebepunkte
- ?? mindestens eine Schere
- ?? breite Filzstifte.

Auf jeder Pinnwand ist eine Überschrift anzubringen, damit dem Teilnehmer deutlich wird, zu welchem Unterthema die gerade bearbeitete Wand gehört. Es sollte für jeden Teilnehmer ein breiter Filzstift vorhanden sein, damit jeder seinen Beitrag auf die einzelnen Karten schreiben kann und Chancengleichheit für jeden Teilnehmer herrscht. Dabei ist darauf zu achten, daß jede Karte mit maximal drei Zeilen beschriftet wird.

Vorteile einer Pinnwand sind:

- ?? große Fläche zum Visualisieren
- ?? mit den Karten können Ideen festgehalten werden
- ?? ist für Gruppenarbeit geeignet
- ?? alle Informationen sind ständig präsent
- ?? gut für Brainstorming geeignet (je Karte ein Gedanke)

Allerdings hat die Pinnwand auch einige Nachteile:

?? sie ist beim Transport sperrig

l

- ?? man verwendet viele Hilfsmittel (Karten etc., s.o.), die möglicherweise vergessen werden
- ?? die Archivierung der Ergebnisse ist sehr aufwendig (Photos)

<sup>&</sup>lt;sup>3</sup> vgl. Hartmann, Funk, Nietmann: "Präsentieren. Präsentationen: zielgerichtet und adressenorientiert."

Das Ziel bei der Arbeit mit der Pinnwand ist es, die Entwicklung eines Lösungsprozesses in der Gruppe zu unterstützen. Dabei erleben die Teilnehmer den Prozeß visuell und sind stärker motiviert. Der Einsatz von Pinnwänden führt häufig schnell zu konkreten Ergebnissen.

Zur Archivierung ist es gut, Photos von den Pinnwänden zu machen.

Pinnwände eignen sich gut für Gruppenarbeit. Um den Teilnehmern das Recherchieren im Internet beizubringen, wäre es gut möglich, die Arbeit mit der Pinnwand mit einer weiteren Präsentationstechnik abzuwechseln. So werden die Teilnehmer selbst aktiv, entwickeln Strategien und die Langeweile, die sich evtl. eingeschlichen hätte, wäre gebannt.

#### **2.4 Tageslichtprojektor (Overhead-Projektor)**

Der Tageslichtprojektor ist, neben der Tafel und den Teilnehmerunterlagen, das am häufigsten gebrauchte Visualisierungsmedium bei Schulungen. Mit ihm sind in einem Raum eine große Anzahl von Teilnehmern zu erreichen. Daher ist der Overheadprojektor auch zur Internetschulung im größerem Rahmen tauglich, wenn nicht genug PCs vorhanden sind.

Overheadprojektoren haben einige Vorteile<sup>4</sup>:

- ?? während der Schulung kann der Tutor mit dem Gesicht zur Gruppe wenden
- ?? der Overheadprojektor ist leicht zu handhaben
- ?? es besteht die Möglichkeit, gleichzeitig alternative Medien zu verwenden
- ?? handschriftliche Ergänzungen sind möglich

Doch das Benutzen von Overheadprojektoren hat auch einige Nachteile:

- ?? man hat das Problem, die Schriftgröße korrekt einzustellen
- ?? die Informationen sind nur kurzfristig sichtbar

l

?? man ist abhängig von der Technik (ist die Glühbirne intakt, wo befindet sich die nächste Steckdose, ...)

Beim Einsatz dieser Technik ist es wichtig, sich rechtzeitig vorzubereiten. Dabei sollte man beachten, nicht zu viele Informationen auf die einzelnen Folien zu schreiben. Außerdem sollten die Folien nicht zu schnell gewechselt werden ("Daumenkino"). Als Richtlinie sollte jede Folie mindestens zwei Minuten zu

<sup>&</sup>lt;sup>4</sup> vgl. "Professionelle Präsentationstechniken. Wege zum optimalen Medieneinsatz"

sehen sein, um den Zuhörern zu ermöglichen, den Inhalt zu erfassen. Das Gerät sollte vor der Schulung überprüft werden, damit nicht während der Präsentation festgestellt wird, daß es nicht funktioniert. Während der Schulung sollte der Projektor ein- und ausgeschaltet werden, damit der Tutor auch beachtet wird und nicht jeder wie gebannt auf das Gerät starrt. Solange das Gerät gebraucht wird, sollte der Schulungsleiter anhand der Folie erklären (mit Zeigestock) und mit handschriftlichen Anmerkungen das Bild vervollständigen.

Damit die Teilnehmer den Text an der Wand auch entziffern können, sollte die Buchstabengröße mindestens 4 mm betragen<sup>5</sup>.

Auf den Folien sollten nur Stichpunkte stehen, die den "roten Faden" kennzeichnen. So können die Zuhörer einerseits dem Gedankengang folgen, indem sie die Folie betrachten, andererseits sehen sie nicht zu gebannt darauf.

Beim Arbeiten mit dem Overheadprojektor ist der Blickkontakt zu den Teilnehmern leicht zu verlieren. Daher sollte man darauf achten, daß man ihn beibehält.

Eine sehr gute Möglichkeit, den Projektor einzusetzen, bietet sich, wenn man ein Schema darstellt, welches weiterentwickelt wird. Hier ist es praktisch, mehrere vorbereitete Folien nach und nach übereinander zu legen. Dabei enthält jede Folie eine Entwicklungsphase.

*Entwicklung des Internets Folie 1: APRA-net Folie 2: mehrere Wissenschaftsnetze Folie 3: Internet, für jeden frei zugänglich Folie 4: Entstehung des WWW*

Eine weitere Möglichkeit, die der Overheadprojektor bietet, ist das nachträgliche Beschriften der Folien. Falls ein Teilnehmer eine Ergänzung zu den auf der Folie stehenden Punkten findet, kann man mit einem Folienschreiber die Folie vervollständigen oder eine verdeutlichende Zeichnung entwerfen. Dieses ist ein großer Vorteil im Gegensatz zur Computernutzung, bei dem man während der Schulung nicht flexibel etwas einfügen kann.

Der Overheadprojektor ist bei einer Internetschulung das Medium, was den Computer ersetzen muß, wenn ein solcher nicht zu beschaffen ist. Mit ihm kann man Folien auflegen, die Screenshots aus dem Internet enthalten. Dadurch lernen die Teilnehmer das Internet kennen, ohne direkt an einem Computer zu sitzen.

l

<sup>&</sup>lt;sup>5</sup> vgl. Rock: "Präsentieren mit Power. Von Flipchart bis PC"

#### **2.5 Dia<sup>6</sup>**

Für den Diaprojektor benötigt man einen abgedunkelten Raum. Das Zeigen von Dias eignet sich besonders für größere Gruppen, für mehr als hundert Personen, da kaum ein anderes Präsentationsmittel eine so große Menge erreicht.

Ein Dia kann aus realen Bildern, Zeichnungen, Graphiken oder Texten bestehen und großflächig projiziert werden.

Der verdunkelte Raum bringt natürlich ein Problem mit sich: die Teilnehmer neigen zum einschlafen. Hier sollte man mit variabler Stimme (mal laut, mal leise) reden und nur Bilder zeigen, die eng am eigentlichen Thema bleiben. Man kann auch nicht während einer Diaprojektion das Licht einschalten, um auf einem anderen Medium, z.B. dem Flipchart etwas zu verdeutlichen. Der Diaeinsatz sollte in einem Block durchgeführt werden, und danach die Gruppenmitglieder erst einmal "geweckt" werden. Das kann z.B. mit einer kleinen Pause geschehen. So "gleiten" die Teilnehmer wieder in den normalen Vortragsablauf hinein.

Eine Internetschulung mit Dias ist sehr kompliziert in der Vorbereitung und daher ungeeignet. Viele internetinteressierte Personen werden durch eine Diavorstellung an die heimischen Diaabende von früher erinnert. Sie halten diese Technik für veraltet und nehmen dann eine negative Stellung zur Schulung ein.

#### **2.6 Videoprojektion**

l

Es gibt natürlich auch die Möglichkeit, eine Schulung mit einem Film aufzufrischen. Durch die bewegten Bilder werden Prozesse und Entwicklungen anschaulich dargestellt werden. Komplizierte Zusammenhänge bzw. Abläufe können vereinfacht werden. Im Film sehen die Zuschauer, wie sie in der Praxis handeln sollen.

Mit dem Filmen sind allerdings hohe Kosten verbunden: Ein Schulungsleiter braucht, um einen guten Film herzustellen, einen Fachmann, der ihm hilft und eine entsprechende Ausrüstung. Es muß auch gewährleistet sein, daß die Projektion während der Schulung funktioniert. Um ein Video zu zeigen, benötigt man, bei einer größeren Gruppe, einen Beamer, der das Bild auf die Leinwand projiziert.

Wie bei der Diaprojektion brauchen die Teilnehmer auch nach dem Film eine Phase, in der sie wieder "geweckt" werden.

<sup>&</sup>lt;sup>6</sup> vgl. Hierhold: "Sicher präsentieren - wirksamer vortragen"

Bei einer Internetschulung ist es nicht sinnvoll, einen Film zu zeigen, da die einzelnen Arbeitsschritte darin untergehen würden. Die Bilderfolge wäre im Film zu schnell und für einen Internet-Anfänger nicht nachvollziehbar.

#### **2.7 Computer**

Der Computer ist das neueste Präsentationsmedium. Mit ihm braucht man die erstellten Folien nicht mehr umständlich drucken, sondern man kann sie mit Hilfe eines Beamers oder eines LCD-Displays (Flatscreen) direkt auf die Wand projizieren. Um die Folien auf dem PC problemlos zu erstellen, gibt es spezielle Präsentationssoftware, z.B. Powerpoint von Microsoft.

Mit dem Computer hat man die Möglichkeit, auch bewegte Bilder herzustellen. Falls sich kurzfristig eine Änderung ergibt, ist eine Computerpräsentation vor dem Vortrag leicht zu aktualisieren.

Durch eine zu große Konzentration auf den Computer kann es allerdings vorkommen, daß die Teilnehmer mit einer Bilderflut überfordert werden. Auch ist es möglich, daß es durch die empfindliche Technik der Präsentation zu Problemen kommen kann.

Für eine Computerpräsentation sollte man ein einheitliches Layout wählen. Zwischen den einzelnen Slides (Folien) sollte nur eine Übergangsmethode gewählt werden, z.B. eine Folie schiebt die vorhergehende hinaus. Den Zuschauern sollte während des Vortrags genügend Zeit zum Betrachten der Seite gelassen werden.

Auf Wunsch eines Teilnehmers hat man die Möglichkeit, die Slides zurückzublättern.

Bei einer Internetschulung sind natürlich Computer die sinnvollsten Schulungsmaterialien. Hier sollte möglichst jeder Teilnehmer an einem eigenen Computer sitzen. Mit dem Computer kann jeder Teilnehmer sich selber an das Surfen gewöhnen, kann testen und ausprobieren. Dieses geht natürlich nur, wenn alle in der Gruppe an einem Computer sitzen, bzw. in kleinen Gruppen arbeiten. Ist dieses nicht der Fall, ist es möglich, daß der Tutor am Computer sitzt, Schritt für Schritt alles erklärt und den jeweiligen dazugehörigen Teil am Computer vorführt, wobei das Computerbild über einen Beamer an die Wand projiziert wird. Praktisch wäre es, wenn der Vorführ-PC auf einer erhöhten Fläche stände, damit die Teilnehmer auch mitbekommen, was der Vorführer selbst macht, z.B. wie er die Maus handhabt.

#### **2.8 Teilnehmerunterlagen**

Teilnehmerunterlagen sind sehr wichtig. Diese kann jeder nach der Schulung mit nehmen und sich bei Problemen in der Praxis daran Orientieren. Auch bestimmte Punkte, die während der Schulung unklar geblieben sind, aber erst später auffallen, sollten mit den Unterlagen zu lösen sein.

Die Frage, wann man die Unterlagen verteilen soll, ist sehr kompliziert. Denn dabei kommt es immer auf die Gründe an, die man für den jeweiligen Zeitpunkt hat. Wenn die Teilnehmer anhand der Unterlagen die Arbeitsschritte mitverfolgen soll, da diese sehr kompliziert sind, dann ist natürlich sinnvoll, die Unterlagen gleich zu Beginn auszuteilen. Die Teilnehmer können während der Schulung aber auch durch die Unterlagen abgelenkt werden, indem sie darin blättern.

Die einzelnen Seiten können auch nach und nach verteilt werden, doch das hat eine starke Verzögerung zur Folge und könnte den Zeitaufwand fast verdoppeln.

Der Inhalt dieser Unterlagen sollte das, in der Schulung, erworbene Wissen nochmals schriftlich wiedergeben. Hier gilt natürlich, wie auch bei Benutzungsanleitungen: weniger ist oft mehr. Damit erhöht man auch die Wahrscheinlichkeit, daß diese nach der Schulung noch mal gelesen werden. Das wichtigste ist natürlich, daß die Materialien gut und vor allem ansprechend gestaltet sind.

## **Kapitel 3 Konzeption einer Anleitung**

#### **3.1 Zielgruppen**

Die Zielgruppen, für die das Internet in den Öffentlichen Bibliotheken gedacht ist, sind nicht nur Personen, die wissen, wie man damit umgeht, sondern alle, in der Bibliothek vorkommenden Benutzergruppen. Diese setzt sich aus allen Bevölkerungsgruppen der Bundesrepublik zusammen.

Untersuchungsergebnisse<sup>7</sup> in Öffentlichen Bibliotheken haben ergeben, daß Bibliothekskunden jünger sind, als der Durchschnitt der Bevölkerung. Der Bildungsstand der Bibliotheksbenutzer hat durchschnittlich einen höheren Bildungsstand und es nutzen im allgemeinen mehr Frauen als Männer die Öffentlichen Bibliotheken. Aber auch die restlichen Gruppen kommen in Öffentlichen Bibliotheken vor, und deren Fähigkeiten müssen in den Anleitungen berücksichtigt werden. Daher sollten diese so verständlich wie möglich formuliert werden.

Die üblichen Benutzer des Internets sind eher Männer und Jugendliche. Daher spricht man in einer Bibliothek mit dem Internet auch andere Gruppen an.

Vor allem ältere Benutzer der Bibliothek haben bisher noch nie mit einem Computer gearbeitet. Es kommt aber häufig vor, daß Rentner eine E-Mail an ihre Enkel schreiben möchten, weil diese ihnen eine Adresse gegeben haben. Um solchen Schwierigkeiten vorzubeugen, sollten an jedem Internetarbeitsplatz Anleitungen ausliegen.

#### **3.2 Kriterien einer verständlichen Anleitung<sup>8</sup>**

 $\overline{a}$ 

Beim Verfassen von Anleitungen sollte man immer von einer mutmaßlichen Bedarfssituation ausgehen. Dieses ist wichtig, um die Lernmotivation des Lesers der

 $^7$  vgl. Jülkenbeck: "Marketing" (Vorlesungsskript WS 1997/1998)

<sup>&</sup>lt;sup>8</sup> Dieses Kapitel verdankt vieles der Literatur "Sich verständlich ausdrücken" von Langer, Schulz von Thun und Tausch und "Verständlich sprechen, schreiben, informieren" von Teigeler

Anleitung einschätzen zu können - Leser von Anleitungen interessieren sich oft nicht für das beschriebene Gerät, bzw. für die Tätigkeit, aber sie erwarten, einen Nutzen daraus zu ziehen.

Den Leser sollte man persönlich in der zweiten Person Plural ansprechen, denn dadurch hat jeder Leser den Eindruck, daß der Text für ihn persönlich geschrieben ist.

Um nicht die Motivation zu verringern, sollte man alles Abwertende vermeiden. Das bedeutet vor allem, daß man nicht auf mutmaßliche Unkenntnis und Unerfahrenheit anspielen darf. Dazu gehört auch, Schwierigkeiten nicht unnötig hervorzuheben, da der Leser so auf eventuelle Fehler hingewiesen wird, die er wahrscheinlich nicht gemacht hätte, und sie dann doch begeht.

Die weiteren Kriterien kann man in vier Merkmale zusammenfassen:

- ?? Einfachheit
- ?? Gliederung Ordnung
- ?? Kürze Prägnanz
- ?? Anregende Zusätze

Diese Kriterien sind im Folgenden noch einmal genauer erläutert, dabei sind sie nach Wichtigkeit sortiert. Das bedeutet, daß es ein großer Nachteil ist, wenn man auf die Merkmale Einfachheit oder Gliederung - Ordnung verzichtet. auf die Kürze - Prägnanz kann man im Notfall verzichten und die anregenden Zusätze sind normalerweise unnötig für das Verständnis, allerdings tragen sie oft zur Motivation bei und haben eine einprägende Wirkung.

#### **3.2.1 Einfachheit**

l

Ein Text sollte einfach und gut verständlich dargestellt werden. Dieses erreicht man mit kurzen, einfachen Sätzen. Diese sollten allerdings nicht dicht an dicht aneinandergereiht werden. Damit der Text mit den kurzen Sätzen nicht zu langweilig und eintönig gestaltet wird, sind auch längere Sätze notwendig. Diese sollten allerdings eine angemessene Satzlänge einhalten. Die Schreibwerkstatt im Internet<sup>9</sup> empfiehlt höchstens 20 Wörter. Das Wichtigste ist allerdings, die Satzlänge zu variieren.

<sup>&</sup>lt;sup>9</sup> vgl. http://journalisten.ejp.de/ejp/exklusiv/heuer5 gelesen am 21.07.1999

Zu viele Informationen in einem einzigen Satz sollten vermieden werden, da der Leser ansonsten mit Informationen überhäuft wird und sich überfordert fühlt. Die Sätze sollte man in Beziehung zueinander setzen, da sie sich sonst schwer lesen lassen und das Gefühl entsteht, die Informationen seien lieblos aneinandergereiht.

Um den Leser nicht mit Formulierungen, wie "man kann..." oder "Es ist möglich..." zu verwirren bzw. den Anschein zu Erwecken, daß die Tätigkeit nicht unbedingt notwendig ist, ist es sinnvoll Handlungsanweisungen zu geben, wie "Sie geben nun .... ein" oder den Imperativ zu benutzen, z.B. "Groß- und Kleinschreibung beachten!".

Sehr wichtig ist es, geläufige Wörter zu verwenden, da dieses wesentlich zum leichten Verständnis beiträgt. Daher sollte man möglichst Fach- und Fremdwörter vermeiden. Falls diese unvermeidbar sind, sollten sie sofort erklärt werden, damit jeder gleich den Inhalt des soeben gelesenen versteht und nicht erst ins Fremdwortverzeichnis bzw. Fremdwörterbuch schauen muß. Ebenso verfährt man natürlich mit Abkürzungen! Auch diese sollte man vermeiden und wenn möglich erklären. Hier muß man zumindest bei der ersten Nennung die ausgeschriebene Form in Klammern dahinter schreiben.

Damit keine Verständnisschwierigkeiten auftauchen, sollten häufig vorkommende und kurze Wörter verwendet werden. Diese sind auch für nicht so gute Leser leichter zu entziffern und prägen sich gut ein.

Die Lebendigkeit des Textes wird erhöht, wenn man Passivsätze unterläßt. Den selben Effekt erhält man beim Vermeiden des Konjunktivs. Anschauliche Formulierungen helfen dem Leser, sich den Sachverhalt bildlich vorzustellen. So ist es leichter und einprägsamer, das Gelesene auch zu behalten.

Die Formulierungen sollten klar gebildet werden. Das bedeutet, daß man keine Phrasen (z.B. "breite Öffentlichkeit") einbauen und auch keine doppelten Verneinungen gebrauchen soll. Auch Stilmittel wie die Tautologie (z.B. weißer Schimmel) sind für einen einfachen Text zu kompliziert.

Wiederholungen verdeutlichen das Gesagte. Man kann wörtlich wiederholen, aber auch mit anderen Worten, durch Zeichen oder durch eine Zusammenfassung. Allerdings sollte nicht zu oft wiederholt werden, da der Leser sonst denken kann, er würde für dumm gehalten.

Durch konkrete Angaben, z.B. das Nennen von Daten oder Beispielen, wird der Text auch verständlicher. Es ist für den Leser leichter zu verstehen, wenn er genaue Angaben hat (z.B. 10 Minuten), als wenn er eine vage Angabe bekommt (einige Minuten) bei der er dann nicht genau einschätzen kann was sie bedeutet.

Nähere ausführliche Erklärungen helfen auch, den Text verständlicher zu machen. Allerdings ist hierbei wieder darauf zu achten, daß zusätzliche Informationen nicht überhand nehmen und den Text eher verkomplizieren.

#### **3.2.2 Gliederung - Ordnung**

Eine Anleitung sollte eine inhaltliche und optische Gliederung aufweisen, damit der Leser die notwendigen Schritte der Reihe nach und folgerichtig mitverfolgen kann. Um eine Gliederung logisch und sinnvoll aufzubauen, ist es notwendig, sie optisch durch Zwischenüberschriften und Absätze zum Ausdruck zu bringen. Dadurch wird die Anleitung für den Benutzer übersichtlicher und er weiß, wo ein Sinnabschnitt endet und der nächste beginnt. Wenn die äußere Gliederung nicht korrekt ist, wenn sie der inneren Gliederung widerspricht, kann der Leser die Anleitung mißverstehen. Durch eine falsche äußere Gliederung wird der Leser irregeführt, und das Verstehen der Anleitung ist fast unmöglich. Die äußere Gliederung ist eine notwendige Ergänzung der inhaltlichen Ordnung.

Es sollte ein "roter Faden" vorhanden sein, der durch den ganzen Text führt. Dieser sollte immer sichtbar bleiben.

Die Wichtigkeit der einzelnen Punkte sollte man an der Länge der Absätze sehen. Wesentliche Punkte nehmen mehr Platz in Anspruch, als die weniger wichtigen. Dieses sollte durch längere Absätze schon optisch bemerkbar sein. Für eine verständliche Anleitung muß man das Wesentliche vom Unwesentlichen gut unterscheiden können. Daher ist es sinnvoll, wichtige Sachen hervorzuheben. Dazu hat man verschiedene Möglichkeiten: einerseits kann man durch verschiedene Formen, z.B. Punkte, Linien oder Flächen, bestimmte Teile hervorheben, andererseits sind auch Farben ein gutes Mittel um hervorzuheben. Allerdings sollte man die Anleitung nicht zu bunt, oder mit zu vielen verschiedenen Formen gestalten, da sie sonst zu unübersichtlich wird und die vielen Formen und Farben nicht mehr hervorheben, sondern nur noch verwirren. Ein Beispiel, wie man es nicht machen sollte:

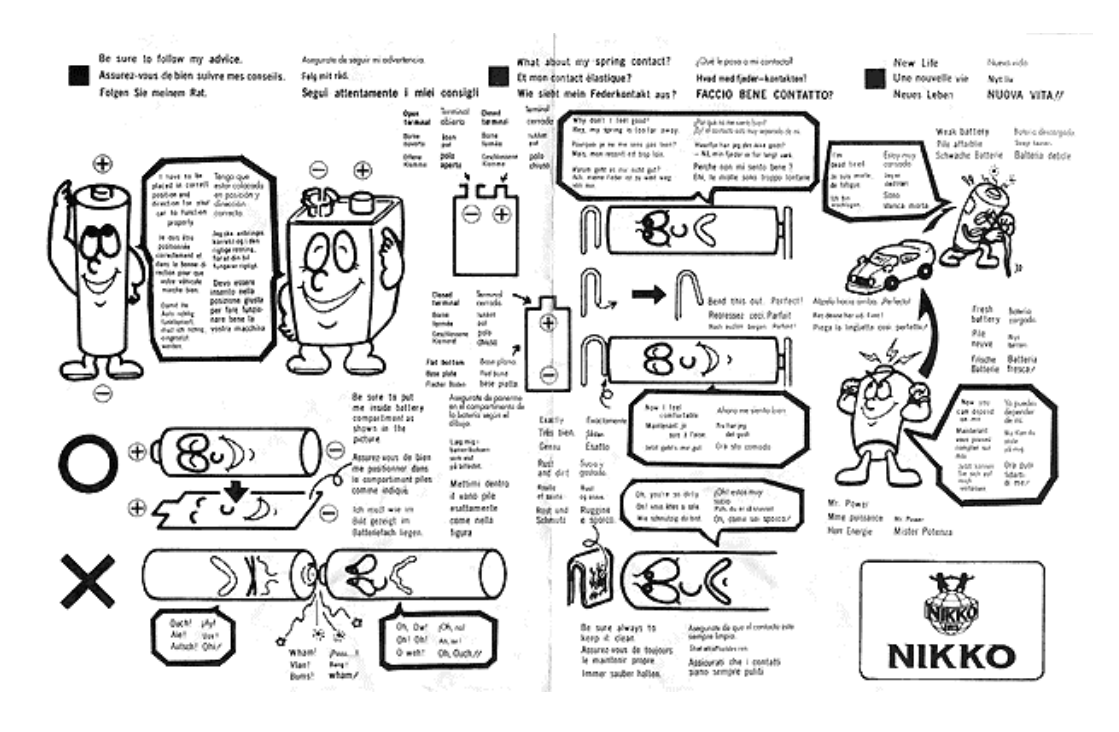

**Abbildung 1: Anleitung für eine Akku-Batterie <sup>10</sup>**

Hier sieht man eine schön anzusehende Anleitung mit vielen Informationen und Bildern. Allerdings hat diese Anleitung keine Gliederung. Man weiß nicht, wo sie beginnt und wo es weitergehen soll. Daher ist sie sehr schwer zu verstehen.

#### **3.2.3 Kürze - Prägnanz**

"In der Kürze liegt die Würze" heißt ein altes Sprichwort. Es bedeutet, daß man sich kurz fassen soll, damit das Interesse der Leser nicht erlischt. Auch bei Anleitungen gilt dieses Bonmot. Dennoch ist Vorsicht geboten: übertriebene Kürze kann auf Kosten der Verständlichkeit gehen.

Das Thema soll direkt behandelt werden, umständliche Umschreibungen verwirren nur. Am besten man beschränkt sich auf das Wesentliche. Das gelingt, wenn man sich auf das Lehrziel konzentriert und nicht vom Thema abweicht. Um knapp schreiben zu können sollte man nichtssagende Floskeln, wie "alles ist relativ" oder "Das ist ganz einfach" vermeiden.

#### **3.2.4 Anregende Zusätze**

l

Die anregenden Zusätze sind zum Auflockern des Textes gedacht. Sie haben die Aufgabe, das oft trockenen Thema interessanter zu gestalten. Durch Vergleiche

<sup>10</sup> vgl. Http://yi.com/home/TeichPeter/documedia/kurios-seite2.html

kann sich der Leser der Anleitung den Vorgang besser vorstellen, und sein Interesse wird geweckt.

Konkrete Beispiele führen den Sachverhalt auf und es wird verdeutlicht, wie die Handlung durchgeführt wird.

Durch das Aufdecken von unerwarteten Zusammenhängen oder Unterschieden wird der Leser überrascht und wendet sich dem Thema interessierter zu. Dabei wird ihm auch zusätzlich der Sachverhalt verdeutlicht.

Piktogramme und Abbildungen sollte man verwenden, da auch sie auflockern. Allerdings sollten sie auch das Dargelegte verdeutlichen. Beim Einfügen von Bildern muß man darauf achten, daß kein Widerspruch zwischen Bild und Text entsteht. Dabei darf besonders in den Abbildungen ein wenig Humor zum Ausdruck kommen.

# **Kapitel 4**

### **Internet**

#### **4.1 Entstehung von Internet und World Wide Web<sup>111213</sup>**

Heutzutage ist das Internet für jeden zugänglich. Wenn man nicht von zu Hause aus darauf zugreifen kann, so ermöglichen Bibliotheken, Internet-Cafés oder Kaufhäusern den Zugang. Keine Firma, die etwas auf sich hält, verzichtet darauf, zu erwähnen, daß sie eine Homepage besitzt. Besonders Fernsehsender stellen ihr Programm und viele Zusatzinformationen im Internet zur Verfügung. Bei dieser Fülle von Angeboten ist es fast unglaublich, daß vor kurzem das Internet nur für Universitätsangehörige und andere Spezialisten zugängig war.

Die Wurzeln des Internets reichen bis in die späten sechziger Jahre, die Zeit des kalten Krieges zurück. Im Auftrag des amerikanischen Verteidigungsministeriums wurde 1969 von der Advanced Research Projekt Agenc*y*, kurz APRA genannt, ein neuartiges Computernetz aufgebaut, das APRAnet. Das Konzept: Jeder Computer im Netz sollte mit jedem anderen Rechner in einem gemeinsamen Verbund kommunizieren können und somit beim Ausfall bestimmter Netzteile (z.B. nach einem Atomschlag) diese durch andere ersetzen können. Dieses Prinzip führte zu einem Rechnernetz, bei dem alle Teile unabhängig voneinander arbeiten können, alle Stationen gleichen Status haben und gleichzeitig Informationen senden, empfangen und weiterleiten können. Dabei suchen sich die Nachrichten auf dem Weg vom Absender zum Empfänger selbst einen Weg durch das Netz. Sollte eine Verbindung ausfallen, wird ein anderer Weg eingeschlagen. Die Sicherheit, daß die Informationen nicht verloren gehen, ist dabei das oberste Kriterium dieser Informationsvermittlung.

 $\overline{a}$ 

 $11$  vlg. Sander-Beuermann, Wolfgang; Yanoff, Scott: "Internet: kurz und fündig. Einstieg und schnelle Orientierung im weltgrößten Computernetz."

<sup>&</sup>lt;sup>12</sup> vgl. Kronenberg, Friedrich: "Online-surfing im Internet. World Wide Web, Newsforen und Datenpools optimal nutzen."

 $13$  Steinhaus, Ingo: "Internet. Sicher nutzen."

Im Jahr 1972 verband das Netz etwa 40 Großrechner, die überwiegend von Universitäten und Forschungseinrichtungen genutzt wurden. Zwischen diesen vernetzten Großrechnern konnten die einzelnen Teilnehmer große Datenmengen austauschen, allerdings war diese Art der Verbindung nicht besonders komfortabel und wurde selten genutzt. Durch die Einführung der elektronischen Post, der E-Mail, wurde der wissenschaftliche Datenaustausch sehr erleichtert und folglich auch besser genutzt.

Das militärische Netz war für solche Anwendungen nicht konzipiert, deshalb wurde für den wissenschaftlichen Datenaustausch ein eigenes Netz aufgebaut: USEnet. Problem bei der Nutzung war die Vereinheitlichung der unterschiedlichen Programme und Betriebssysteme. Diese Problem wurde durch die Einführung eines Standardprotokolls, eine Art gemeinsamer Computersprache gelöst. Die Grundlage für diese systemübergreifende Kommunikation war das Internet Protokoll (IP).

Lange Zeit blieb das Netz auf den Universitätsbereich beschränkt, wurde dort aber von einer immer schneller wachsenden Zahl von Studenten, Professoren und Angestellten genutzt. Der rein wissenschaftliche Betrieb verlor gegenüber dem übrigen Datenaustausch (angefangen von privaten E-Mails bis zum Austausch von großen Programmpaketen, Grafik- und Sounddateien) immer mehr an Bedeutung. Einen weiteren Aufschwung erhielt das Internet durch den Ausbau zum World Wide Web (WWW) am europäischen Forschungszentrums für Kernphysik (CERN) in Genf. Im WWW können sogenannte Seiten (engl. Pages) mit Hilfe der Codierungssprache Hyper Text Markup Language (HTML) erstellt werden und mit Browser-Programmen, wie Netscape Navigator oder Microsoft Internet Explorer graphisch dargestellt werden. Diese graphische Darstellung vereinfacht die Nutzung des Internets. Die Codierungssprache HTML ist aber nicht nur ein Werkzeug zum Erstellen von eindrucksvollen Dokumenten. Das wesentliche Element wird bereits im ersten Teil des Namens angedeutete: Hypertext. HTML-Dokumente lassen sich durch Hyperlinks mit anderen HTML-Dokumenten oder praktisch allen Informationen im Internet verknüpfen, der Hypertext ähnelt dabei Verweisen, wie sie in Lexika üblich sind. Durch ihn werden andere Internetdienste wie E-Mail, Telnet oder FTP auf den Internet-Seiten einfach eingebunden. Diese Einbindung geschieht, für den Nutzer unsichtbar, im Hintergrund. Der Internetsurfer muß sich deshalb keine Gedanken über diese Dienste machen, das Internet wird dadurch, mit einer gewissen Hilfestellung, auch für Laien brauchbar.

#### **4.2 Erwartungen bei der Suche im Internet**

Um es gleich vorwegzunehmen: Im Internet kann man fast alles finden. Es gibt kaum ein Thema, das nicht an irgendeiner Stelle im Internet behandelt wird. Dies führt oft zu den großen Erwartungen mit dem Internet auf magische Weise alle Informationsprobleme zu lösen. Leider trifft das so nicht zu<sup>14</sup>. Vor allem Probleme aus zwei unterschiedliche Bereichen dämpfen schnell die allzu großen Erwartungen:

?? Probleme die sich aus der Struktur des Internets ergeben<sup>15</sup>

?? Technische Probleme im Umgang mit dem Computer

Aus der **Struktur des Internets** ergeben sich hauptsächlich zwei Probleme. Zum Einen ist die Suche im Internet, trotz vieler Suchhilfen, nicht einfach, und zum Anderen muß der Inhalt einer einmal gefunden Information immer kritisch überprüft werden. Die Ursache beider Probleme ist der dezentrale Charakter des Internets, der zu einer unüberschaubaren Flut von Daten führt. Ständig kommen hier noch neue Daten dazu, was im Internet ist kann sich verändern und einiges verschwindet wieder. Die schier unerschöpfliche Masse an Information im Internet ist der große Vorteil gegenüber begrenzten räumlichen Möglichkeiten einer Bibliothek. Aber im Gegensatz zu den Bibliotheken gibt es im Internet keinen zentralen Katalog, mit dessen Hilfe die Informationen auch lokalisiert werden können. Unter Verwendung von thematischen Verzeichnissen und Suchmaschinen kann man das Internet durchsuchen. Allerdings haben selbst die besten Suchmaschinen nur einen Überblick über 40–50% der von ihnen erreichbaren Informationen<sup>16</sup>. Die große Menge der Internet-Inhalte erklärt sich daraus, daß jeder (Privatpersonen, Firmen, Institutionen und Organisationen) Inhalte im Netz veröffentlichen kann. Dieser Vorteil ist gleichzeitig auch ein Nachteil, da viele dieser Informationen ungefiltert (d.h. nicht von anderen Personen neutral und kritisch überprüft,

 $\overline{a}$ 

 $14$  Gohlis.; Blittkowsy: ..Travelguide Internet."

<sup>&</sup>lt;sup>15</sup> vgl. Ulrich Babiak: "Effektive Suche im Internet, Suchstrategien, Methoden, Quellen."

<sup>16</sup> Vgl. http://www.neci.nj.nec.com/homepages/lauwrence/websize.html (gelesen am 12.08.1999)

wie das bei den meisten Büchern üblich ist) veröffentlicht werden. Aus diesem Grund muß man alle im Internet gefunden Informationen kritisch prüfen.

Neben den erwähnten Schwierigkeiten bei der Suche und der Seriosität von Internetquellen, ergeben sich auch häufig **technische Schwierigkeiten** beim Umgang mit Computer und Internet. Gerade EDV-Anfänger werden oft durch die Komplexität der Hard- und Software von Computern abgeschreckt. Trotz der Bedienerfreundlichkeit vieler Programme, treten für den EDV-Anfänger schnell unüberbrückbare Schwierigkeiten auf: z.B. ist schon die Bedienung der Maus für Ungeübte schwierig. Zu diesen Problemen kommt oft noch ein Versagen der Hard- und Software des Computers oder eine Überlastung des Internets hinzu. Eine weitere Gefahr im Internet sind Viren, die sich sehr schnell in Computernetzen verbreiten können, und manchmal beträchtlichen Schaden anrichten.

Die strukturellen und technischen Probleme führen bei vielen EDV-Anfängern zu einer Aversion gegen die Benutzung des Internets. Um dem entgegenzuwirken, helfen vielleicht folgende Ratschläge<sup>17</sup>:

?? Entspannen und ruhig bleiben!

Wer sich Zeit nimmt und konzentriert handelt, macht weniger Fehler und benötigt letztendlich weniger Zeit als derjenige, der eilig und hektisch vorgeht. Gerade bei den Wartezeiten im Internet bringt Hektik überhaupt nichts, aber durch eiliges Vorgehen entstandene Fehler bedeuten oft große Zeitverlust, z.B. ein abgebrochener Download größerer Datenmengen.

?? Realistisch bleiben!

Überhöhte Erwartungen und unrealistische Ziele sowie übertriebener Perfektionismus wirken blockierend, und verhindern eine erfolgreiche Suche.

?? Sich Zeit nehmen!

l

Der Umgang mit Computern und den Internet muß erst erlernt werden, um diese dann effektiv anwenden zu können. Ein dilettantisches Vorgehen und uneffektive Suche kostet schließlich auch Zeit. Man solle sich deshalb Zeit nehmen, um sich in Ruhe einzuarbeiten.

?? Probleme aussprechen und Hilfe suchen:

 $17$  vgl. Prestel: "Internetkurse für die Beschäftigten der Öffentlichen Bibliotheken in Nordrhein-Westfalen." Internetquellen für den Auskunftsdienst - Kursunterlagen

l

Gerade Internet- und Computerneulinge schreiben die auftauchenden Probleme oft ihrer eigenen "Ungeschicklichkeit " zu und resignieren schnell. Meist ist aber ein technischer Fehler oder eine Fehlinformation Ursache des Problems. Hier sollte man versuchen, kompetente Ansprechpartner zu finden, um diese Schwierigkeiten zu beheben. Gibt man jedoch bei Problemen zu schnell auf, kann man auch keine weiteren Erfahrungen sammeln.

#### **4.3 Konventionelle Auskunftsmittel und Internet**

Neben dem Internet existieren noch viele weitere Auskunftsmittel, mit deren Hilfe man eine gesuchte Information oft einfacher finden kann als im Internet. Beispielsweise bieten sich bei der Suche von Telefonnummern oder Fahrplanauskünften die telephonische Nummernauskunft oder Fahrplanauskunft an. Neben den telephonischen Auskunftsdiensten sind Bibliotheken traditionell der erste Anlaufpunkt einer Recherche. In den Beständen der Bibliotheken sind viele Bücher gesammelt, in denen man das Gesuchte nachschlagen kann. Darunter befinden sich z.B. die großen Enzyklopädien, Wörterbücher aller Sprachen und Fachbücher aller Richtungen. Neben diesen konventionellen Auskunftsmitteln bieten viele Bibliotheken elektronische Auskunftsmittel wie CD-ROM und einen Zugang zum Internet. Sowohl die konventionellen als auch die Internet-Auskunftsmittel haben Vor- und Nachteile<sup>18</sup>:

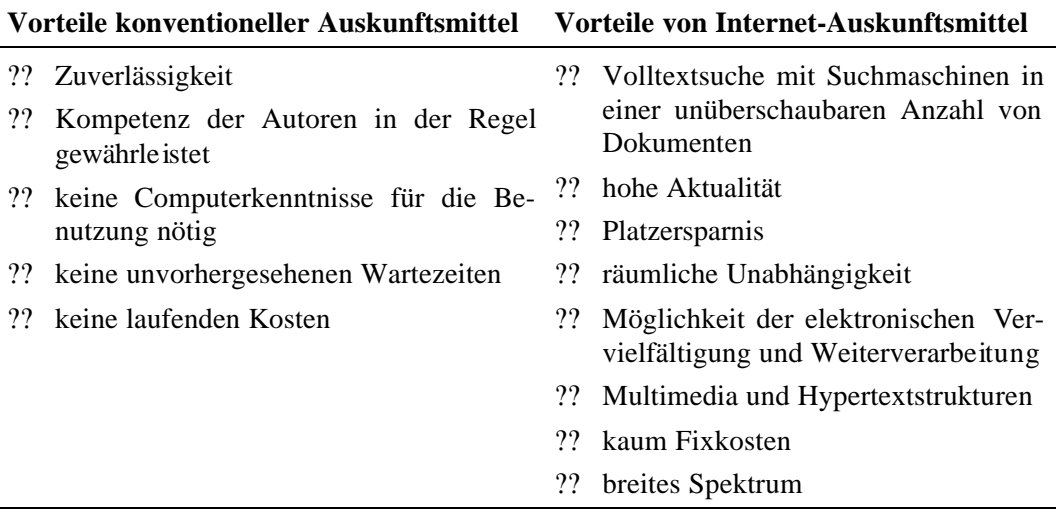

#### **Tabelle 1: Vorteile konventioneller und Internet-Auskunftsmittel**

<sup>&</sup>lt;sup>18</sup> vgl. Prestel: "Internetkurse für die Beschäftigten der Öffentlichen Bibliotheken in Nordrhein-Westfalen." Internetquellen für den Auskunftsdienst - Kursunterlagen

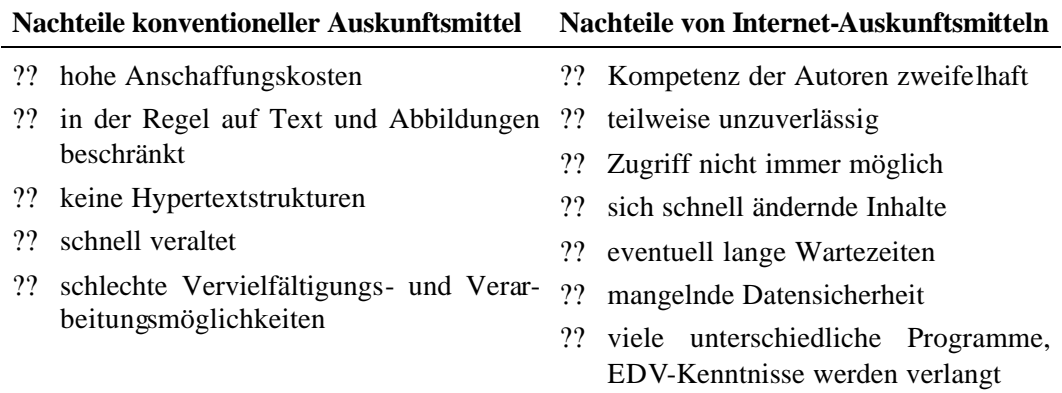

#### **Tabelle 2:Nachteile konventioneller und Internet-Auskunftsmittel**

Die konventionellen und die Internet-Auskunftsmittel stehen dabei nicht in einer Konkurrenzsituation, sondern ergänzen einander. Ein typisches Beispiel dafür ist die Literaturrecherche im Internet. Bei dieser Recherche nutzt man die räumliche Unabhängigkeit des Internets, um weltweit in den Online-Datenbanken verschiedener Bibliotheken nach konventionellen Auskunftsmitteln, z.B. Bücher, zu suchen und über Fernleihe zu bestellen. Ein "Konkurrenzbereich" beider Auskunftsmittel sind Online-Veröffentlichungen von Büchern. Besonders im wissenschaftlichen Bereich werden viele Texte nur noch elektronisch veröffentlicht, und nicht mehr in wissenschaftlichen Bibliotheken in Papierform archiviert. Bei der Suche nach Informationen muß man die unterschiedlichen Stärken der beiden Auskunftsmittel so effektiv wie möglich kombinieren. In Tabelle 3 sind die Stärken bei der Suche nach Informationen aufgeführt.

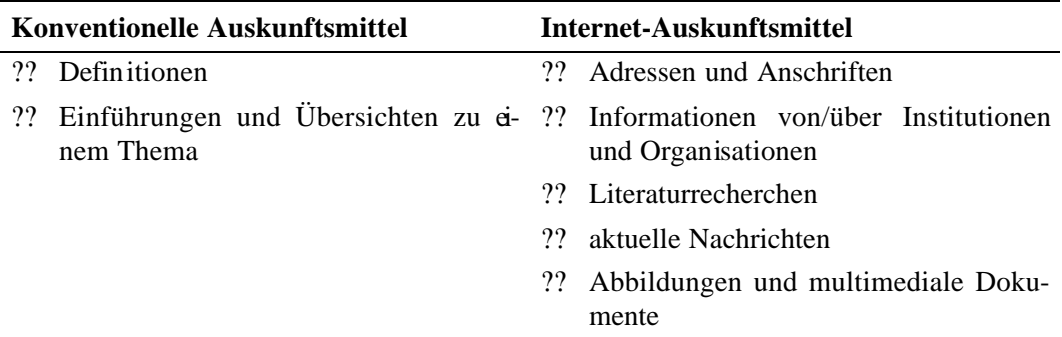

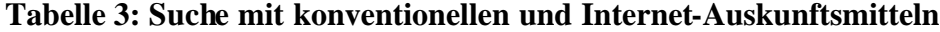

#### **4.4 Anbieter im Internet**

Im Internet gibt es viele Anbieter von Informationen, welche die unterschiedlichen Internetdienste – WWW, Telnet, E-Mail, etc. – nutzen. Den Zugang zu den meisten Anbietern findet ma n entweder direkt im World Wide Web oder über sogenannte Gateways, Übergänge vom WWW in andere Internetdienste oder angeschlossenen Netze. Man kann die unterschiedlichen Internet-Anbieter in einzelne Gruppen einteilen:

- ?? Privatpersonen
- ?? Firmen
- ?? Universitäten und Forschungsinstitute
- ?? Bibliotheken und Archive
- ?? Organisationen
- ?? Medien und Medienkonzerne
- ?? Andere Anbieter

#### **4.4.1 Privatpersonen**

Viele Privatpersonen, z.B. Studenten, nutzen die verschiedenen Möglichkeiten des Internets, um miteinander Informationen auszutauschen, oder um Ihnen wichtige Informationen online zu veröffentlichen. Speziell Studenten veröffentlichen oft ihre Semester-, Studien- und Diplomarbeiten, aber auch die Photos vom letzten Urlaub und selbst zusammengestellte Linklisten auf ihren Homepages, und stellen sie so einer Mehrheit zur Verfügung, als dies ohne Internet überhaupt möglich wäre.

Insgesamt gesehen bilden die privaten Homepages und die Diskussionsbeiträge in Newsgruppen ein unorganisiertes, aber schier unermeßliches Reservoire an persönlichen Expertenwissen und Erfahrungen.

Private Homepages kann man meist schon an ihrer Internetadresse (URL) erkennen. Bei vielen Servern, z.B. bei Universitäten oder Firmen, beginnen die privaten Homepages meist mit dem Tildezeichen, z.B. http://machno.hbi?stuttgart.de /~Heynck.htm

Bei großen Providern sind die privaten Homepages unter einem speziellen Domainnamen zusammengefaßt, z.B. member.AOL.COM bei home.T-Online.de bei T-Online.

#### **4.4.2 Firmen**

Viele Firmen nutzen das Internet um sich und ihre Produkte vorzustellen. Um eine große Zahl potentieller Kunden anzusprechen, bieten viele Firmen kostenlose Angebote oder Demonstrationen ihrer Produkte im Netz an. Andere Firmen nutzen die Möglichkeiten des Internets, um ihr Geschäft zu erweitern, oder neue Geschäftsformen, welche das Internet erst ermöglicht, zu nutzen. Solche neue Geschäfte sind z.B. der Online-Verkauf von Produkten, Homebanking oder anderen Dienstleistungen wie Online-Übersetzungen und Softwareupdates oder auch die kostenlosen Internet-Suchmaschinen und thematischen Verzeichnisse von Internetressourcen, die allein über Werbung finanziert werden.

Ein gutes Beispiel für die kostenlose Buchrecherche bei einer im Internet vertretenen Firma ist die Internetbuchhandlung Amazon.de. Diese Firma bietet die kostenlose Nutzung ihrer Bücherdatenbank mit Inhaltsangaben, Covers und Preisen unter http://www.amazon.de an. Das Sortiment umfaßt über 4,7 Millionen Buch-, Musik- und andere Titel, davon gut 800.000 deutschsprachig, und bietet vielfältige Suchfunktionen an.

Beim Softwarehersteller Microsoft http://www.microsoft.de erhält man viele Informationen und Erweiterungen zu ihren PC-Produkten. Microsoft nutzt das Internet auch, um kostenlose Zusatzprogramme und Software-Updates an seine Kunden zu verteilen. Dieser Service ist einerseits für den Nutzer einfach und zeitsparend zu benutzen, andererseits bietet sich damit für Microsoft eine kostengünstige Möglichkeit, mit Updates und Service-Patches Fehler in den ausgelieferten Programmen zu beheben.

#### **4.4.3 Universitäten und Forschungseinrichtungen**

Das Internet ist aus einem ehemaligen Computernetz mehrerer amerikanischer Universitäten und Forschungsinstituten entstanden, um den wissenschaftlichen Daten- und Informationsaustausch zwischen Forschern, Wissenschaftlern und Studenten zu vereinfachen. Mit dieser langen Erfahrung der Universitäten bilden diese heute einen Eckpfeiler der Verbreitung kostenlos abrufbarer Informationen im Internet. Die Universitäten verfügen dabei einerseits über eine gute technische Infrastruktur – schnelle Leitungen, Hard- und Software, Systemverwalter und Rechenzentren – andererseits über viele kundige Benutzer, welche versuchen, die Möglichkeiten des Internets voll auszuschöpfen. Die Angehörigen der Universitäten nutzen dabei das Internet, um die Ergebnisse aus Lehre und Forschung online zu veröffentlichen. Mit Online-Veröffentlichungen können die Ergebnisse der Arbeiten sehr schnell und einfach einer großen Anzahl von Nutzern zur Verfügung gestellt werden. Die Aufarbeitung der wissenschaftlichen Ergebnisse für das Internet ist problemlos, da an den Universitäten die Daten meist schon elektronisch vorliegen. Da viele Universitäten staatlich gefördert werden, wird die kostenlose Weitergabe von Informationen begünstigt. Außerdem bieten Universitäten umfangreiche Informationen zu den Studiengängen, Fakultäten, Forschungsprojekten und Ergebnissen. Wissenschaftliche Publikationen, z.B. Berichte, werden auch im Internet veröffentlicht. Einige Universitäten besitzen sog. Softwarearchive, die sich natürlich auch auf den Homepages präsentieren. Studenten, Dozenten und Arbeitskreise stellen sich auf ihren eigenen Homepages vor, die auf dem Universitätsserver abgelegt sind.

An den Universitäten werden besonders die natur- und ingenieurwissenschaftlichen Themen aller Art repräsentiert.

*Ein gutes Beispiel war die Aufsehen erregende Marsmission der NASA am 4. Juli 1997. Die detaillierten Marsbilder des Roboterfahrzeugs Sojourner waren sofort im Internet verfügbar. Weitere Beispiele sind die Verfügbarkeit von statistischen Daten oder auch das komplett online verfügbare Werk von William Shakespeare.*

Deutsche Hochschulserver tragen oft Kürzel, wie z.B. "uni", "fh", "tu" oder "fu". Im angloamerikanischen Bereich sind Hochschulen mit der (Domain-) Endung "edu" gekennzeichnet.

*Die Internetadresse der Universität Stuttgart ist www.uni-stuttgart.de, und die amerikanische Harvard University verbirgt sich unter www.harvard.edu*

#### **4.4.4 Bibliotheken und Archive**

In Bibliotheken und Archiven werden Informationen, meist in Form von Büchern oder Archivalien, gesammelt und für die Nutzer weiter aufbereitet. Viele Bibliotheken begeben sich ins Internet. Dabei beschäftigen sie sich nicht nur mit Informationen, die sie selbst "im Regal" haben, sondern auch mit Informationen im und über das Netz. Gerade diese Diplomarbeit beschäftigt sich mit der Erstellung von Internet-Anleitungen, um den Nutzern von Bibliotheken den Umgang mit den neuen Medien so einfach wie möglich zu machen. Heutzutage wird in fast jeder Bibliothek den Nutzern der Zugang zum Internet bereitgestellt. Viele Benutzer kennen sich aber nicht mit dem Internet aus, daher müssen sie die Medienkompetenz mittels Schulungen erlernen.

Viele Bibliotheken kombinieren die Möglichkeiten des Internets mit den konventionelle Informationsmitteln, z.B. Büchern, indem sie ihre elektronischen Kataloge dem Benutzer nicht nur im lokalen Netzwerk, sondern auch über das Internet zugänglich machen. Oft ist es sogar für die Bibliotheksbenutzer möglich, die gewünschte Literatur oder Aufsatzkopien per Brief oder E-Mail über Fernleihe zu bestellen. Eine Direktbestellung ist oft nur möglich, wenn man schon einen Bibliotheksausweis der entsprechenden Bibliothek besitzt.

*Zeitschriftenaufsätze findet man im Zeitschriftenaufsatzdienst (ZAAD). Diese kann man, gegen Gebühr (mind. 5,- DM), über SUBITO bestellen.* 

Die "normale" Fernleihe, wie sie bis von den Bibliotheken gehandhabt wird, wird mehr und mehr von der Fernleihe über das Internet abgelöst. Das erspart viele schriftliche Formalitäten und das Buch, bzw. die gewünschten Kopien sind schneller verfügbar. Bei entsprechender Technik (Skanner und E-Mail) der Bibliotheken, ist es sogar im Idealfall möglich, eine Fernleihzeit von acht Stunden zu ermöglichen<sup>19</sup>.

Einige Großstadtbibliotheken verfügen über ein Intranet (Firmeninternes Internet), mit dem sie Medien in der internen Fernleihe bei den Zweigstellen bestellen (z.B. Stadtbücherei Stuttgart).

Auch Onlineverlängerungen und -vorbestellungen sind bei den Bibliotheken, bei denen man angemeldet ist, teilweise schon möglich (z.B. Stadtbücherei Li ngen/Ems <sup>20</sup>). Es gibt sogar die Möglichkeit, in mehreren Bibliotheken gleichzeitig zu suchen. Beispielsweise im Karlsruher virtuellen Katalog<sup>21</sup>.

#### **4.4.5 Organisationen**

Mit dem Oberbegriff Organisation sind politische, weltanschauliche oder andere Organisationen gemeint, wie beispielsweise:

- ?? Regierungen, Ministerien und Behörden
- ?? Parteien und Gewerkschaften
- ?? Umwelt-, Menschenrechts- oder Selbsthilfegruppen
- ?? Kirchen

 $\overline{a}$ 

?? Sportverbände oder Automobilclubs

Die Websites von Organisationen bieten sich immer dann an, wenn man offizielle Informationen direkt von der Quelle sucht. Diese Informationen umfassen z.B.

<sup>&</sup>lt;sup>19</sup> vgl. http://www.fh-merseburg.de/~wwwbib/IN\_OeBib.html (gelesen am 26.07.1999)

 $20$  http://131.173.98.129

<sup>21</sup> http://www.ubka.uni-karlsruhe.de/kvk.html

Gesetze, Protokolle, Urteile, Normen, technische Standards, Satzungen, offizielle

Verlautbarungen, Jahresberichte und ähnliches.

*Bei der Vorbereitung einer Fernreise bietet es sich z.B. an, die Website des Auswärtigen Amts http://www.Auswaertiges-Amt.de nach Reisewarnungen und der Menschenrechtssituation zu durchsuchen. Einen ähnlichen Services bietet auch die geheimdienstliche Grundlagen-Information des amerikanischen CIA zu allen Ländern unter der URL: http://www.ODCI.gov/CIA/Publications/FactBook/Index.html*<sup>22</sup>

an. Der Organisationsname spiegelt sich meist in der Adresse (URL) wider, allerdings hat sich die dafür vorgesehene (Domain-) Endung "Org" nicht durchgesetzt.

#### **4.4.6 Medien und Medienkonzerne**

Zeitungen, Zeitschriften, Verlage, Fernseh- und Radiosender bieten von Natur aus ihren Lesern, Zuschauern und Hörern eine Vielzahl von Informationen an. Neben den konventionellen Medien wie Presse, Radio und Fernsehen wird auch das Internet benutzt, um Nachrichten aus aller Welt zu verbreiten.

*Im Fall des Kosovokrieges 1999 war das Internet sogar das einzige Medium (Website des Radiosender B92), das einigermaßen zuverlässige Informationen aus Serbien lieferte, im Gegensatz zu den zensierten Zeitungen oder den, aufgrund von Kriegsschäden, abgeschalteten Radio- und Fernsehsendern.*

Medien und Medienkonzerne beschränken sich aber nicht nur darauf, die in den konventionellen Medien verbreiteten Nachrichten und Informationen noch einmal im Internet zu wiederholen, sondern bieten dort oft weitergehende Hintergrundberichte zum Weltgeschehen und besonderen Sendungen oder sie erlauben den Zugriff auf ihre Archive. Die Präsenz und der Service im Internet dient oft als Werbung. Verlage, Fernsehsender und Zeitschriften nutzen das Internet auch um Leseproben zu verteilen oder stellen Bilder elektronisch zur Verfügung.

*Das erste deutsche Fernsehen findet man im Internet unter www.ard.de . Die größte europäische Filmzeitschrift Cinema unterhält im Internet eine Seite mit Informationen unter http://www.cinema.de.*

#### **4.5 Internetdienste<sup>2324</sup>**

 $\overline{a}$ 

Wer heute Internet sagt, meint meist den Internetdienst World Wide Web mit seiner Vielzahl von Seiten (engl. Pages, Homepages und Websites). Neben dem

 $22$  vgl. Gohlis, Blittkowsky: "Travelguide Internet"

<sup>&</sup>lt;sup>23</sup> vgl. Sander-Beuermann, Wolfgang; Yanoff, Scott: "Internet: kurz und fündig. Einstieg und schnelle Orientierung im weltgrößten Computernetz."

World Wide Web existieren aber auch verschiedene andere Internetdienste, mit deren Hilfe recherchiert werden kann. Zur erfolgreichen Suche und zum Erwerb von Informationen eignen sich folgende Internetdienste:

- ?? World Wide Web (WWW)
- ?? E-Mail
- ?? Mailinglisten und Newsletter
- ?? Newsgruppen
- ?? Telnet
- ?? FTP

Ein Internetdienst entsteht aus dem Zusammenspiel von aufeinander abgestimmten Programmen, die aufgrund von festgelegten Standards oder Protokollen, Daten miteinander austauschen. Um z.B. den Internetdienst WWW zu benutzen, braucht man Browserprogramme wie den Netscape Communicator oder Microsoft Internet Explorer. Mit beiden Browsern ist es zudem möglich zusätzlich andere Internetdienste zu gebrauchen, um E-Mails zu lesen oder zu verschicken oder per FTP Daten aus dem Internet herunterzuladen. Diese Eigenschaft der beiden 1999 meistgenutzten Browser führt dazu, daß die klar – über unterschiedliche Protokolle – definierten Internetdienste für den Benutzer verschwimmen, und der WWW-Dienst als das "Internet" angesehen wird.

#### **4.5.1 World Wide Web<sup>25</sup>**

 $\overline{a}$ 

Das World Wide Web beruht auf HTML, dabei steht diese Abkürzung für Hypertext Markup Language. Mit Hilfe von HTML wird das Aussehen einer Internet-Seite bestimmt. Eine HTML-Seite scheint zunächst nichts anderes als eine Ansammlung von Anweisungen in spitzen Klammern zu sein. Sobald man eine solche Seiten mit einem speziellen Programm, einem Browser, öffnet, werden die HTML-Anweisungen übersetzt und erscheinen dann als formatiertes Dokument auf dem Bildschirm. HTML ist jedoch keine Alternativtechnik zum Erstellen eindrucksvoller Dokumente. Das wesentliche Element wird bereits im ersten Teil des Namens angedeutet: Hypertext. HTML-Dokumente lassen sich durch Hyperlinks (ähnlich Verweisen, wie sie in Lexika verwendet werden) mit anderen HTML-

 $24$  vgl. Babiak, Ulrich: "Effektive Suche im Internet, Suchstrategien, Methoden, Quellen."

vgl. Castro: "HTML für das Web. In 350 Bildschritten."

Dokumenten oder praktisch allen Informationen und Diensten im Internet verknüpfen. Deshalb kann man auch Dienste und Angebote, die nicht direkt im WWW abrufbar sind, zumindest im World Wide Web finden. Darüber hinaus gibt es, gerade weil das WWW so leicht zu benutzen ist, für viele Angebote auch spezielle WWW-Übergänge, sogenannte *Gateways*. Ein Gateway ist ein Programm, das den Benutzern erlaubt, über das WWW Eingaben für andere Dienste abzusenden. Das Gateway nimmt diese Angaben entgegen und bereitet sie dann für den anderen Internetdienst oder für eine interne Datenbankabfrage auf. Die Ergebnisse werden dann dem Benutzer wieder via Internet zurückübermittelt.

Beispielsweise wenn man über das WWW ein bestimmtes Buch im elektronischen Katalog einer Bibliothek sucht, nimmt ein Gateway des Bibliotheksserver diese Anfrage entgegen. In der Bibliotheksdatenbank wird das Buch gesucht, und das Suchergebnis wieder über das Gateway an den Benutzer weitervermittelt. Die Information über die Existenz des Buchs ist dabei grundsätzlich im WWW unbekannt. Die gleiche Anfrage des Benutzers an eine Suchmaschine, anstatt direkt an die Bibliotheksdatenbank, würde zu keinen Ergebnis führen. Im World Wide Web könnte der beschriebene Benutzer aber einen Hinweis (Hyperlink, oder kurz einfach Link) zum Gateway der Datenbank finden. Aus diesem Grund werden heute viele Internetangebote über Gateways abgewickelt: Produktverzeichnisse, Datenbanken, Online-Kataloge unterschiedlicher Bibliotheken, aber auch interaktive Dienste wie Bestellungen, Schwarze Bretter, Chat und vieles mehr.

#### **4.5.2 E-Mail**

Die elektronische Post ist einer der ältesten Internetdienste, der in der Entstehungszeit des Internets stark zu dessen Verbreitung beigetragen hat. Mit E-Mail bietet sich die Möglichkeit zur schnellen und direkten Kontaktaufnahme mit Personen rund um die Welt. Mit E-Mails können aber nicht nur normale Texte, sondern auch Bilder, Ton- und Videosequenzen und andere große Datenmengen verschickt werden. Der Empfänger erhält diese Information normalerweise sehr schnell nach dem Absenden, in der Regel etwa 5-10 Minuten später.

Beim Verfassen vom E-Mails gelten natürlich die üblichen Umgangsformen, wie sie sich bei auf Papier geschrieben Briefen entwickelt haben. Bei einer Bitte um Informationen an einen unbekannten Empfänger sollte man deswegen sein Anliegen genau formulieren und angeben, zu welchem Zweck man die gesuchten Informationen benötigt. Beim Schreiben von E-Mails haben sich mit der Zeit auch ein paar spezielle Regeln herausgebildet<sup>26</sup>:

?? Achte auf die "Betreff"-Zeile!

Bei allen Mailprogramme besteht die Möglichkeit ein Betreff (engl. Subjekt) anzugeben. Ein Betreff ist dabei ein sehr kurzer Text, der den Inhalt der E-Mail andeutet. Der Betreff kann schon vor dem Öffnen der E-Mail vom Empfänger gelesen werden, und bietet ihm die Möglichkeit den Inhalt der E-Mail abzuschätzen.

?? Vermeide die speziell deutschen Buchstaben (*ä*, *ö*, *ü* und *ß*)!

Von den frühen Mailprogrammen konnten diese Buchstaben mit den einfachen ASCII-Schriftzeichen nicht dargestellt werden, und führten deshalb oft zu Problemen (bis in die heutige Zeit). Die deutschen Umlaute werden in E-Mails einfach durch *ae*, *oe*, *ue* und *ss* ersetzt.

?? Du oder Sie?

l

Beim Verfassen von E-Mails hat es sich eingebürgert den Empfänger zu duzen, allerdings ist dies keine feststehende Regel, und im Zweifelsfall sollte man sich doch wieder für das Sie entscheiden.

?? Emoticons und Abkürzungen

Beim Verfassen von E-Mails haben sich eine Reihe von Abkürzungen (z.B. CU für "See You" oder FAQ für "Frequently Asked Questions" ) und Emoticons wie der bekannte Smily :-) herausgebildet, die den E-Mail-Anfänger nicht verwirren sollten.

#### **4.5.3 Mailinglisten und Newsletter**

Mailinglisten und Newsletter sind eine weitere Möglichkeit per E-Mail Informationen zu erhalten. Das Grundprinzip von Mailinglisten ist der automatisierte Versand von Nachrichten an alle Teilnehmer. Mailinglisten und Newsletter bieten sich an, wenn man ständig und über einen längeren Zeitraum über ein bestimmtes Thema informiert werden will. In einer Mailingliste sind viele Netzteilnehmer mit einem gemeinsamen Interessengebiet zusammengefaßt, die untereinander per E-Mail Informationen austauschen. Schließt man sich einer Mailingliste an, werden diese E-Mails (wie bei einem Abonnement) an einen selbst weitergeleitet.

<sup>&</sup>lt;sup>26</sup> vgl. Sander-Beuermann, Wolfgang; Yanoff, Scott: "Internet: kurz und fündig.
Mailinglisten sind interaktiv, d.h. man kann an die übrigen Teilnehmer Fragen stellen oder beantworten, und so sein Wissen und Erfahrungen an die restlichen Teilnehmer weitergeben. Newsletter ähneln Mailinglisten, allerdings kann man bei ihnen nicht interaktiv agieren. Newsletter sind eher Postverteiler, die eine Mitteilung an alle Teilnehmer weitergeben. Beispielsweise kann ein Verlag Informationen über die neuesten Erscheinungen mit Hilfe eines Newsletter an interessierte Kunden weitergeben.

#### **4.5.4 Newsgroups**

l

Newsgroups haben ein ähnliches Prinzip wie die Mailinglisten. Die eingegangenen E-Mails werden allerdings nicht an die Besucher einer Newsgroup weitergegeben, sondern (ähnlich einem schwarzen Brett) auf speziellen Newsservern veröffentlicht. Dort können sie von Besuchern gelesen, beantwortet oder kommentiert werden. Im Unterschied zu den Mailinglisten, haben die Newsgroups keinen festen Teilnehmerstamm von Abonnenten, sondern jeder kann auf die veröffentlichten Artikel reagieren.

Zu fast jedem möglichen und unmöglichen Thema existiert irgendwo im Internet eine oder mehrere Newsgroups. Um die große Vielfalt zu ordnen, werden die behandelten Themen in hierarchischen Kategorien gegliedert, die sich immer feiner unterteilen. Die wichtigsten Kategorien sind in der folgenden Tabelle aufgeführt $^{27}$ :

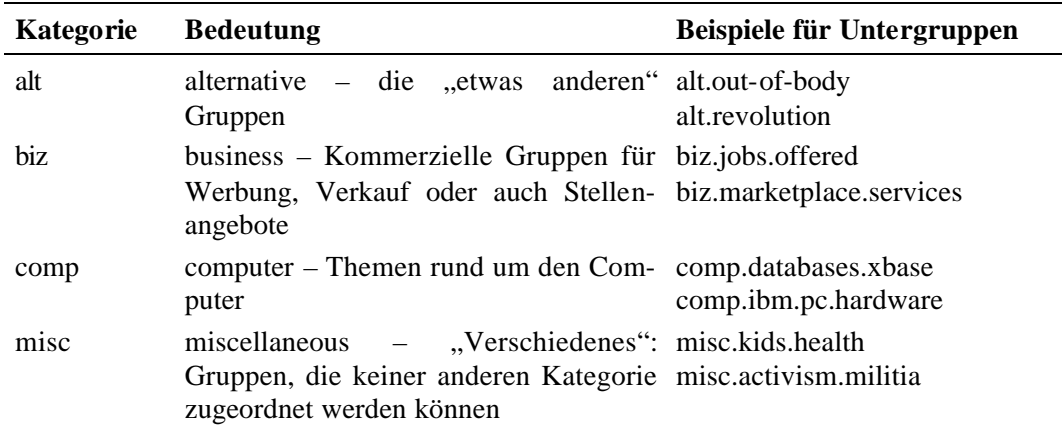

Einstieg und schnelle Orientierung im weltgrößten Computernetz."

<sup>27</sup> Babiak: "Effektive Suche im Internet. Suchstrategien, Methoden, Quellen."

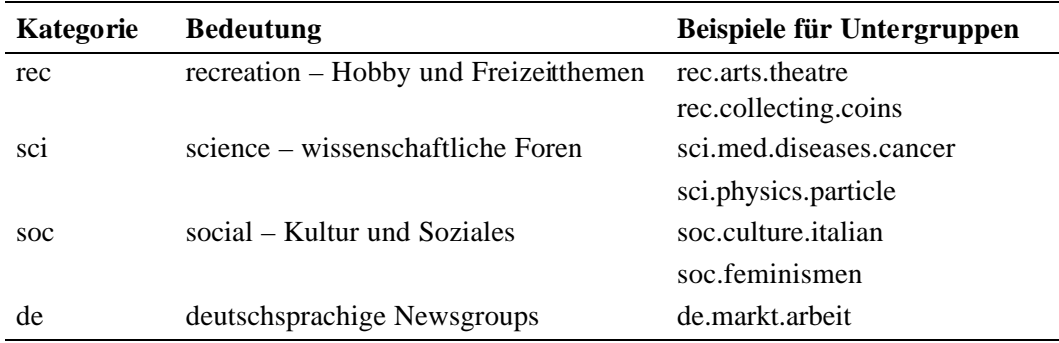

#### **Tabelle 4: Newsgroups, Kategorien und Bezeichnungen<sup>28</sup>**

Da Newsgroups ähnlich wie Mailinglisten funktionieren, gelten bei Anfragen an eine Newsgroup ähnliche Regeln wie bei üblichen E-Mail-Kontakten. Diese Verhaltensregeln werden oft unter dem Begriff "Netiquette" zusammengefaßt (nachzulesen in der Newsgroup de.newusers bzw.de.newusers.questions).

Da Newsgroups keinen festen Benutzerstamm haben, werden bestimmte Fragen immer wieder aufs neue gestellt. Diese Fragen zusammen mit den Antworten werden oft in sogenannten FAQ-Listen<sup>29</sup> zusammengefaßt, die Listen bilden somit einen guten Einstieg in ein Thema.

#### **4.5.5 Telnet**

l

Telnet ist eine Art Fernsteuerung für einen fremden im Internet erreichbaren Rechner. Mit Telnet nimmt man Verbindung zu einem fremden Rechner auf, um auf diesem zu arbeiten. Dabei werden die über Telnet eingegebenen Befehle auf dem fremden Rechner bearbeitet, aber auf dem eigenem Rechner dargestellt. Der eigene Rechner dient als Terminal, auf dem nur Befehle eingegeben werden und Ausgaben (z.B. Text auf dem Bildschirm) entgegengenommen werden können.

Telnetzugänge im Internet führen oft zu Programmen und Datenbankanwendungen. Oft sind die Zugänge im WWW auch über Gateways verfügbar, manchmal aber auch nicht, und der einzige Weg zu den Informationen ist eine Telnetverbindung.

*Der Katalog der Bibliothque Nationale in Paris ist nur über Telnet zu erreichen. Seine Telnetadresse lautet 193.50.133.201. Bis vor kurzem war auch der Katalog der TIB nur als Telnet-Version (telnet://opac.tib.uni-hannover.de) vorhanden, jetzt gibt es ihn auch als WWW-Version (http://www.hobsy.de).*

Babiak: "Effektive Suche im Internet. Suchstrategien, Methoden, Quellen."

<sup>&</sup>lt;sup>29</sup> "frequently asked questions" = häufig gestellte Fragen

Der Umgang mit Telnet ist am an Anfang immer etwas schwierig, da man sich erst mit den angesprochenen Programmen und Datenbanken vertraut machen muß. Es müssen die verschiedenen Befehle gelernt werden, da Telnet keine so benutzerfreundliche Oberfläche wie Windows hat. Viele Computerprofis arbeiten allerdings lieber mit Telnetprogrammen, da diese wesentlich stabiler arbeiten, als Windowsprogramme.

#### **4.5.6 FTP (File Transfer Protocol)**

Bei der Suche im Internet, z.B. im WWW, findet man oft Dateien voller Informationen, die man auf seinen eigenen Computer kopieren will. Typische Beispiele sind z.B. kostenlose Programme (Freeware) die jeder im Internet auf seinen eigenen Rechner herunterladen kann, ein sogenannter download. Der Schlüssel zum Download ist FTP, das File Transfer Protocol. Die Freeware ist meist in FTP-Archiven gesammelt. Zum Kopieren der interessanten Datei wird meist ein Verweis (Hyperlink, kurz Link) in ein FTP-Archiv verwendet. Innerhalb des FTP-Dienstes gibt es keine brauchbare Erschließung der abrufbaren Inhalte. Allenfalls stehen Dateilisten mit kurzen, wenig Worte umfassenden, Beschreibungen zur Verfügung, deshalb braucht man eine genaue Quellenangabe (ftp://.../...) um FTP zu benutzen, die meist in Form eines anklickbaren Links angegeben ist.

Nicht alle Daten sind im Internet kostenlos zu erhalten. In vielen Fällen muß man sich einen FTP-Download erkaufen, indem man Geld (meist über eine Kreditkarte) an den Verkäufer überweist und im Gegenzug ein FTP-Passwort erhält, daß zum Download der erkauften Daten berechtigt.

*Bei Subito (Zeitschriftenbestellservice) und UMI (Bestellung von amerikanische Dissertationen) ist dieses der Fall.*

### **Kapitel 5**

### **Suchstrategien**

Das Kapitel Suchstrategien gliedert sich in vier verschiedene Abschnitte:

- ?? Suchhilfen
- ?? Suchbegriffe
- ?? Auswertung
- ?? Suchpraxis

Im ersten Abschnitt **Suchhilfen** werden die verschieden Recherchemöglichkeiten im Internet, wie z.B. thematische Verzeichnisse oder Suchmaschinen vorgestellt, und deren Vor- und Nachteile beschrieben. Die meisten Suchhilfen erfordern die Eingabe einiger Suchworte, deshalb geht der zweite Abschnitt auf die Formulierung von **Suchbegriffen** ein. Nach einer Suchanfrage erhält man eine Trefferliste mit Weblinks zu relevanten Internetressourcen. Die Trefferlisten umfassen oft viele Treffer, deshalb wird im dritten Abschnitt eine **Auswertung** der gefundenen Weblinks beschrieben. Im vierten Abschnitt **Suchpraxis** werden die unterschiedlichen Gesichtspunkte der ersten drei Abschnitte zu Suchstrategien zusammengefaßt.

#### **5.1 Suchhilfen<sup>3031</sup>**

l

Um die unüberschaubar große Datenmenge des Internets überhaupt effektiv zu nutzen, ist man auf Suchhilfen angewiesen. Im WWW werden unterschiedliche Suchhilfen angeboten, die sich grob in vier unterschiedliche Kategorien einteilen lassen:

- ?? Thematische Verzeichnisse und Besprechungsdienste
- ?? Suchmaschinen und Metasuchmaschinen
- ?? Lokale Volltextsuche innerhalb einer Website

 $30$  vgl. Sander-Beuermann, Wolfgang; Yanoff, Scott: "Internet: kurz und fündig. Einstieg und schnelle Orientierung im weltgrößten Computernetz."

<sup>&</sup>lt;sup>31</sup> vgl. Babiak: "Effektive Suche im Internet. Suchstrategien, Methoden, Quellen."

?? Andere Suchhilfen, wie Bibliothekskataloge, FTP-Datenbanken, Newsletter

Die **thematischen Verzeichnisse** und die **Suchmaschinen** sind dabei die meist genutzten Internet-Suchhilfen. Sie dienen dazu, URLs <sup>32</sup> von Internetseiten mit den gewünschten Inhalten zu finden. Die gefundenen URLs können dabei entweder Seiten im WWW sein oder zu Gateways von **Bibliothekskatalogen** oder anderen Datenbanken führen. Innerhalb einer gefundenen Website wird oft eine **lokale Volltextsuche** angeboten, mit deren Hilfe die komplette Website direkt durchsucht werden kann<sup>33</sup>. Führt eine URL zum Gateway einer Datenbank, gelangt man über eine Eingabemaske zu den gewünschten Informationen.

#### **5.1.1 Vergleich: Thematische Verzeichnisse und Suchmaschinen**

Thematische Verzeichnisse und Suchmaschinen haben bei der Aufbereitung der Inhalte im Internet sehr unterschiedliche Ansätze. Suchmaschinen durchforsten automatisch das WWW, und sammeln den Text der unterschiedlichen Seiten in einer riesigen Volltextdatenbank. Bei einer Anfrage mit einen Suchbegriff werden die Volltextdaten ausgewertet, und Weblinks zu relevanten WWW-Seiten aufgelistet. Bei thematischen Verzeichnissen dagegen durchsuchen Redakteure das Internet "zu Fuß", und ordnen die gefundenen Seiten in eine Struktur ein, die der systematischen Aufstellung in einer Bibliothek ähnelt.

Den Unterschied zwischen Suchmaschinen und thematischen Verzeichnissen kann man sich mit einem einfachen Bild verdeutlichen<sup>34</sup>. Wenn man sich das Internet als Buch vorstellt, entspricht ein thematisches Verzeichnis dem Inhaltsverzeichnis am Anfang des "Buches". Denn in einem thematischen Verzeichnis werden die Internetseiten nach Sachgebieten oder Themen geordnet, ähnlich wie in einem Buch mit Kapiteln und Unterkapiteln. Die Suchmaschinen entsprechen dagegen einem Stichwortverzeichnis am Ende des "Buches". Da jedoch im Internet riesige Datenmengen lagern, genügt meist nicht ein einzelnes Suchwort um im "Suchmaschinenindex" nachzuschlagen. Ein Suchbegriff wird deshalb meist als Folge geschickt verknüpfter Suchworte eingegeben.

 $\overline{a}$ 

<sup>32</sup> Die URL (*Uniform Resource Locator*) ist die Adresse einer Seite im Internet. Diese Adresse wird im Browser eingeben, um die gewünschte Seite des WWW anzuzeigen, z.B.: http://www.HBI-Stuttgart.de

<sup>&</sup>lt;sup>33</sup> Eine einzelnen Seite im Internet kann mit der Volltextsuche des Webbrowsers durchsucht werden "Bearbeiten"? "Suchen"

<sup>&</sup>lt;sup>34</sup> Altavista Suchtipps: www.altavista.de/av/content/suchtipps.htm

Bei einer Recherche im Internet nutzt man sowohl thematischen Verzeichnisse als auch die Suchmaschinen. Durch diese Suchstrategie kann man die Vorteile beider Suchhilfen kombinieren, ähnlich wie man in einem Buch sowohl das Inhaltsverzeichnis, als auch das Stichwortverzeichnis verwendet. Eine gute Faustregel lautet: Wenn das Thema eher allgemein ist, recherchiert man zuerst mit einem thematischen Verzeichnis. Wenn es sich dagegen um ein spezielles Thema handelt, verwendet man eine Suchmaschine.

#### **5.1.2 Thematische Verzeichnisse**

In thematischen Verzeichnissen (Synonym: Internet-Führer, Kataloge; englisch: Internet Guides) werden die Internetressourcen in eine Systematik eingefügt, die möglichst alle vertretenen Internet-Inhalte umfaßt. Der Benutzer eines solchen Verzeichnisses kann sich durch die sich immer verfeinernde Struktur der Systematik "klicken" bis er das gesuchte Sachgebiet gefunden hat. Von dort führt dann ein Weblink zu einer Seite im WWW, welche die gewünschten Informationen enthält.

Da bei thematischen Verzeichnissen die Internet-Ressourcen in einer mehr oder weniger übersichtlichen Hierarchie von Ober- und Unterbegriffen eingeordnet sind, eignen sie sich besonders für den Einstieg in ein großes allgemeines Sachgebiet. Die Suche in einem Verzeichnis erfordert normalerweise keine speziellen Fachbegriffe, vielmehr "klickt" man sich vom Allgemeinen zum Speziellen. Der Nachtteil von Verzeichnissen ist, daß sehr spezielle Themen manchmal gar nicht in die Systematik aufgenommen werden, oder sehr tief in der Systematik versteckt sind.

Bei Yahoo! Deutschland findet man die Hautkrankheit "Neurodermitis" unter *der folgenden Kette von immer spezielleren Oberbegriffen: Yahoo > Gesundheit > Krankheiten und Beschwerden > Neurodermitis*

Neben dem Weg vom Allgemeinen zum Speziellen bieten die Verzeichnisse auch eine Abkürzung über eine Anfrage mit Suchworten. Dabei werden alle in das Verzeichnis aufgenommenen Dokumente nach einem Suchwort durchsucht, und in einer Trefferliste aufgeführt. Eine Suchanfrage an ein thematisches Verzeichnis liefert deshalb nur Treffer über in das Verzeichnis aufgenommenen Dokumente, aber nicht über alle Internetressourcen. Dies ist ein wichtiger Unterschied gegenüber den Suchmaschinen. Bei Suchmaschinen führt eine Anfrage zu einer Volltextsuche in dem, der Maschine, "bekannten" Internet<sup>35</sup>.

Die Anbieter der thematischen Verzeichnisse wenden bei der Aufnahme der Einträge in ihr Verzeichnis unterschiedliche Konzepte an. Bei einigen Verzeichnissen werden die Einträge von einer Redaktion gesucht und eingefügt, bei anderen Verzeichnissen wird es Anbietern von Websites angeboten ihre Website selbst in eine der Kategorien einzufügen. Teilweise werden die Internetressourcen auch automatisch von Suchrobotern in die richtigen Kategorien eingeordnet. Das Hauptziel von thematischen Verzeichnissen ist eine möglichst umfassende Abdeckung. Sie möchten ohne Rücksicht auf die Inhalte möglichst viele Dokumente und Ressourcen aufnehmen.

Die Oberbegriffe der unterschiedlichen Anbieter wechseln von Verzeichnis zu Verzeichnis. Das thematische Verzeichnis Yahoo war das erste hierarchisch aufgebaute Verzeichnis seiner Art. Es entstand an der Stanford University und ist deshalb eher wissenschaftlich geprägt. Auf der Startseite von Yahoo sind folgende Rubriken aufgeführt<sup>36</sup>.

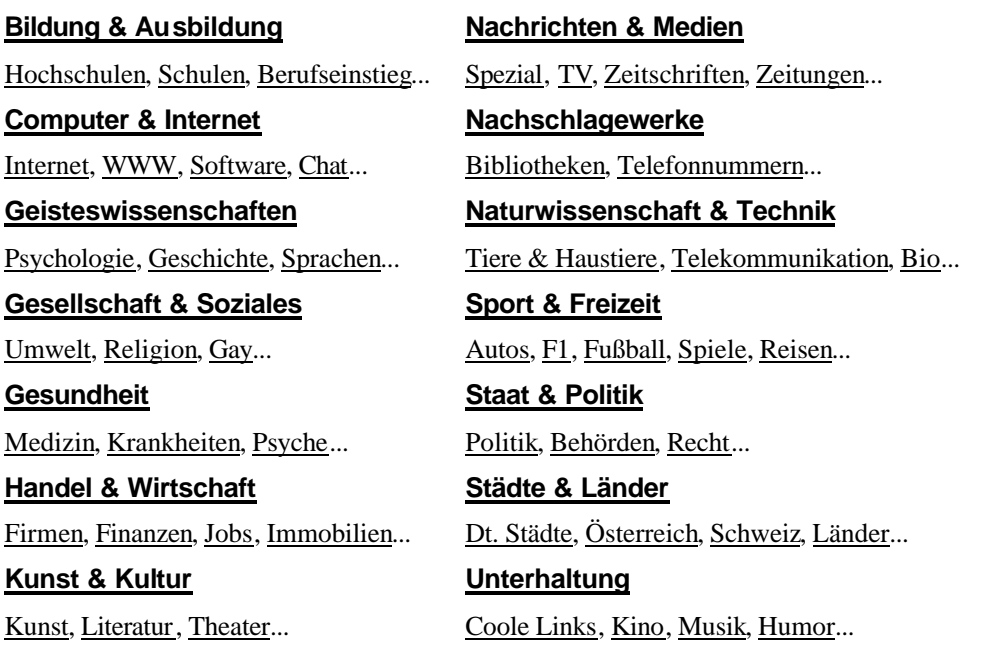

Das deutsche Verzeichnis Web.de verfügt über eine stark konsum- und freizeitorientierte Gliederung. Auf der Startseite von Web.de sind folgende Rubriken angeordnet<sup>37</sup>:

l

<sup>&</sup>lt;sup>35</sup> Die größten Suchmaschinen decken dabei etwa 40-50 % des Internets ab.

<sup>36</sup> http://yahoo.de (gelesen am 22.09.1999)

 $37$  http://www.web.de gelesen am 22.09.1999

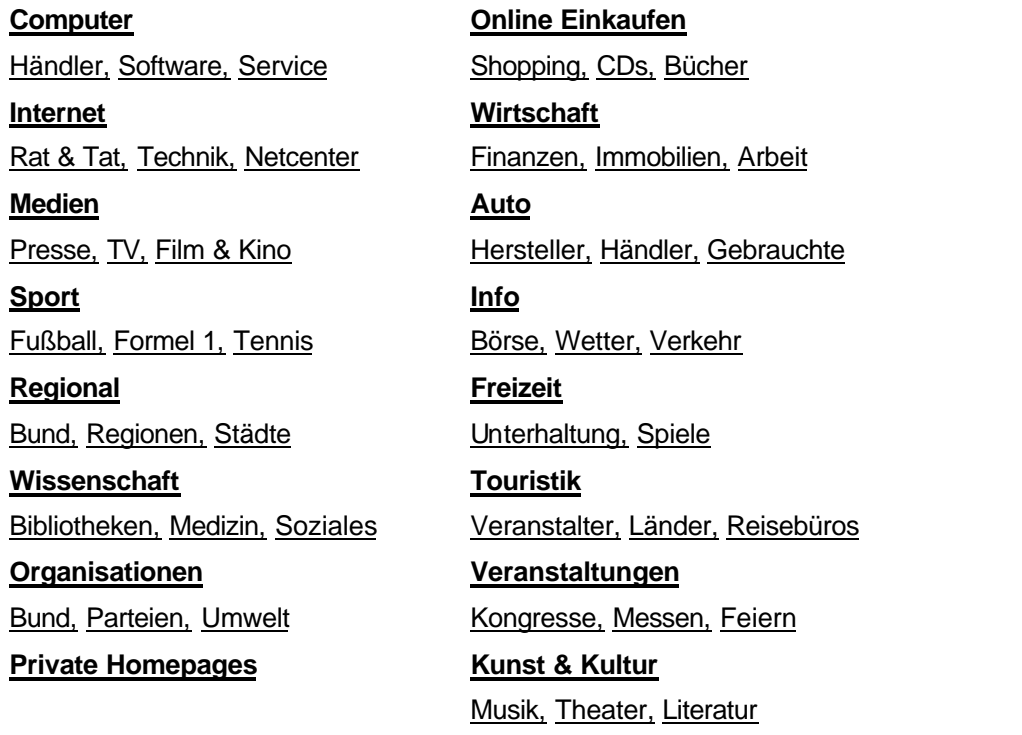

Je nach Recherche sind deshalb unterschiedliche thematische Verzeichnisse empfehlenswert. In den folgenden Tabellen sind üblichen thematische Verzeichnisse aufgeführt<sup>38</sup>.

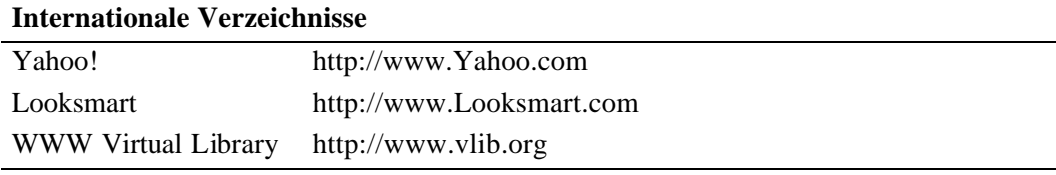

#### **Tabelle 5:Internationale Verzeichnisse**

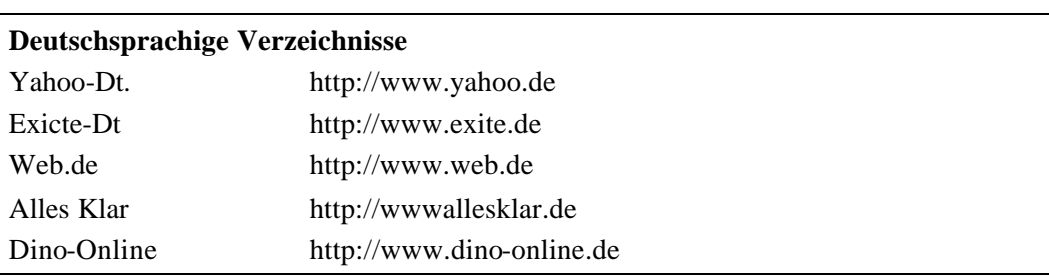

#### **Tabelle 6: Deutschsprachige Verzeichnisse**

#### **5.1.3 Suchmaschinen**

Suchmaschinen (engl. search engines) haben im Vergleich zu den thematischen Verzeichnissen einen grundsätzlich anderen Ansatz, um die Informationsflut des Internets zu bändigen. Suchmaschinen durchforsten automatisch das ganze Internet nach neuen oder aktualisierten Dokumenten, dabei erreichen die größten Suchmaschinen, wie z.B. AltaVista, immerhin eine Netzabdeckung von 40-50 %. Der Text aller, von den Suchmaschinen gefundenen Dokumente, wird zu großen Teilen in einer riesigen Datenbank der Suchmaschine verwaltet. Die Nutzer der Suchmaschinen können nun Suchanfragen an diese Datenbank stellen, und erhalten als Ergebnis eine Trefferliste mit Weblinks, welche die Suchworte der Anfrage beinhalten. Bei Suchmaschinen fehlt allerdings die hierarchische Ordnung der thematischen Verzeichnisse, welche die Recherche bei Verzeichnissen erleichtert.

Um bei Suchmaschinen die relevanten Treffer von den weniger interessanten zu trennen, nehmen die Suchmaschinen eine Gewichtung vor. Relevante Treffer stehen somit eher am Anfang einer Trefferliste. Ist die Suchanfrage an eine Suchmaschine sehr allgemein gestellt, sind Trefferlisten mit mehr als 10000 Einträgen keine Seltenheit. Der für den Nutzer wirklich relevante Treffer kann deshalb beispielsweise erst an der 200. Stelle aufgeführt sein. Die effektive Recherche mit Suchmaschinen ist deswegen von einer geschickten Formulierung der Suchbegriffe abhängig, um überschaubare Treffermenge zu erhalten.

Trotz der teilweise schwierigen Formulierung mit passenden Suchworten bieten Suchmaschinen die Möglichkeit, das Internet mit einer einzigen Anfrage im Volltext zu durchsuchen. Suchmaschinen eignen sich deshalb fast für alle Recherchen, aber bei allgemein formulieren Suchanfragen sind die Trefferlisten groß und ungenau. Bei der Suche nach scharf umrissenen Begriffen, wie konkreten Informationen, Fachbegriffen, Personen und Institutionen spielen dagegen Suchmaschinen ihre Stärken am besten aus.

*Eine Suchanfrage an die deutsche Suchmaschine Fireball mit dem Wort "Allergie\*" lieferte 7470 Treffer, die Suchanfrage mit dem noch immer recht allgemeinen Suchwort "Heuschnupfen" nur noch 2018 Treffer.*

Wie bei den thematischen Verzeichnissen gibt es auch bei den Suchmaschinen eine große Anzahl unterschiedlicher Betreiber, dabei kann man nationale und internationale, englischsprachige Suchmaschinen unterscheiden. Die internationalen Suchmaschinen haben eine deutlich höhere Internetabdeckung, als die nationalen Maschinen. Doch nationale Maschinen decken den nationalen Bereich meist besser ab. Nationale Ableger internationaler Suchmaschinen wie AltaVista.de nutzen, im Gegensatz zu rein nationalen Maschinen, eher die Datenbanken der Mutterma-

 $\overline{a}$ 

<sup>38</sup> vgl. Computer Bild vom 27.09.1999

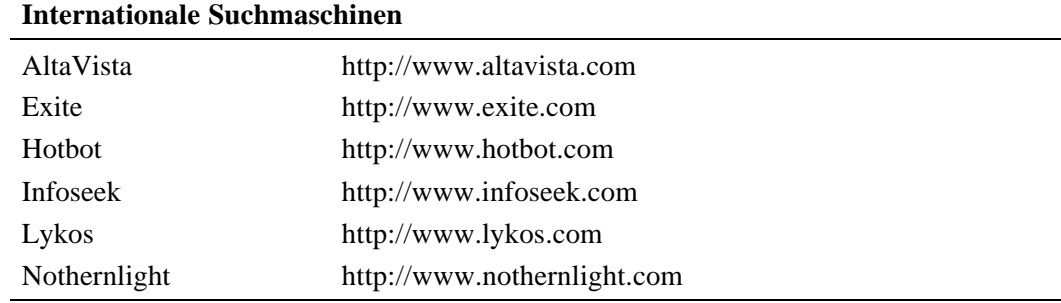

schinen. Dieser Sachverhalt gilt natürlich ebenfalls für die internationalen und nationalen thematischen Verzeichnisse<sup>39</sup>.

#### **Tabelle 7: Internationale Suchmaschinen**

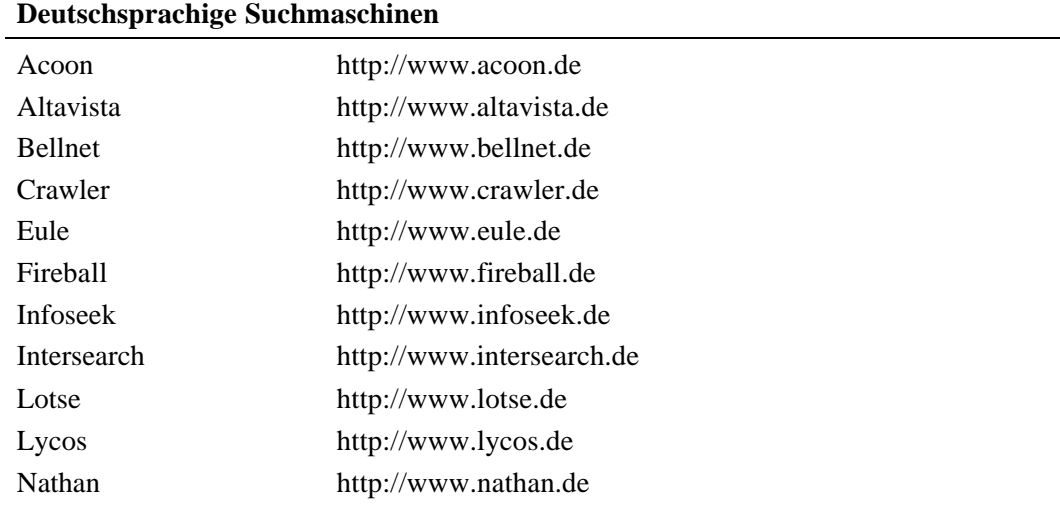

#### **Tabelle 8: Deutschsprachige Suchmaschinen**

#### **5.1.4 Metasuchmaschinen**

Metasuchmaschinen sind "Suchmaschinen" die sozusagen "über" den eigentlichen Suchmaschinen arbeiten. Dabei durchsuchen Metasuchmaschinen weder das Internet, noch unterhalten sie eigene Datenbanken. Metasuchmaschinen nehmen vielmehr die Anfrage eines Benutzers entgegen, und geben sie an viele verschiedene Suchmaschinen weiter. Die angesprochenen Suchmaschinen geben ihre Trefferliste an die Metasuchmaschine zurück, bei der die verschiedenen Trefferlisten zu einer einzigen Trefferliste verschmolzen werden, und doppelte Treffer gelöscht werden. Der Vorteil von Metasuchmaschinen ist, daß sie die Datenbanken mehrerer Suchmaschinen benutzen, und so eine größere Netzabdeckung gewähren. Der große Nachteil von Metasuchmaschinen ist, daß sie die speziellen erweiterten

l

<sup>39</sup> vgl. http://www.ausschlafen.com/eff/liste.html

Suchtechniken (engl.: advanced search) der einzelnen Maschinen meist nicht nutzen können.

Metasuchmaschinen bieten sich immer dann an, wenn ein Suchbegriff mit wenigen unverknüpften Suchworten formuliert werden kann.

Recherchen bei den die einzelnen Suchworte miteinander verknüpft sind oder andere Möglichkeiten der speziellen Expertensuche genutzt werden, muß man "zu Fuß" bei den verschiedenen Maschinen anfragen<sup>40</sup>.

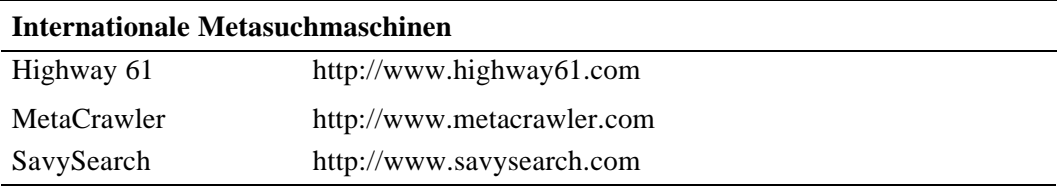

**Tabelle 9: Internationale Metasuchmaschinen**

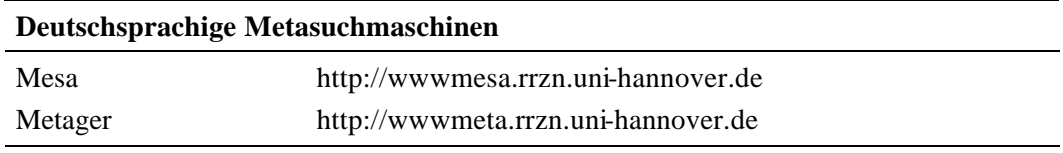

#### **Tabelle 10: Deutschsprachige Metasuchmaschinen**

#### **5.1.5 Besprechungsdienste**

Die Besprechungsdienste ordnen, wie die thematischen Verzeichnisse, die Internetressourcen in eine Systematik ein. Sie legen, im Gegensatz zur Quantität der thematischen Verzeichnisse, auf die Qualität der aufgenommenen Dokumente wert, deshalb werden bei Besprechungsdiensten deutlich weniger Dokumente als bei Verzeichnissen aufgenommen. Bei Besprechungsdiensten wird meist eine kurze Bewertung der aufgenommen Dokumente angegeben. In der folgenden Tabelle sind üblichen Besprechungsdienste angegeben $41$ :

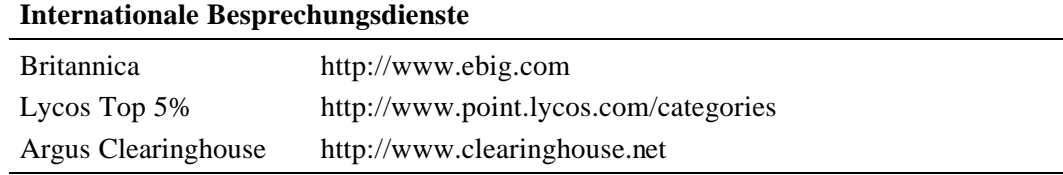

#### **Tabelle 11: Internationale Besprechungsdienste**

l

 $^{40}\mathrm{vlg}$ . http://www.ausschlafen.com/eff/liste.html

<sup>41</sup> vgl. http://www.ausschlafen.com/eff/liste.html

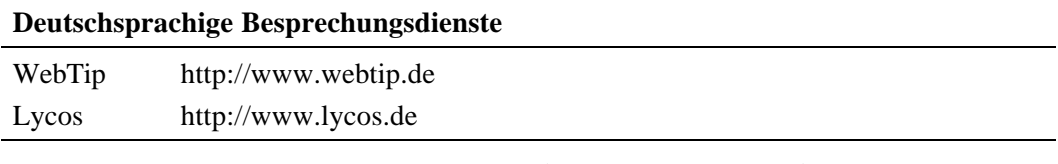

#### **Tabelle 12: Deutschsprachige Besprechungsdienste**

#### **5.1.6 Lokale Volltextsuche innerhalb einer Website**

Größere Web-Sites, z.B. von Universitäten oder die großen Firmen-Sites, bieten oft die Möglichkeit einer lokalen Volltextsuche. Die lokale Volltextsuche ist vergleichbar mit der Volltextsuche in einzelnen Pages (Seiten) mit der Suchfunktion des Browsers. Diese hilft bei großen Seiten bestimmte Suchworte im Text aufzuspüren. Die Suchfunktion der Browser versagt dagegen, wenn man den Text vieler Seiten einer Web-Site durchsuchen will. In diesem Fall bieten größere Web-Sites eine, die gesamte Site umfassende, Volltextsuche an. Wenn diese Möglichkeit besteht, findet man mit dieser Suchfunktion schneller zu den interessanten Bereichen, als wenn man sich auf dem herkömmlichen Weg umsieht.

#### **5.1.7 Andere Suchhilfen**

Im Gegensatz zu thematischen Verzeichnissen, Suchmaschinen und Besprechungsdiensten, durchsuchen die weiteren Suchhilfen nicht das gesamte Netz. Sie stellen auf unterschiedliche Weise ein kleineres Wissensspektrum zur Verfügung, welches aber qualitativ hochwertig ist. Zu den weiteren Suchhilfen zählen z.B.:

- ?? Datenbanken (z.B. OPACs, Buchhandelskataloge oder Fachdatenbanken)
- ?? Mailinglisten und Newsletter<sup>42</sup>
- ?? Newsgroups

l

Den Inhalt von **Datenbanken** von Bibliotheken und weiteren Anbietern findet man nicht über eine Suchmaschine. Man muß erst über ein Gateway<sup>43</sup> auf den Hostrechner gelangen, und dort hat man dann die Möglichkeit, mit einer Suchmaske nach den gewünschten Informationen zu suchen. Bei Bibliotheken sucht man nach den verschiedenen Medien in deren Datenbankbestand. Das bedeutet, daß nicht im Internet gesucht wird, sondern im lokalen OPAC der Bibliothek. Die Informationen, die man erhält, sind dann natürlich auch an den Ort gebunden.

 $^{42}$  Kronenberg: "Online-Surfing im Internet. World Wide Web, Newsforen und Datenpools optimal nutzen."

Auch Fachdatenbanken sind über Gateways zu erreichen. Sie beinhalten Informationen, z.B. Artikel zu bestimmten Themen. Oft sind diese gebührenpflichtig. Der Inhalt der Fachdatenbanken ist gut recherchiert und aufbereitet und besitzt daher beste Qualität. In den folgenden Tabellen sind die Adressen von Bibliotheken, elektronischen Nachschlagewerken, Datenbanken mit Zeitungsartikeln und Institutionen angegeben.

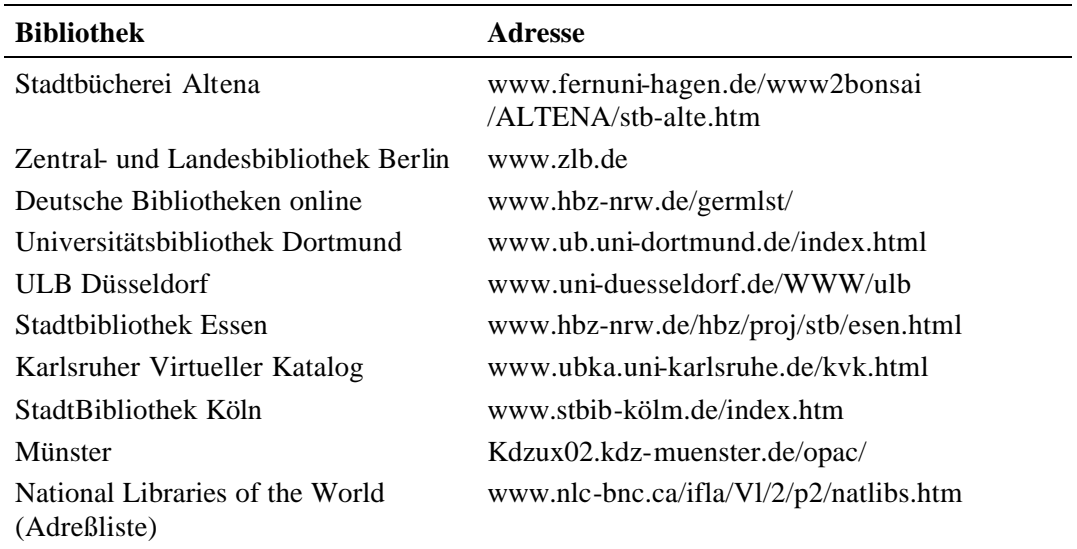

**Tabelle 13: Bibliotheken im Internet**

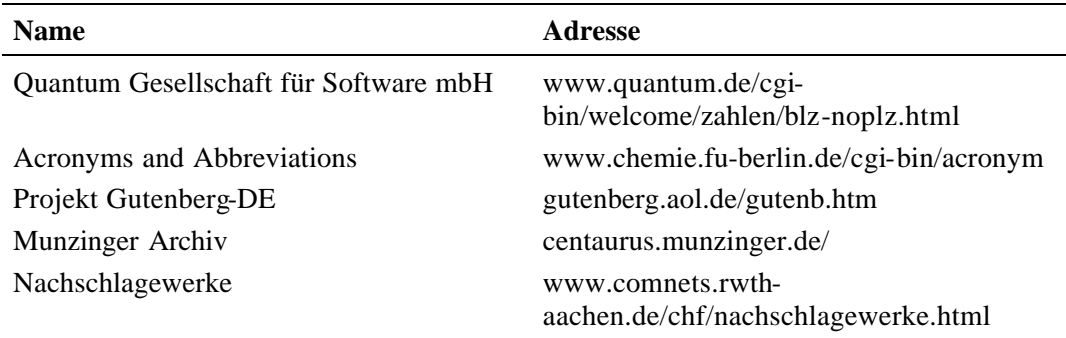

#### **Tabelle 14: Elektronische Nachschlagewerke**

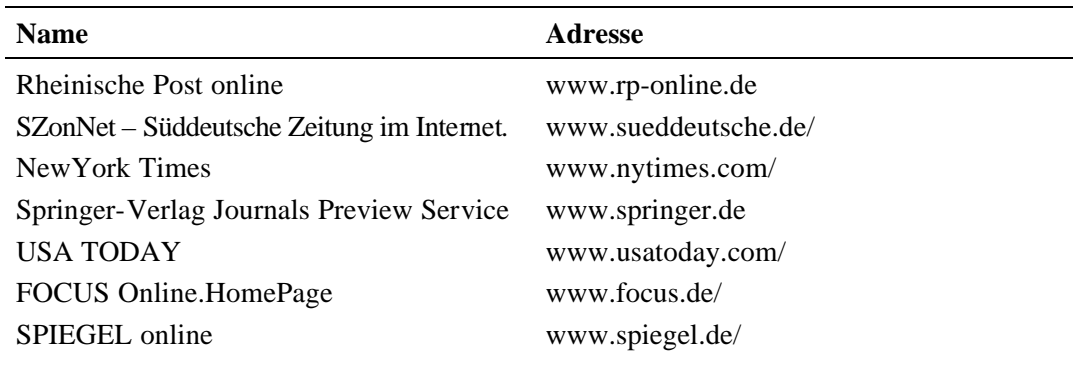

<sup>43</sup> Sander-Beuermann; Yanoff: "Internet: kurz und fündig. Einstieg und schnelle Orientierung im weltgrößten Computernetz."

l

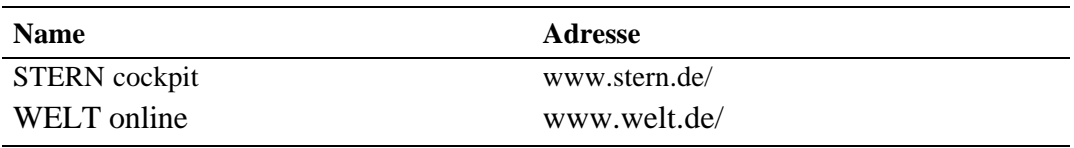

#### **Tabelle 15: Elektronische Zeitschriften und elektronische Zeitungen**

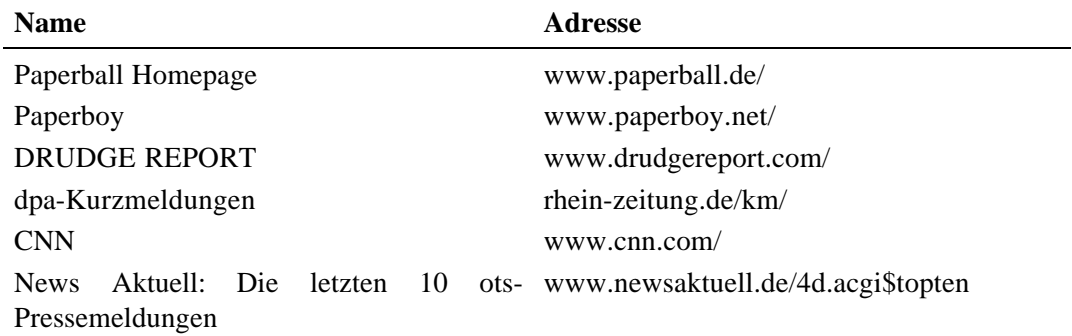

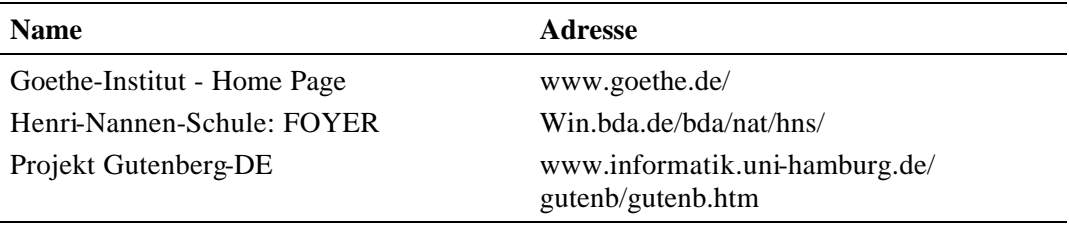

#### **Tabelle 16: E-News**

#### **Tabelle 17: Institutionen**

Bei **Mailinglisten** und **Newsletter** bekommt man per E-Mail Informationen zugesand. In Mailinglisten und Newslettern werden Nachrichten automatisch an alle Teilnehmer versandt. Mailinglisten bieten sich an, wenn man ständig und über einen längeren Zeitraum über ein bestimmtes Thema informiert werden will. Bei Newslettern haben sich viele Netzteilnehmer mit einem gemeinsamen Interessengebiet zusammengefunden, die untereinander per E-Mail Informationen austauschen. Schließt man sich einer Mailingliste an, werden diese E-Mails (wie bei einem Abonnement) an einen selbst weitergeleitet (vgl. Kapitel 4 Internetdienste).

Ein ähnliches Prinzip wie die Mailinglisten haben **Newsgroups**. Sie versenden allerdings die eingegangenen E-Mails nicht an die Besucher einer Newsgroup, sondern ähneln einem schwarzen Brett. Die Nachrichten werden auf speziellen Newsservern veröffentlicht. Dort können sie von Besuchern gelesen, beantwortet oder kommentiert werden. Hier muß man kein Abonnement sein, sondern jeder kann auf die veröffentlichten Artikel reagieren (vgl. Kapitel 4 Internetdienste).

### **5.2 Suchbegriff<sup>4445</sup>**

Der Schlüssel zu einer erfolgreichen Internet-Recherche liegt in der geschickten Wahl eines Suchbegriffs, der anschließend in Form von Suchworten verbalisiert wird. Die geschickte Wahl der Suchworte ist besonders bei der Suche mit Suchmaschinen wichtig, um die Anzahl der gefundenen Treffer in einem überschaubaren Maß zu halten. Suchmaschinen und auch thematische Verzeichnisse bieten deshalb vielfältige Möglichkeiten, mehrere Suchworte zu verknüpfen, oder nach speziellen Eigenschaften der Internetdokumente zu suchen. Bei der Verbalisierung des Suchbegriffs muß man folgende Gesichtspunkte beachten:

- ?? Auswahl der Suchworte
- ?? Groß- und Kleinschreibung einzelner Suchworte
- ?? Suche nach Wortteilen, Trunkierung
- ?? Stehende Begriffe und Namen
- ?? Verknüpfung der Suchworte mit Operatoren (Boolesche Logik)
- ?? Metadaten

#### **5.2.1 Auswahl der Suchworte**

Bei einer Online-Recherche muß man sich zuerst darüber klar sein, was man überhaupt finden will. Man beginnt deshalb immer mit seinem aktuellen Wissensstand zusammen mit den Wissenslücken, die durch die Suche im Internet geschlossen werden sollen. Dieses aktuelle Wissen bildet den Ausgangspunkt der Suche, und wird in Form von Wörtern verbalisiert. Diese bilden dabei ein Liste, bei der alle Wörter "irgendwie" miteinander in Beziehung stehen und die unter verschiedenen Gesichtspunkten zusammengefaßt werden können:

- ?? Synonyme und Antonyme
- ?? Hyperonyme und Hyponyme
- ?? Stehende Ausdrücke und Namen
- ?? Stoppwörter

l

Zwei Worte sind **synonym** zueinander, wenn sie zumindest auf einem Gebiet die gleiche Bedeutung besitzen. Reine Synonyme sind jedoch recht selten, meist unterscheiden sich diese Wörter in verschiedenen Aspekten.

*schlagen, hauen, ohrfeigen, verprügeln, versohlen, zu Hackfleisch machen*

 $44$  vgl. http://www.suchfibel.de (gelesen am 10.08.1999)

 $45$  vgl. http://yahoo.de (gelesen am 22.09.1999)

*Hauen und schlagen bezeichnen eher eine einmalige Aktion, versohlen und verprügeln beinhalten dagegen eine mehrmalige Aktion. Ohrfeigen werden gezielt gegen den Kopf gegeben, verprügeln und versohlen sind eher ungezielt gegen den Rumpf geführt. Zu Hackfleisch machen ist eine derbe Ausdrucksweise, und steht deshalb auf einem anderen Sprachniveau als schlagen.*

Synonyme sind besonders bei der Volltextsuche mit Suchmaschinen wesentlich, da die Autoren verschiedener Internetquellen für den gleichen Begriff unterschiedliche Synonyme verwenden können. Bei der Verwendung von Synonymen muß man jedoch die unterschiedlichen Aspekte beachten.

*Eine Suche mit dem Suchbegriff "Hund" bringt bestimmt andere Internetquellen, als eine Suche mit "Köter".* 

Ein einfacher Weg um Synonyme zu finden, bieten Wörterbücher mit sinn- und sachverwandten Wörtern oder der Thesaurus verschiedener Textverarbeitungsprogramme.

**Antonyme** sind Worte, die in ihrer Bedeutung Gegensätze darstellen. Diese Gegensätze werden weiter unterteilt in graduierbare Antonyme, binäre Antonyme und in lexikalische Konverse. Graduierbare Antonyme sind meßbare Gegensätze, binäre Antonyme sind sich ausschließende Gegensätze. Lexikalische Konverse sind Gegensätze, die sich gegenseitig bedingen:

*graduierbare Antonyme: lang-kurz, dick-dünn, froh-traurig binäre Antonyme: lebendig-tot, wahr-falsch, ruhen-bewegen lexikalische Konverse: Lehrer-Schüler, Arbeitgeber-Arbeitnehmer*

Besonders lexikalische Konversen können in eine Volltextsuche mit Suchmaschinen einbezogen werden, da sie oft gemeinsam im selben Text vorkommen.

**Hyperonyme** und **Hyponyme** haben bei der Recherche mit thematischen Verzeichnissen einen ähnlich hohen Stellenwert wie Synonyme und Antonyme bei der Suche mit Suchmaschinen. Ein Hyperonym ist ein allgemeiner Oberbegriff, der weitere, speziellere Unterbegriffe, sogenannte Hyponyme, unter sich sammelt. Durch eine Folge von Ober- und Unterbegriffen, wird so eine hierarchische Struktur aufgebaut, bei der von einem allgemeiner Oberbegriff auf immer speziellere Unterbegriffe geschlossen wird.

*Gesundheit > Krankheiten und Beschwerden > Neurodermitis*

Ein Begriff kann oft nicht mit einem einzigen Wort, sondern nur durch die Folge mehrerer Worte formuliert werden. Diese Wortfolge bildet dann einen **stehenden Ausdruck**. Auch der **Name** einer Person oder Sache wird meist aus einer Wortfolge gebildet.

*Stehende Ausdrücke: "roter Faden", "fünf vor zwölf" Namen: "Hochschule für Bibliotheks- und Informationswesen", "Maren Heynck"*

Eine Suche nach einzelnen Worten eines stehenden Ausdrucks oder Namens führt meist zu keinem zufriedenstellenden Ergebnis. Mit der Recherche nach einem stehenden Begriff oder Namen dagegen werden nur Dokumente gefunden, in denen die angegebene Worte in der angegebenen Reihenfolge vorkommen.

**Stoppwörter** sind kurze Wörter, die bei der Recherche überhaupt nicht beachtet werden. Übliche Stoppworte sind z.B. Wörter mit nur drei oder weniger Buchsta-

ben, Artikel, Konjunktionen, Pronomen oder Boolesche Operatoren.

*Kurze Wörter: in, und, die, Öl, or, and, ... Artikel: der, die, das, the, ... Konjunktionen: und, auch, oder, ... Operatoren: AND, OR, NOT, NEAR*

Die Recherche mit Suchmaschinen wird manchmal durch Worte mit verschiedenen Bedeutungen erschwert. Dabei können diese Worte die gleiche Wurzel haben (Polysemie) oder sich von unterschiedlichen Wurzeln herleiten (Homographie = gleiche Schreibweise, Homophonie = Gleichklang).

Polysemie: Das Wort , richten' bedeutet einerseits anrichten, anderseits Recht *sprechen und auch bestrafen.*

*Homographie: Das Tier 'Krebs' gehört zur Wortgruppe von 'krabbeln'. Die Krankheit und das Sternbild 'Krebs' leitet sich aus dem Lateinischen 'cancer' und Griechischen 'karkinos' (medizinisch Karzinom) ab.*

*Homographie: Das deutsche Wort 'Tee' ist eindeutig, gleich geschrieben bedeutet das englische Wort 'tee' aber soviel wie Markierung.*

*Homophonie: 'Gewähr' leitet sich wahrscheinlich von der Wortwurzel 'wahr' ab. Die Waffe 'Gewehr' hat fast den gleichen Klang und leitet sich eigentlich von dem Wort, wehren' = verteidigen ab.* 

Die Schwierigkeiten mit Worten unterschiedlicher Bedeutung, kann man manch-

mal mit Synonymen oder einer geschickten Verknüpfung umgehen.

*"Dieter Krebs" (Phrasensuche) Krebs AND Sternbild AND Astrologie (Boolesche Operatoren) Karzinom (Synonym oder auch Fachbegriff = Hyponym)*

#### **5.2.2 Groß- und Kleinschreibung**

Bei Suchmaschinen hat es sich eingebürgert, daß die Groß- und Kleinschreibung

der Suchworte unterschieden wird. Es gilt dabei die folgende Faustregel:

Klein geschrieben Wörter finden sowohl klein als auch groß geschriebene Wörter.

Groß geschrieben Wörter finden nur groß geschriebene Wörter

*Der Suchbegriff 'usa' findet: 'USA', 'Usa', 'usa', und auch 'uSa' oder 'uSA' Der Suchbegriff 'USA' finde nur 'USA'*

Die Kleinschreibung wird hauptsächlich bei englischen Suchbegriffen angewendet. Bei Eigennamen, Abkürzungen und Produkten verwendet man dagegen die Großschreibung.

#### **5.2.3 Wortteile suchen, Trunkierung**

Suchworte können in unterschiedlichen Variationen auftreten, die bei der Recherche durch eine Trunkierung oder Wortteilsuche (Substringsuche) beachtet werden können. Die Wortvariationen haben unterschiedliche Gründe:

?? Numerus (Singular und Plural)

?? Kasus (Nominativ, Genitiv, Dativ, Akkusativ)

?? Umschreibung der Umlaute ( $\ddot{a} = ae$ ,  $\ddot{o} = oe$ ,  $\ddot{u} = ue$ ,  $\dot{B} = ss$ )

Mit bestimmten Sonderzeichen, wie " \* " oder " ? " lassen sich die Suchworte abkürzen. Die Sonderzeichen stehen meist anstelle von beliebig vielen Buchstaben. Setzt man die Sonderzeichen an das Wortende, ersetzen sie unterschiedliche Wortendungen, die durch Numerus oder Kasus bestimmt sind.

*Schuh\* findet: Schuh, Schuhe, (des) Schuhs, Schuhsohle, Schuhmacher … gold\* findet: Gold, Goldring, golden, goldenen …*

Setzt man ein Sonderzeichen mitten in ein Wort, werden z.B. unterschiedliche Schreibweisen der Umlaute umgangen. Umschreibungen von Umlaute werden auch heute noch oft im Internet verwendet, z.B. sind Umlaute in den Internetadressen nicht möglich<sup>46</sup>.

*M\*nchen findet: München und Muenchen Schu\*er findet: Schuster, (Michael) Schumacher, Schuhmacher, Schulungsleiter … \*kette\* findet: Halskette, Diskettenlaufwerk, …*

#### **5.2.4 Feste Ausdrücke, Phrasen**

l

Feste Ausdrücke und Namen von Personen, Institutionen oder Produkten kann man bei Suchhilfen als Phrase oder Wortfolge eingeben. Internetseiten die zwar Teile der Wortfolge enthalten, aber nicht in der angegebenen Reihenfolge werden dadurch von der Suche ausgeschlossen.

<sup>46</sup> Der Kaffeeröster Jakobs warb vor kurzem im Fernsehen für eine Internetseite mit http://www.Krönung.DE. Die richtige URL lautete natürlich http://www.Kroenung.DE

Eine Phrase oder Wortfolge wird in Anführungszeichen " ... " angegeben.

*Die Suche nach dem stehenden Begriff "Hochschule für Bibliotheks- und Informationswesen" mit der Suchmaschine Fireball liefert am 07.09.1999 insgesamt 443 Seiten. Bei der selben Suchmaschine liefert die Suche nach den ein*zeln Worten "Hochschule" "für" "Bibliotheks" "und" "Informationswesen" *über 261.515 Treffer, allein 234.581 davon entfallen auf "Hochschule".* 

Kurzwörter mit weniger als drei Buchstaben werden im allgemeinen bei Suchanfragen ignoriert. In vielen Fällen sind diese Kurzworte aber wichtig, und können mit einer Phrasensuche in die Recherche miteinbezogen werden.

*"Windows NT", "PC online"*

Suchworte, die mit Bindestrichen verbunden sind, werden von vielen Suchhilfen ebenfalls als Phrasen angesehen.

*Tennis-Club* 

 $\overline{a}$ 

Die Suche mit einer festen Wortfolge, bietet sich auch an, wenn zielgerichtet eine spezielle Seite im WWW wiedergefunden werden soll. Falls man sich an bestimmte Sätze oder Formulierungen erinnern kann, gibt man diese komplett als Phrase an. Auf diese Weise spürt man die gesuchte Seite mit großer Wahrscheinlichkeit wieder auf.

#### **5.2.5 Verknüpfungen von Suchworten, Boolesche Operatoren<sup>47</sup>**

Um einen Suchbegriff zu formulieren, werden oft mehrere Suchworte durch Boolesche<sup>48</sup> und andere Operatoren logisch miteinander verknüpft. Mit Hilfe der Verknüpfungen kann man definieren, welche Suchworte in den Treffern vorkommen müssen und welche nicht. In der folgenden Tabelle sind die verschieden Verknüpfungsmöglichkeiten auf deutsch, englisch und Modalschreibweise aufgelistet.

**Deutsch Englisch Modal**

 $47$  vgl. http://www.altavista.de (Suchtipps)

<sup>48</sup> BOOLE, George (1815-1864), britischer Mathematiker und Logiker, der die Boolesche Algebra entwickelte. Boole erwarb seine Kenntnisse zum großen Teil im Selbststudium und wurde 1849 Professor für Mathematik am Queen's College (heute University College) in Cork, Irland. 1954 beschrieb Boole in seinem Werk *An Investigation of the Laws of Thought* ein algebraisches System, das die Bezeichnung Boolesche Algebra erhielt. In der Booleschen Algebra werden logische Lehrsätze als Symbole angegeben. Mit diesen lassen sich dann mathematische Berechnungen ausführen, die den Gesetzen der Logik entsprechen. Die Boolesche Algebra ist vor allem für das Studium der reinen Mathematik und für die Entwicklung moderner Computer von großer Bedeutung. (Microsoft Encarta 99)

| UND          | <b>AND</b>  | $+$ bzw. $\&$ |
|--------------|-------------|---------------|
| <b>ODER</b>  | OR.         |               |
| <b>NICHT</b> | <b>NOT</b>  | - oder!       |
|              | <b>NEAR</b> |               |

**Tabelle 18: Verknüpfungsmöglichkeiten für Suchworte**

Die Verknüpfungen werden bei Suchanfragen immer groß geschrieben. Bei deutschen Suchhilfen können sowohl die deutsche, als auch die englischen Verknüpfungen verwendet werden.

Die Boolesche Logik und die Mengenlehre sind eng miteinander verwandt, die Folgen einzelner Boolescher Verknüpfungen (UND, ODER, und NICHT) werden deshalb anhand eines Mengendiagramms deutlich.

Die **ODER**-Verknüpfung (OR) ist nicht in umgangssprachlichen Form von "entweder – oder" zu verstehen. Suchmaschinen verwenden das "mathematische" ODER. Wenn zwei Suchbegriffe mit ODER verknüpft werden, werden alle Internet-Seiten, die den einen oder den anderen oder beide Suchbegriffe beinhalten, als Treffer aufgelistet.

*Wenn man eine Pizza mit Schinken ODER Salami bestellt, kann man eine Schinkenpizza, eine Salamipizza oder eine Schinken-Salamipizza bekommen!*

Mit Mengendiagrammen kann die ODER-Verknüpfung folgendermaßen dargestellt werden.

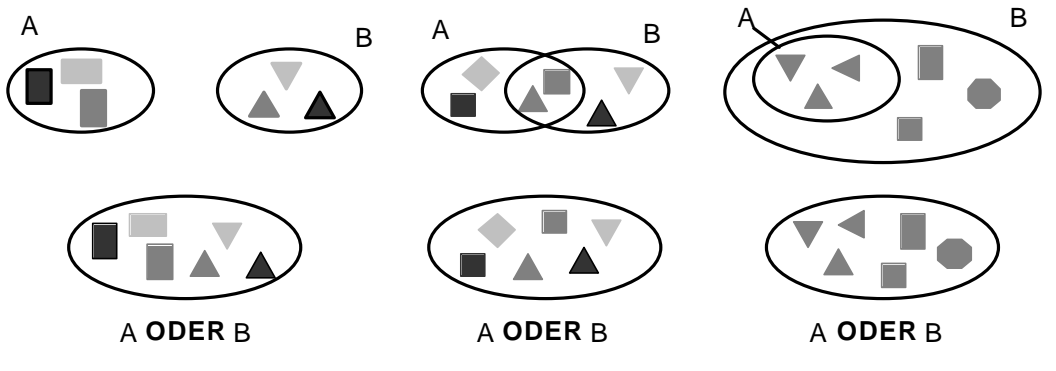

**Abbildung 2: ODER-Verknüpfung**

Wenn man mehrere unverknüpfte Suchworte als Suchbegriff eingibt, werden die einzelnen Suchworte bei den meisten Suchhilfen automatisch mit ODER verknüpft. Durch diese Technik wird die größtmögliche Trefferzahl garantiert.

Die **UND**-Verknüpfung (AND, +) kann man in der Form in umgangssprachlichen Form von "sowohl – als auch" verstehen. Wenn zwei Suchwörter mit UND verknüpft werden, werden nur Seiten, die sowohl das eine als auch das andere Suchwort enthalten, in der Trefferliste aufgeführt.

*Bestellt man eine Pizza mit Schinken UND Salami, kann nur eine Schinken-Salamipizza geliefert werden. Falls eine der beiden Zutaten ausgegangen ist, erhält man gar keine Pizza und muß hungern!*

Mit Mengendiagrammen kann die UND-Verknüpfung folgendermaßen dargestellt werden.

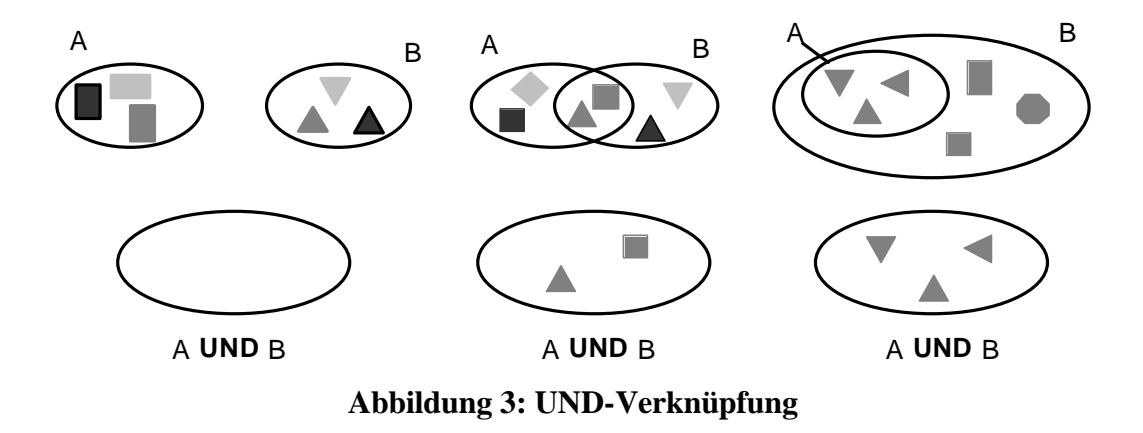

Die UND-Verknüpfung schränkt die Trefferzahl stark ein, im Extremfall werden überhaupt keine Treffer gefunden. Daß überhaupt keine Internet-Seiten gefunden werden, kann zwei unterschiedliche Gründe haben. Entweder wird durch die UND-Verknüpfung der Suchbegriff zu stark eingeschränkt, oder (häufiger) bei der Eingabe der Suchworte, hat sich der Fehlerteufel eingeschlichen. Rechtschreibfehler werden von den Suchhilfen gnadenlos bestraft, es sei denn der Autor einer WWW-Seite ist der selbe Fehler unterlaufen.

*Ein erfolgreiches Computerspiel heißt "Tiberian Sun". Ziel des Spiels ist es,*  möglichst viel "Tiberium" einzusammeln. Im Internet kann man deswegen ei*nige Seiten zum Spiel mit den Suchworten "Tiberium +Sun" oder "Tiberium Sun" finden.*

Die **NICHT**-Verknüpfung (NOT, –) ist die dritte und letzte Boolesche Verknüpfungsmöglichkeit. Mit der NICHT-Verknüpfung werden bestimmte Suchworte bei der Recherche ausgeschlossen. Seiten die ein mit NICHT verknüpftes Suchwort enthalten, entfallen aus der Trefferliste.

*Bestellt man eine Pizza mit Schinken und NICHT Salami, werden nur Schinkenpizzas vielleicht mit Pilzen oder Peperoni als Zutaten geliefert! Der Pizzadienst wird aber auf keinen Fall Pizzas mit Salami bringen.*

Mit Mengendiagrammen kann die NICHT-Verknüpfung folgendermaßen dargestellt werden.

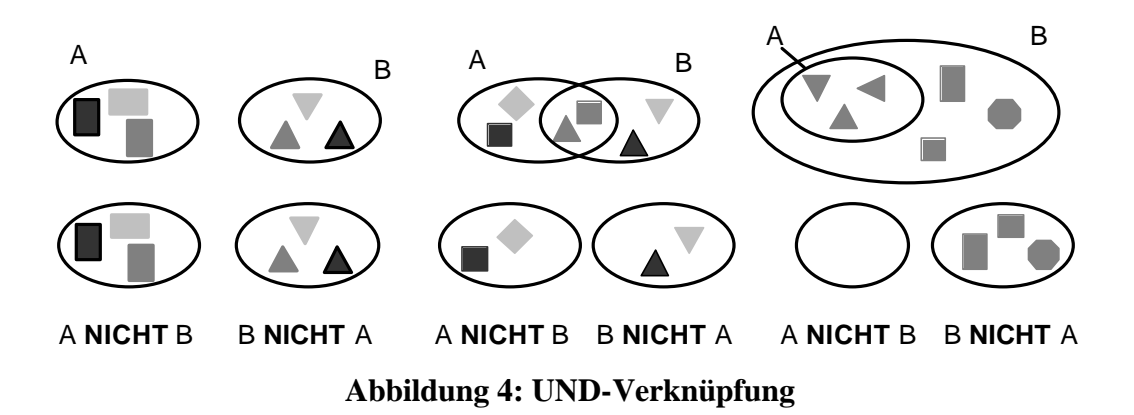

Die NICHT-Verknüpfung schränkt, ähnlich wie UND, die Suche im Internet stark ein. Eine NICHT-Verknüpfung bietet sich an, wenn viele unerwünschte Treffer auf ein bestimmtes Suchwort zurückverfolgt werden können.

*Die Suche mit dem Suchwort "python" liefert sowohl Treffer mit Seiten über Riesenschlangen, als auch Seiten die sich mit der englischen Komikergruppe Monty Python beschäftigen. Ist man nur auf der Suche nach Riesenschlangen, werden durch den Suchbegriff "python NOT monty" oder auch*"*python* – *monty" die Seiten der Komiker von der Suche ausgeschlossen.*

Mit dem Abstandsoperator **NEAR** (~) kann man den Abstand der Suchworte innerhalb der Trefferdokumente genauer bestimmen. In vielen Fällen kommt es vor, daß ein Suchwort am Anfang einer Webseite steht, ein zweites aber erst gegen Ende der Webseite auftaucht. In solchen Fällen kann man davon ausgehen, daß die beiden Suchbegriffe in keinem näheren Verhältnis zueinander stehen, und nur zufällig gemeinsam in einem Dokument auftauchen. Dieser Fall tritt häufig bei zusammengestellten Linkseiten auf.

*In der Science Fiction Serie Star Treck Deep Space 9 wird besonders auf das Design der (cardassianischen) Raumstation DS9 wert gelegt. Sucht man jedoch Informationen mit dem Suchbegriff "cardassi\* AND design" findet man oft Linkseiten, bei denen einerseits Hyperlinks auf Internetseiten zum Thema Design, andererseits zu Fanpages von Star Treck verweisen. Zum Thema cardassianisches Design existieren fast überhaupt keine Seiten.*

Bei einer Verknüpfung mit NAHEBEI müssen die verknüpften Suchworte innerhalb eines gewissen Abstands zueinander stehen, in der Regel sind dies zwischen 10 und 50 Worte. Die NEAR-Verknüpfung führt meist zu besseren Treffern, als eine ähnliche Suchanfrage mit UND.

### **5.2.6 Suche nach HTML-Attributen und Meta-Daten<sup>4950</sup>**

Internet-Seiten werden mit HTML verfaßt. Mit HTML läßt sich der dargestellte Text einer Seite formatieren oder auch Tabellen, Balken und Graphiken einbinden und positionieren. Eine Formatierung wird in HTML durch in spitze Klammern gesetzte Steueranweisungen, sogenannte Tags eingeleitet. Neben diesen Formatierungen lassen sich auch verborgene, unsichtbare Elemente einbinden.

*Ein typisches unsichtbares Element ist der Titel einer HTML-Seite. Der Titel ist nicht die sichtbare Überschrift eines Dokuments, sondern eine im HTML-Code enthaltene Titelangabe (HTML-Code: <Title> Dokumententitel </Title>), die meist in der Titel-Leiste des Browserfenster angezeigt wird. Diese Angabe ist nicht in allen Dokumenten enthalten.*

Viele Suchmaschinen unterstützen die Suche nach Steueranweisungen im HTML-Code von Internet-Seiten, wie z.B.:

- ?? Titel,
- ?? URL,
- ?? Hostname,
- ?? Dateityp,
- ?? Erstellungsdatum,
- ?? Hyperlinks und gegebenenfalls
- ?? Metadaten<sup>51</sup>

Mit diesen Suchmöglichkeiten läßt sich die Internet-Recherche auf bestimmte

Dokumente eingrenzen.

*In manchen Fällen ist es sinnvoll, nur nach im Titel vorkommenden Worten zu suchen, oder nur Internet-Seiten zu finden, die nach einem bestimmten Datum erstellt wurden.*

In der folgenden Tabelle sind Funktionen zur Suche nach HTML-Attributen und Meta-Daten aufgelistet, wie sie von den üblichen Suchmaschinen unterstützt werden.

| <b>Suchbegriff</b> | <b>Funktion</b>                                                                                                    |
|--------------------|----------------------------------------------------------------------------------------------------|
| audience:Text      | Mit "audience:Text" kann nach einer speziellen Zielgruppe<br>gesucht werden. "audience: profis" findet Seiten, bei denen dem<br>Meta-Tag "audience" die Zielgruppe "profis" zugeordnet sind. |
| anchor:Text        | Mit "anchor:Text" findet man Anker (Sprungziele) innerhalb                                                                                                    |

<sup>49</sup> vgl. http://www.fireball.de

 $50$  vgl. http://altavista.de

<sup>&</sup>lt;sup>51</sup> nähere Angaben zu Meta-Daten findet man in der Diplomarbeit von Morjan, Stephanie: "Metadaten für Textdokumente im World Wide Web". HBI, 1998

| Suchbegriff        | <b>Funktion</b>                                                                                                    |
|--------------------|----------------------------------------------------------------------------------------------------|
|                    | einer Web-Site. "anchor:Start" kann z.B. zum Startpunkt der<br>Seite führen.                                                              |
| applet:Art         | Mit "applet: morph" sucht man nach Seiten, die das Java-Applet<br>"Morph" verwenden.                                                      |
| author:Text        | Mit "author: müller" findet man alle Internet-Seiten, die für das<br>Meta-Tag "author" den Namen "Müller" angeben.                        |
| domain: Domainname | Mit "domain: de" findet man alle deutschen Seiten mit der Top-<br>Level-Domain .de.                                                       |
| Host:Name          | Mit "host: geo" findet man alle zugänglichen Seiten des Geo-<br>Servers (Computer der Zeitschrift Geo).                                   |
| image:Name         | Mit "image:eva" findet man Bilder mit dem Namen "eva".                                                                                    |
| Link: URL-Text     | Mit "link:hbi-stuttgart.de" findet man Internetseiten, die auf die<br>"Hochschule für Bibliotheks- und Informationswesen" verwei-<br>sen. |
| keywords:Text      | Mit "keywords: Suchmaschine" findet man Seiten, die mit dem<br>Meta-Tag "Keywords" das Wort,,Suchmaschine" angeben.                       |
| text:Text          | Mit "text:Beatles" findet man Seiten, in denen an irgendeiner<br>Stelle (URL, Bildunterschrift, etc.) das Wort "Beatles" vor-<br>kommt    |
| Title:Text         | Mit "title: Apollo" findet man Seiten, in denen das Wort "Apol-<br>lo" im Titel vorkommt.                                                 |
| url:Text           | Mit "url:hbi" findet man Seiten mit hbi als URL. Sei es als Link<br>einer Datei, auf einem Server oder in einem Pfad.                     |

**Tabelle 19: Suche nach Attributen und Meta-Daten**

#### **5.3 Auswertung der gefundenen Informationen**

Suchmaschinen bieten nach einer mehr oder weniger erfolgreichen Suchanfrage eine Trefferliste an. Diese Treffer kann man sich natürlich nicht alle genau anschauen, deshalb wird in den folgenden Abschnitten auf die Auswertung der Treffer wertgelegt.

#### **5.3.1 Unauffindbare Internet-Dokumente**

Die Recherche mit Suchhilfen führt manchmal zu keinen Treffern, dies bedeutet jedoch nicht, daß die gesuchte Information nicht über das Internet zugänglich ist. Falls eine Recherche fehlschlägt, kann dies unterschiedliche Gründe haben:

- ?? Arbeitsweise der Suchhilfen
- ?? Unsinnige Suchbegriffe
- ?? Struktur des Internets

Viele mißlungene Recherchen lassen sich durch die **Arbeitsweise der Suchhilfen** erklären. Die thematischen Verzeichnisse werden z.B. von Redakteuren "zu Fuß"

erstellt, dabei durchsuchen Menschen das Internet und ordnen die neu gefundenen Seiten in die Systematik ein. Ein Redakteur kann dabei pro Tag nur wenige neue Seiten in die Systematik einfügen. Bei vielen thematischen Verzeichnissen werden sogar nur von Web-Autoren selbst gemeldete Internet-Seiten aufgenommen, deshalb ist bei thematischen Verzeichnissen nur ein verschwindend kleiner Teil des gesamten Internets katalogisiert. Die Suchmaschinen decken einen viel größeren Teil des Internets ab, aber selbst die größten Maschinen erreichen nur eine Abdeckung von 40–50 %.

Da die unterschiedlichen Suchmaschinen nur eine bestimmte Kapazität haben wird meist nicht der komplette Text einer Seite erfaßt, sondern nur Teile. Es kann vorkommen, daß nur die unwesentlichen Teile im Datenbestand der Suchmaschine landen, allerdings kann man dann auch davon ausgehen, daß die Seite eher unprofessionell erstellt wurde. Die Kapazität der Suchmaschinen bedingt auch, daß die Maschinen nur bis zu einem bestimmten Punkt in die Verzeichnisstruktur eines Servers eintauchen. Bei umfangreichen Web-Sites wird bewußt ein Teil ausgespart, davon sind besonders die Homepages von Onlinediensten wie T-Online und AOL betroffen.

Ein weiteres Problem ergibt sich durch unverlinkte Internet-Seiten. Suchmaschinen verfolgen bei Internet-Seiten die Links zu weiteren Seiten, wenn nun kein Hyperlink auf eine spezielle Internetseite verweist, kann diese nicht von Suchmaschinen selbstständig gefunden werden.

Die Aktualisierungszyklen von thematischen Verzeichnissen und Suchmaschinen betragen manchmal mehrere Monate, in dieser Zeit kann eine Seite manchmal stark verändert oder sogar gelöscht werden. In den Trefferlisten werden deshalb nicht mehr existierende Seiten und falsche Inhaltsangaben aufgelistet.

Bei Recherchen mit Suchhilfen werden von den Benutzern oft **unsinnige Suchbegriffe** eingegeben. Dies kann geschehen, wenn eine Suche nach mehreren mit UND verknüpften Suchworten, die Recherche zu stark einschränkt, oder ein wichtiger Überbegriff bei einer Suche mit NOT ausgeschlossen wird. Ob mehrere Suchbegriffe unsinnig – im Sinn von unlogisch – verknüpft sind, ist oft im vorhinein nicht sofort erkennbar. Neben logisch unsinnigen Suchbegriffen kann man auch syntaktisch unsinnige Suchbegriffe eingeben. Dieser Fehler passiert oft, wenn man mit der identischen Suchanfrage bei unterschiedlichen Suchhilfen mit verschiedenen Anfragesyntax recherchiert.

Eine weitere Quelle erfolgloser Recherchen liegt in der **Struktur des Internets**, denn nicht alle Dokumente sind für jedermann zugänglich. Viele Internetseiten sind vor einem fremden Zugriff geschützt, und können nur von den Angehörigen einer Firma oder Universität aufgerufen werden.

Copyright-geschütztes Material wird aus der berechtigten Angst vor Mißbrauch meist nicht oder nur unvollständig gratis im Internet veröffentlicht.

*Da das komplette Werk von William Shakespeare nicht Copyright-geschützt ist, ist es komplett im Internet veröffentlicht (http://www-tech.mit.edu/Shakespeare /works.html)*

Speicherintensive Dateien, wie Film- und Tondokumente werden aus mangelnder

Kapazität ebenfalls selten im Internet veröffentlicht.

*Trotz des hohen Speicherbedarfs kursieren im Internet illegale Kopien von ak*tuellen Kinofilmen, wie "Star Wars – Episode 1" oder "Die Matrix"

Für Suchhilfen sind nur statische HTML-Dokumente zugänglich. Die Anfragen an Suchmaschinen oder Datenbanken, wie z.B. Bibliothekskataloge, sind aber interaktiv. Als Antwort wird von CGI-Skripten oder Datenbank-Gateways ein dynamisches Dokument erstellt. Diese Dokumente, obwohl sie wie gewöhnliche Seiten übertragen werden und auch so aussehen, existieren nur im Augenblick der Anzeige auf dem Browser. Sie können zwar vom Nutzer gespeichert werden, aber Suchhilfen können diese dynamisch erzeugten Dokumente nicht erfassen. Datenbanken, wie Bibliothekskataloge, bieten deshalb im Internet über eigene Suchfunktionen Zugang zu ihren Daten.

*Die Wissenschaftlichen Bibliotheken Stuttgarts haben sich zusammengeschlossen und ihre Daten im StOPAC gemeinsam Online zur Verfügung gestellt. Die Internetseite mit der Suchfunktion des StOPACs erreicht man unter der Adresse http:www.uni-stuttgart.de/ub/OpacStOPAC/suchmaske.html*

Manchmal sind Internet-Dokumente aus technischen Schwierigkeiten nicht er-

reichbar. Gründe dafür sind z.B. eine Überlastung der Leitungen oder Server.

*Die Fehlermeldung "Connection timed out" deutet auf die Überlastung eines Servers hin. Serverüberlastungen kann man vermeiden, indem man nicht zu Stoßzeiten im Internet arbeitet. Dabei muß man beachten, daß in den USA aufgrund der Zeitverschiebung andere Stoßzeiten als in Europa herrschen.* 

#### **5.3.2 Auswertung der URL**

Die Recherche mit Suchmaschinen liefert oft Trefferlisten mit einer großen Anzahl von gefundenen Internet-Seiten. In den Trefferlisten werden unter anderem die Internet-Adressen der gefundenen Seiten aufgelistet. Diese Adressen oder URLs, bieten wertvolle Hinweise auf den Inhalt der Seiten.

Eine URL besteht mindestens aus drei Teilen:

- ?? Protokol
- ?? Second-Level- und Top-Level-Domain
- ?? Verzeichnispfad und Dateiname

Der erste Teil einer URL (http:// ...) gibt das verwendetet Internet-**Protokol** an, und läßt auf diese Weise Rückschlüsse auf die angeforderte Internet-Anwendung zu. In der folgenden Tabelle sind unterschiedliche Protokolle aufgelistet $^{22}$ :

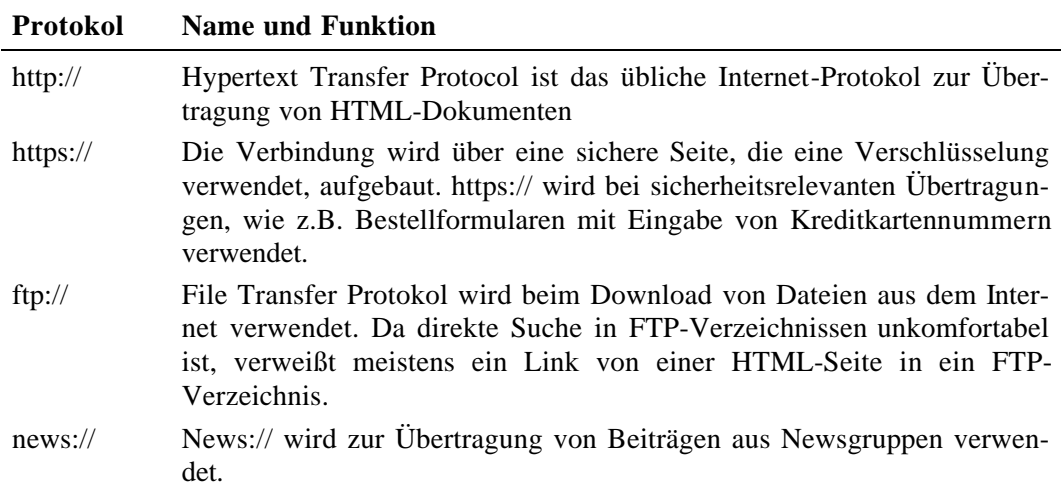

#### **Tabelle 20: Internet-Protokolle**

Der zweite Teil einer URL (www.hostname.de) setzt sich aus der **Top-Level-Domain** und der **Second-Level-Domain** zusammen, dabei steht die Second-Level-Domain vor, bzw. links von der Top-Level-Domain (.de, .com, usw.). Die Second-Level-Domain ist der Name des angesprochenen Rechners (Hostname). Dieser Name ist in einem gewissen Rahmen frei wählbar, aber Firmen und Organisationen betreiben meist einen Server mit "sprechenden" Namen. Firmen und Organisationen wählen dabei meist ihren Eigennamen. Gibt man bei einen "Schuß ins Blaue" den Namen einer Firma oder Organisation ein (http://www.Firma.de oder auch http://www.Firma.com) und findet eine Internet-Seite, dann kann man davon ausgehen, an der "offiziellen" Quelle gelandet zu sein.

| http://www.microsoft.de      | Adresse von Microsoft, mit Produktangaben<br>und Downloads.                   |
|------------------------------|-------------------------------------------------------------------------------|
| http://www.bundestag.de      | Adresse des deutschen Bundestags mit aktuel-<br>len Informationen.            |
| http://www.hbi-stuttgart.de  | Adresse der Hochschule für Bibliotheks und<br>Informationswesen in Stuttgart. |
| http://www.jarjarmustdie.com | "Star Wars"-Seite, deren Autoren die Film-                                    |

<sup>52</sup> vgl. http:www.Suchfibel.de

l

*figur "Jar Jar Binks" unsympathisch ist.*

*In Deutschland sind bestimmte Namensbestandteile reserviert, z.B. enthalten in den Namen deutscher Hochschulen Kürzel, wie "uni", "fh" oder "th".* 

Die Top-Level-Domain ist eine Länderkennung nach ISO 3166, allerdings haben sich parallel zu den Landerkennungen weitere Top-Level-Domains entwickelt. In der folgenden Tabelle sind einige Top-Level-Domains aufgeführt<sup>53</sup>.

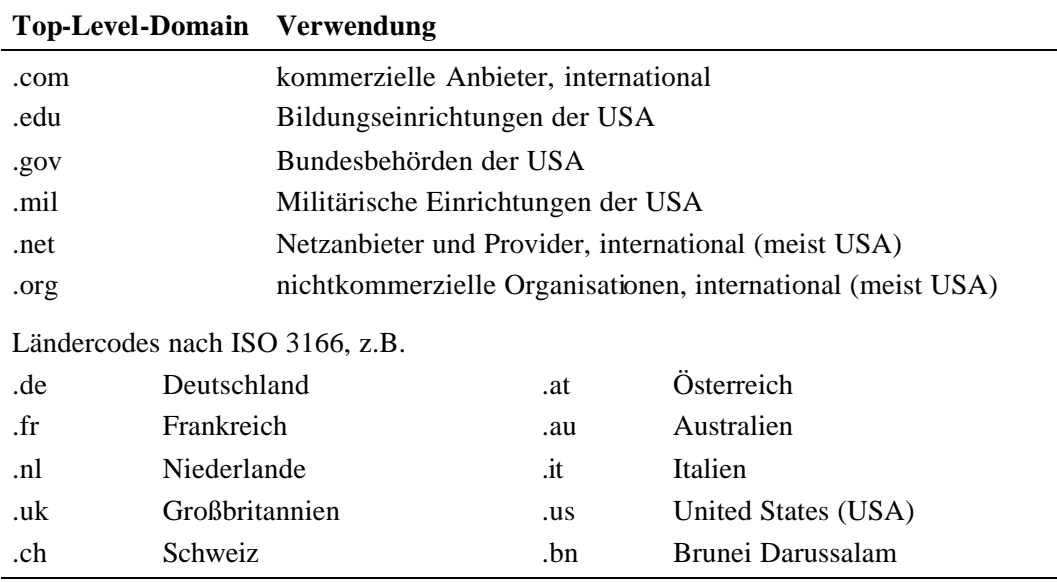

**Tabelle 21: Top-Level-Domains**

Mit den Top-Level-Domains in der URL kann man meist schnell einordnen, in welchem Land der Anbieter ansässig ist. Mit diesem Wissen, kann am z.B. die nach Zeitzone unterschiedlichen Stoßzeiten vermeiden, und erhöht so die Chancen für eine schnelle Suche im Internet. Besonders in Amerika werden aus dem Ländercode noch andere Top-Level-Domains verwendet, die Rückschlüsse auf die Anbieter zulassen.

Der dritte Teil einer URL (.../Verzeichnis/Unterverzeichnis/Datei) besteht aus dem **Verzeichnispfad und Dateinamen** der dargestellten Seite. Dem Verzeichnispfad und Dateinamen liegt meist eine technische oder inhaltliche Logik zugrunde, die Rückschlüsse auf den Dateiinhalt zuläßt.

*http://www.genios.de/whatsnew/whatsnew.html*

l

*Die Adresse läßt vermuten, daß die dahinter steckende Seite Neuigkeiten über die Firma Genios und ihre Produkte enthält.*

Die logischen Strukturen bei der Vergabe der Verzeichnis- und Dateinamen kann man manchmal nutzen, um verschwundene Dokumente aufzuspüren. Aufgrund

<sup>53</sup> Babiak: "Effektive Suche im Internet. Suchstratiegien, Methoden, Quellen."

der langen Aktualisierungszyklen kann ein Treffer manchmal falsch auf eine Internet-Seite verweisen, da die Seite auf ihrem Server verschoben worden ist. Kürzt man nun Teile des Verzeichnispfads ab, kommt man evtl. auf die übergeordnete Seite und man kann versuchen auf dieser Seite eine aktuelle Verknüpfung zu finden.

Bei vielen Servern von Firmen und Institutionen hat sich eine Namenskonvention herausgebildet, mit der private Homepages gekennzeichnet werden. Die privaten Homepages sind dann in Verzeichnissen mit einer Tilde untergebracht.

*http://www.medizin.uni-xyz.de/~mueller/text.html*

Bei privaten Homepages sollten man besonders auf die Qualitätsmerkmale wertlegen.

#### **5.3.3 Qualitätsmerkmale**

Bei der Auswertung von Internet-Seiten sollte man besonders strenge Qualitätsmerkmalen prüfen, denn anders als bei vielen Büchern, kann man nicht davon ausgehen, daß die veröffentlichten Informationen von mehreren Menschen objektiv und kritisch überprüft worden sind. Im Internet sind verschiedene Qualitätsmerkmale für Internet-Seiten veröffentlicht worden<sup>54</sup>. Diese Qualitätsmerkmale lassen sich in verschiedenen Kategorien einteilen:

- ?? Glaubwürdigkeit
- ?? Genauigkeit
- ?? Äußere Form
- ?? Zugang

l

Mit der **Glaubwürdigkeit** (Authentizität, Vertrauenswürdigkeit) wird das Vertrauen, daß man in eine Internet-Seite legt überprüft. Ein wichtiges Merkmal einer glaubwürdigen Seite sind z.B. genaue Angaben zum Verfasser oder auch die korrekte und umfangreiche Angabe von Meta-Daten. In der folgenden Checkliste sind Merkmale einer glaubwürdigen Internet-Seite zusammengefaßt:

| Glaubwürdigkeit         | Kann man der Quelle vertrauen?                                          | 19 | nein |
|-------------------------|-------------------------------------------------------------------------|----|------|
| Lebenslauf?             | Beruf, Titel, Ausbildung, Erfahrungen zum<br>Thema aus Beruf oder Hobby |    | ☞    |
| <b>Bekannter Autor?</b> | Hoher Bekanntheitsgrad, anerkannter Experte,<br>Autor vom Büchern       | ⊛  | ⊛    |

<sup>54</sup> verschiedene Links dazu: http://www.ithaca.edu/library/Training/hott.html

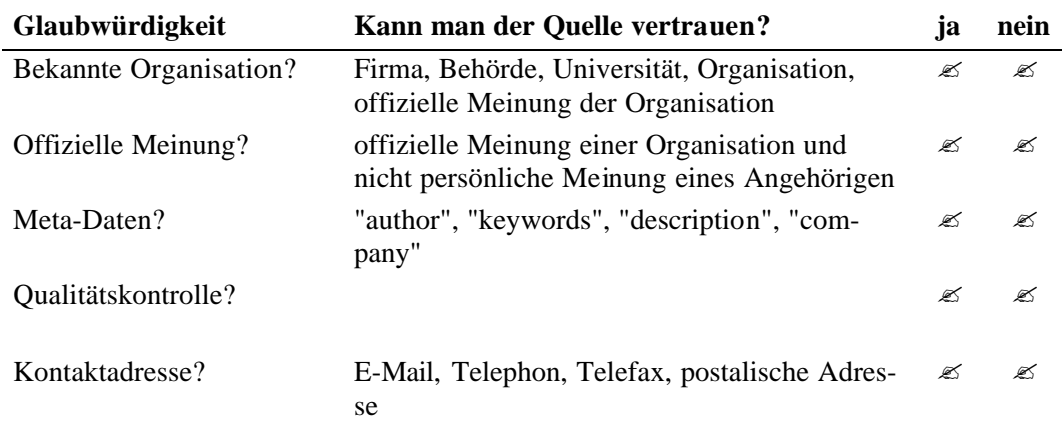

#### **Tabelle 22:Qualitätsmerkmal Glaubwürdigkeit**

Indizien für unglaubwürdige Internet-Seiten, sind z.B.:

- Anonymität des Verfassers,
- schlechte Metainformationen (keine, vage oder sogar falsche Meta-Daten)
- schlechte Rechtschreibung und Grammatik.

Mit der **Genauigkeit** einer Internet-Seite sind Angaben gemeint, die Rückschlüsse auf die Richtigkeit, Korrektheit und Konsistenz einer Internet-Quelle zulassen.

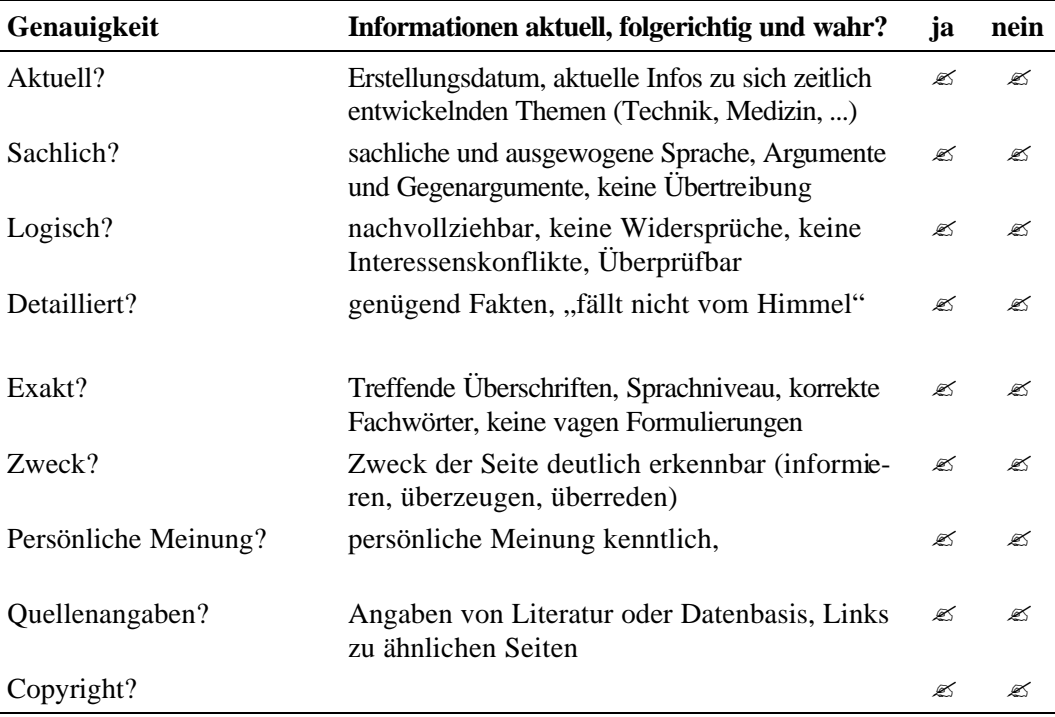

#### **Tabelle 23: Qualitätsmerkmal Genauigkeit**

Hinweise auf ungenaue Internet-Seiten sind z.B.:

- Keine Angabe für das Erstellungsdatum
- Vage Formulierungen und unzulässige Verallgemeinerungen
- Veraltete Internet-Seiten bei dynamischen Themen (Technik, Software, ...)
- Einseitige Darstellung der Zusammenhänge und Intressenskonflikte

Die **äußere Form** ist ein weiteres Qualitätsmerkmal einer Internet-Seite, da die Darstellung der Information, viel zum Verständnis beiträgt.

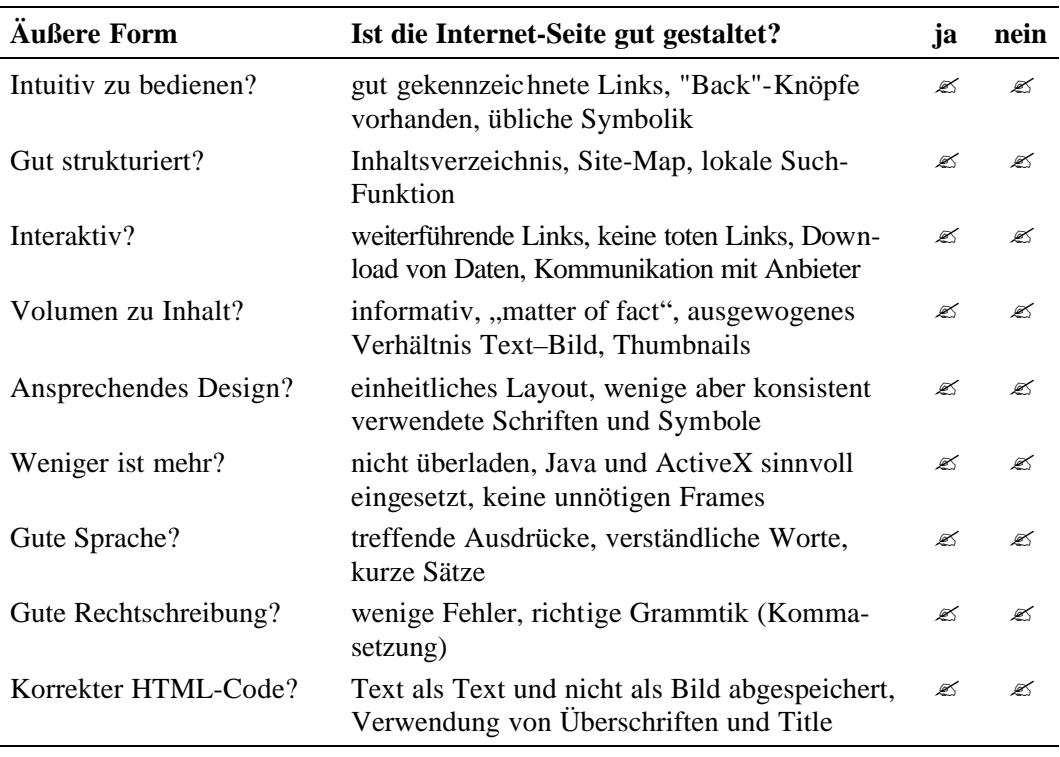

#### **Tabelle 24: Qualitätsmerkmal äußere Form**

Mit dem Qualitätsmerkmal **Zugang** wird bewertet, wie und wann eine Internet-Seite erreichbar ist.

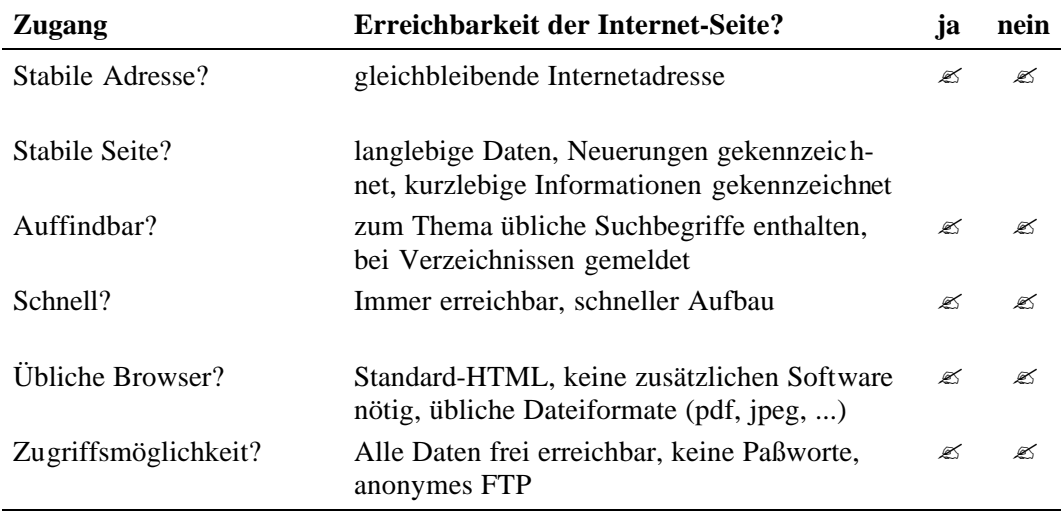

#### **Tabelle 25: Qualitätsmerkmal Zugang**

Bei der Auswertung der Qualität einer Internet-Seite gehen je nach Thema die oben genannten Merkmale unterschiedlich in die Bewertung ein. Bei wissenschaftlichen Internet-Seiten sind die Glaubwürdigkeit und die Genauigkeit besonders wichtig, die äußere Form der Seite spielt meist keine große Rolle. Bei einer Internet-Seite zum Thema Design ist die Glaubwürdigkeit weniger wichtig, dagegen ist die äußere Form der Seite ausschlaggebend. Bei Suchmaschinen ist unter anderem das Qualitätsmerkmal Zugang besonders wichtig.

#### **5.4 Suchpraxis**

Bei der Suche nach Informationen im Internet haben sich unterschiedliche Recherche-Strategien bewährt, die sich nach dem jeweiligen Suchbegriff richten.

- ?? Überblick über ein allgemeines Thema
- ?? Spezielle Informationen
- ?? Aktuelle Ergebnisse und Nachrichten
- ?? Literatur
- ?? Software
- ?? Auf dem laufenden bleiben
- ?? Offizielle Informationen

Den **Überblick über ein allgemeines Thema** erhält man am besten mit Hilfe von Besprechungsdiensten. Ist das Thema etwas spezieller, kann es sein, daß es nicht in die Systematik der Besprechungsdienste aufgenommen ist. In diesem Fall bieten sich dann thematische Verzeichnisse an.

**Spezielle Informationen** findet man am besten mit Suchmaschinen und Meta-Suchmaschinen. Meta-Suchmaschinen bieten sich immer an, wenn der Suchbegriff mit wenigen möglichst unverknüpften Suchworten umschrieben werden kann. Suchmaschinen eignen sich besser nach komplizierteren Suchbegriffen, da sie unterschiedliche, darauf angepaßte Suchfunktionen anbieten. Bei der Suche mit Suchmaschinen sollten immer mehrere Maschinen benutzt werden, um das Internet möglichst großflächig abzudecken.

**Aktuelle Ereignisse und Nachrichten** findet man am besten auf den Internet-Seiten von Zeitungen, Radio- und Fernsehsender.

Gedruckte und elektronische **Literatur** findet man am besten mit Hilfe von Bibiliothekskatalogen und Literatur bzw. Artikel-Datenbanken (vgl. andere Suchhilfen).

Das Internet bietet sich an um **Software** zu suchen und herunterzuladen. Die Programme liegen meist zum Download auf einem FTP-Server bereit, allerdings kann man nur sehr schlecht in solchen Servern recherchieren. Um Software zu suchen, bieten sich deshalb Suchmaschinen an. Sucht man Software zum herunterladen, sollte man als Suchworte den Softwarenamen verknüpft mit "Download" verwenden.

Um **auf den Laufenden zu bleiben**, bieten sich besonders Mailinlisten, Newsletter und Newsgroups an.

Bei der Suche nach **offiziellen Informationen** ist ein "Schuß ins Blaue" erstaunlich effektiv. Man gibt einfach den Namen der Firma, Organisation oder Institution als WWW-Adresse im Adreßfeld des Browsers ein, und probiert dabei einige Top-Level-Domains aus.

*http://www.microsoft.de http://www.adobe.com http://www.uni-stuttgart.de http://www.harvard.edu*

*http://www.greenpeace.de http://www.amnesty-international.org http://www.bundestag.de http://www.white-house.gov*

Um festzustellen, ob eine Firma, Organisation oder Institution im Internet vertreten ist, kann man alle registrierten Internetadressen beim Network Information Center (NIC) einsehen. Die europäischen Internetadressen können beim RIPE, der offiziellen Koordinierungsstelle für den europäischen Internetadreßraum abgefragt werden.

*http://www.ripe.net/cgi-bin/ripedbsearch*

# **Kapitel 6 Anleitungen**

#### **6.1 Tastatur und Maus**

Als erstes Beispiel ist hier eine Anleitung, die mit dem Internet nichts zu tun hat. Eine Anleitung zur Benutzung von Tastatur und Maus kann in einer Öffentlichen Bibliothek oft von Nutzen sein, da sich viele Benutzer, auch am OPAC, nicht zurecht finden, weil sie über keine Kenntnisse verfügen, wie die Eingabegeräte benutzt werden.

Es wäre zumindest sinnvoll, eine solche Anleitung parat zu haben, falls der Auskunftsbibliothekar während der Hauptbenutzungszeit keine ausführliche Hilfe zur Verfügung stellen kann. Vor allem mit der Maus haben viele Benutzer Schwierigkeiten, die mit einer Anleitung leicht zu beseitigen wären.

# **Tastatur und Maus**

Um sich mit dem Computer zu verständigen, brauchen Sie zwei Hilfsmittel: Die Tastatur und die Maus. Sie benötigen die Tastatur um einen Text einzugeben oder um dem Computer Befehle zu erteilen. Die Maus ist Ihre verlängerte Hand, mit der Sie Knöpfe anklicken oder Objekte über den Bildschirm bewegen.

# **Die Tastatur**

So sieht die Tastatur aus:

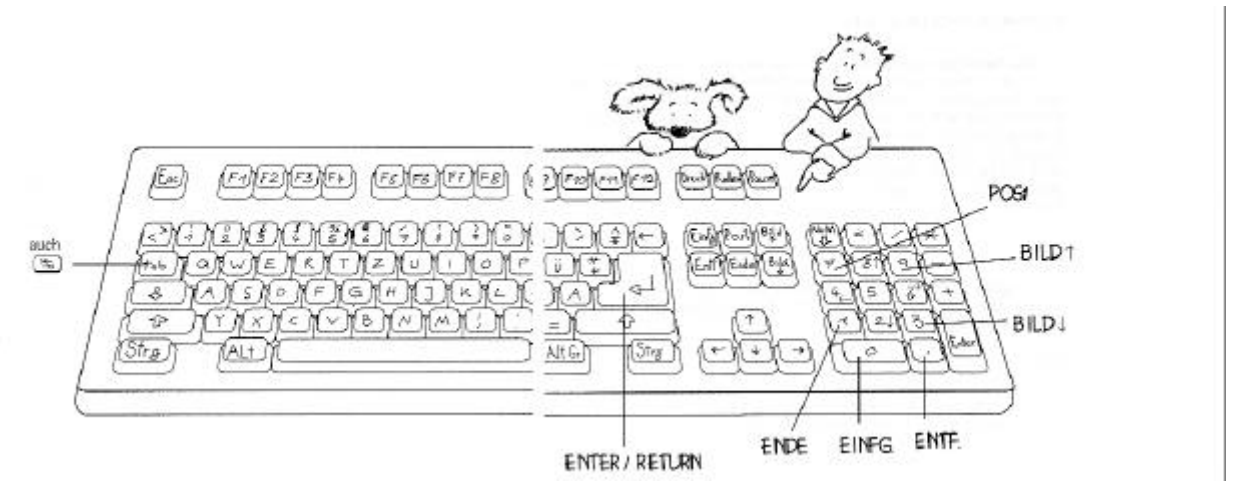

Sie besteht aus vier Teilen:

- ?? den Schreibmaschinentasten
- ?? den Funktionstasten
- ?? dem Bewegungsbereich und
- ?? dem Zahlenblock

## **Schreibmaschinentasten**

Mit den Schreibmaschinentasten geben Sie den Text ein. In diesem Bereich befinden sich auch einige seltsam beschriftete Tasten, z.B. Umschalt, Capslock, Alt, AltGr, Return und Strg:

### **Enter (Eingabe oder Return)**

Dieser Taste sehen Sie schon an, daß sie recht wichtig ist. Mit ihr beenden Sie einen Absatz und beginnen gleichzeitig einen neuen. Außerdem können Sie mit dieser Taste bei der Arbeit mit Windows angewählte Befehle und andere Eingaben bestätigen.

Beispiel: Die Eingabe einer Internetadresse wird mit Enter bestätigt:

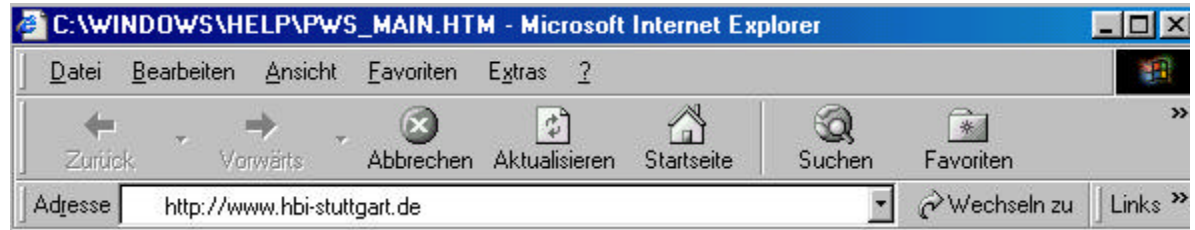

### **Umschalttasten**

 $\le$  Mit diesen Tasten geben Sie, wie bei einer Schreibmaschine die Großbuchstaben ein, bzw. die oben auf den Tasten abgebildeten Zeichen. Dafür müssen Sie eine der beiden Tasten gedrückt halten und gleichzeitig den gewünschten Buchstaben drücken. Um mehrere Buchstaben direkt nacheinander groß zu schreiben, drücken Sie die GROSS-Taste (Caps-lock). Um wieder zur normalen Schreibweise zurückzukehren, drücken Sie eine der Umschalttasten.

### **Strg und Alt**

Strg | | Alt | Diese zwei Tasten haben einiges mit den Umschalttasten gemeinsam: alleine bewirken sie nichts. Sie müssen sie mit einer Buchstaben- oder Funktionstaste kombinieren. Durch das Betätigen einer solchen Kombination erteilt man dem Computer einen Befehl. Welchen Befehl Sie aber jeweils gegeben haben, hängt vom jeweiligen Anwendungs-Programm ab.

Beispiel:  $\left|\right.$  Strg  $\left|$  +  $\right|$  Alt  $\left|$  +  $\right|$  Entf  $\left|$  = Neustart des Computers

### **Esc**

Esc | Diese Taste hilft Ihnen aus unangenehmen Situationen entkommen, z.B. ist es mit Hilfe dieser Taste möglich, eine irrtümlich begonnene Aktion abzubrechen.
## **Rück-Taste**

? Diese Taste ist ihr Korrekturstift im Computer. Mit ihr löschen Sie das letzte Zeichen vor dem Cursor (blinkender Strich).

# **Funktionstasten**

 $F1$ ||F2||F3||F4||F5||F6||F7||F8||F9||F10||F11||F12

Die Funktionstasten besitzen verschiedene Sonderfunktionen, die allerdings vom jeweiligen Programm abhängen. Es sind auch nicht in jedem Programm alle F-Tasten belegt. Viele Programme verzichten vollkommen auf diese Tasten, andere könnten Sie gar nicht ohne die Tasten benutzen (z.B. viele alte Bibliothekskataloge). Manchmal können Sie die F-Tasten auch selbst definieren.

# **Der Bewegungsbereich**

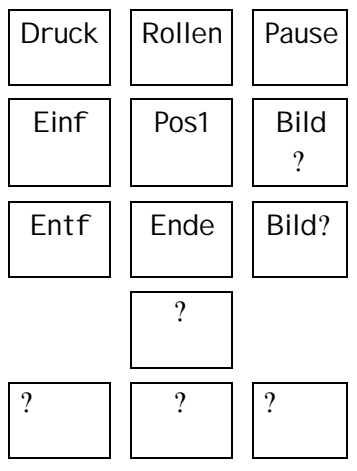

Beim Arbeiten am Computer geschieht immer nur dort etwas, wo sich der Cursor befindet. Diesen bewegen Sie mit den Tasten: ? , ? , ? und ? . In vielen Programmen können Sie ihn auch mit der Maus bewegen. Die Tasten zeigen, in welche Richtung sich der Cursor beim jeweiligen Betätigen bewegt: links, rechts, hoch oder runter. Im Bewegungsbereich befinden sich auch die Tasten Pos und Ende. Mit Pos 1 springt der Cursor direkt an

den Anfang der Zeile, mit Ende, wie die Beschriftung der Taste schon aussagt an das Ende der Zeile. Bild ? und Bild ? läßt Sie in einem längeren Text blättern.

Eine Ausnahme im Bewegungsblock bilden die Tasten Einfg und Entf. Mit ihnen können Sie nichts bewegen. Einfg kann, je nach Programm verschiedene Funktionen haben, bei Word z.B. können Sie mit dieser Taste den Überschreibmodus aktivieren bzw. deaktivieren. Wenn Sie Entf drücken, löschen Sie (in fast jeden Programm) das Zeichen hinter dem Cursor. Mit dieser Taste können Sie in Windows auch Dateien und Verzeichnisse löschen.

Die Tasten Druck, Rollen und Pause benötigen Sie normalerweise nicht. Mit der Taste Druck (manchmal auch Print Screen SysRq) kopieren Sie das gerade aktuelle Bild, welches Sie auf dem Bildschirm sehen in einen Zwischenspeicher und können es mit dem Befehl "Einfügen" in eine Datei als Bild einarbeiten. Die Taste Rollen (auch: Scroll Lock) benötigen Sie, um einen schnell durchlaufenden Text auf dem Bildschirm anzuhalten. Wenn die Taste dann gedrückt ist, können Sie die Cursortasten dazu benutzen, den sichtbaren Text nach oben oder unten zu verschieben. Dabei ändert sich die aktuelle Cursorposition nicht. Bei gedrückter Rollentaste leuchtet die Scroll Lock-, bzw. Rollen-Anzeige auf (Rechts oben). Durch das Betätigen der Pause-Taste stoppen sie alle gegenwärtigen Aktivitäten des Systems. Um den Stop aufzuheben, drücken Sie einfach eine beliebige Taste.

## **Der Zahlenblock**

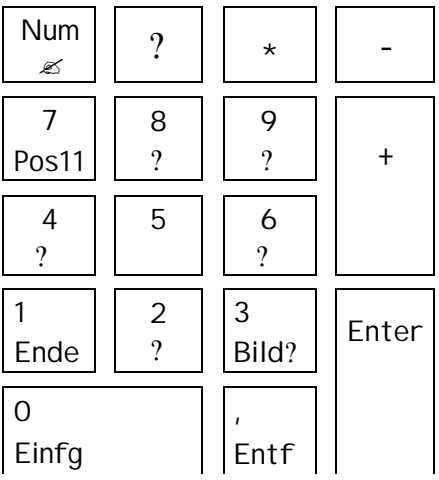

Eigentlich befindet sich in diesem Bereich nichts Neues. Dieser Tastaturbereich ist eigentlich nicht notwendig. Er ist ein Zugeständnis an diejenigen, die es gewohnt sind, mit einem Taschenrechner umzugehen. Mit dem Zahlenblock können Sie nochmals Zahlen eingeben, wenn Sie die Taste Num betätigt haben (Lampe Num Lock leuchtet auf). Hier sind auch die Zeichen für die Grundrechenarten noch einmal zusammengestellt. Es ist

daher wesentlich angenehmer diese Zahlen anzuwenden, als die, welche sich im Schreibmaschinenblock befinden. Wenn Sie die Zahlen nicht aktiviert haben, können sie die Tasten benutzen, wie den Bewegungsblock.

# **Die Maus**

Die Maus dient dazu, den Cursor D AS IST KEINE COMPUTERMAUS !!!! (Anzeigepfeil oder blinkender, senkrechter Strich) auf dem Bildschirm zu bewegen. Durch das Bewegen der Maus verschieben Sie den Mauszeiger (Anzeigepfeil).

Mit der Maus können Sie vier verschiedene Tätigkeiten ausüben:

- ?? Zeigen
- ?? Klicken
- ?? Doppelklicken
- ?? Drag & Drop

# **Handhaben der Maus**

Halten Sie die Maus locker mit einer Hand umschlossen. Sie müssen sie auf einer festen Unterlage bewegen, damit eine Aktion im Computer stattfindet.

## *Zeigen*

Wenn Sie den Mauszeiger auf Objekte bewegen, erscheint eine Infobox mit Hinweisen zum jeweiligen Objekt.

## *Klicken*

Zeigen Sie auf ein Symbol mit anschließendem Betätigen der linken Maustaste, auf dem Symbol. Je nach Beschaffenheit des Objekts wird es entweder markiert oder aktiviert, eine Aktion ausgeführt oder ein Menü geöffnet. Die rechte Maustaste öffnet meistens das sog. Kontextmenü, Befehle werden zur Verfügung gestellt, die das Element betreffen, auf dem der Klick ausgeführt wurde

### *Doppelklick*

Der Doppelklick ist ein schnelles zweimaliges Anklicken eines Symbols oder einer Bezeichnung. Dadurch wird das Angeklickte entweder markiert oder gestartet.

### *Drag & Drop*

Drag & Drop ist in vielen Anwendungen zum Verschieben oder Kopieren von Elementen (Texte, Bilder, etc.) gedacht:

Verschieben: Sie zeigen auf ein Element, betätigen die Maustaste während Sie das Element dorthin ziehen, wo Sie es hin haben möchten.

Kopieren: Ziehen Sie das Objekt mit gleichzeitiger Betätigung der Strg-Taste. Der Mauszeiger erhält dann ein kleines Pluszeichen.

### **6.2 Netscaperecherche für Anfänger**

Diese Anleitung soll eine einweisende Funktion haben, damit der Erstbenutzer sich leichter im Internet zurechtfindet. Als Browser wird Netscape benutzt, da es neben dem Internet-Explorer - zur Zeit am häufigsten in Gebrauch ist.

Es werden die wichtigsten Funktionen des Netscape-Browsers erklärt und welche Möglichkeiten es gibt, mit einer Suchmaschine zu suchen.

# **Surfen mit Netscape**

# **Wie starten Sie Netscape?**

Um den Netscape Communicator zu starten, Doppelklicken Sie auf das Netscapesymbol

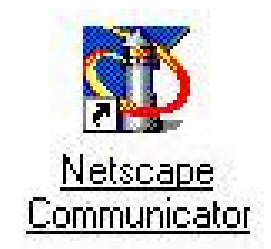

# **Was ist wo im Navigatorfenster?**

Nach kurzer Wartezeit wird ein Netscapefenster geöffnet. Dieses Fenster setzt sich aus mehrere Bereichen zusammen, die unten dargestellt sind:

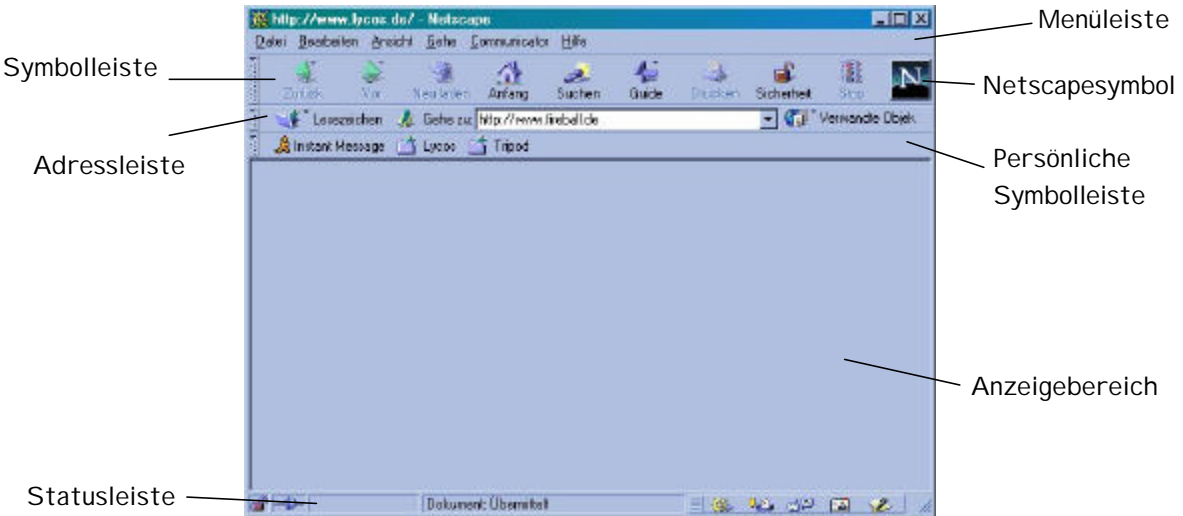

Als Startseite ist auf diesem Computer die Homepage von Netscape eingestellt.

# **Sie kennen eine Internetadresse, wo geben Sie die ein?**

In die Adreßleiste können Sie eine bekannte Internetadresse (URL) eingeben. Im Beispiel wurde die Internetadresse der deutschen Suchmaschine "Fireball" eingegeben:

Mit der Enter-Taste bestätigen Sie die eingegebene Adresse. Jetzt beginnt Netscape die angegebene Seite zu laden. Das Laden dauert ca. 1-2 Minuten. Dabei bewegt sich das Netscape Symbol oben rechts in der Symbolleiste und in der Statusleiste wird der Fortschritt angezeigt. Ist die angegebene Seite geladen, werden im Anzeigebereich Text und Bilder angezeigt.

In diesem Bild sehen Sie die Seite von Fireball:

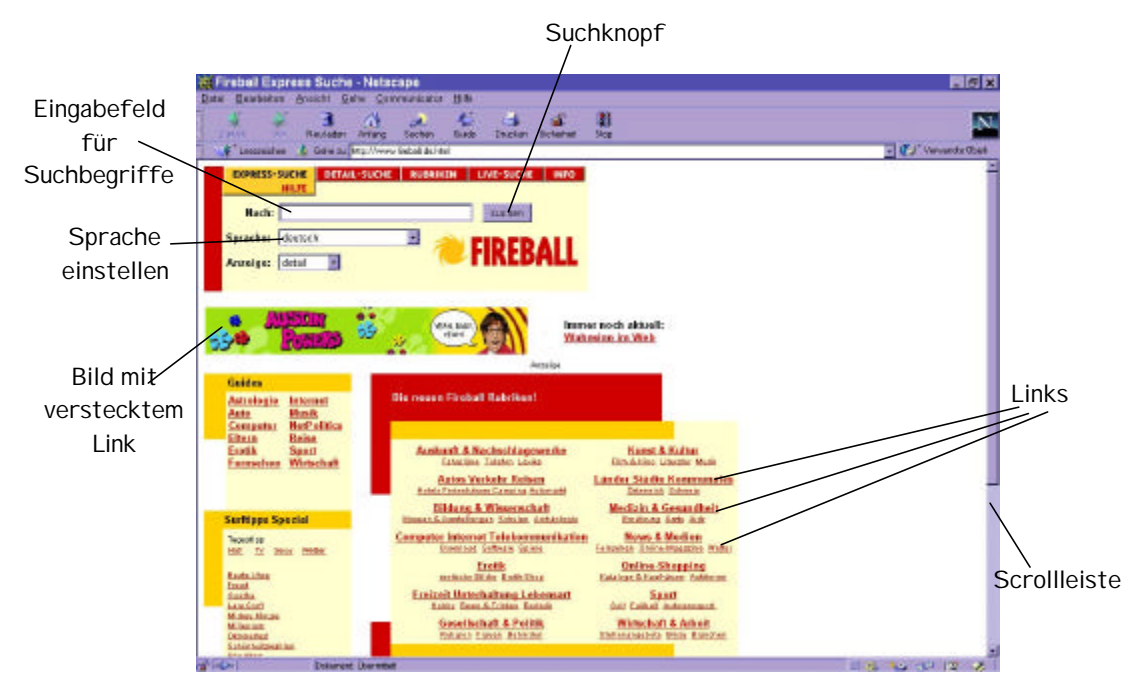

# **Wie sehe ich den Rest der Seite?**

Wenn die Internetseite größer ist, als der sichtbare Bereich, dann befindet sich rechts (manchmal auch unten) eine Scroll-Leiste. Mit ihr können Sie das Bild auf und ab bewegen. Das funktioniert, indem Sie auf den Pfeil am jeweiligen Ende der Leiste klicken.

# **Wie gebe ich einen Suchbegriff ein?**

Wenn Sie einen bestimmten Begriff suchen, geben Sie in das Eingabefeld für Suchbegriffe diesen Begriff ein und klicken mit der linken Maus-Taste auf den Suchknopf.

**Achtung: wenn Sie einen zu allgemeinen Begriff eingeben werden zu viele Seiten gefunden!**

# **Was sind Links?**

Auf dem oben gezeigten Bild befinden sich in der Seitenmitte "Links". Diese sind meistens unterstrichen und haben eine andere Farbe, als der übrige Text. Links erkennt man aber auf jeden Fall an der Hand, die sich aus dem Cursor bildet, wenn Sie sich mit ihm über den Link bewegen:

# ╣ᡰᡴ

Links sind Verweise zu anderen Stellen auf der Seite oder sogar zu anderen Seiten im Internet. Auch Bilder können Links sein.

# **Dauert es ihnen zu lange?**

Das Laden einer Internetseite dauert bis zu drei Minuten. Falls es länger dauert, z.B. bei Netzüberlastung, und Sie nicht warten möchten, klicken Sie mit der Maus auf "Stop" in der Symbolleiste. Damit brechen Sie den Ladenvorgang ab.

# **Zurück und vor?**

Um von einer Seite wieder zurück auf die vorige Seite zu gelangen, klicken Sie auf "Zurück" in der Symbolleiste. Auf die nachfolgende Seite kommen Sie entsprechend mit "Vor".

# **Verirrt?**

Sie haben beim Surfen (klicken von Link zu Link) die Orientierung verloren! Dann klicken Sie auf das "Anfang"-Symbol. Nun befinden Sie sich wieder auf der Netscape-Homepage.

### **6.3 Tips für erfahrene Netscape-Surfer**

In einer Öffentlichen Bibliothek findet man neben Internet-Anfängern auch Fortgeschrittene im Umgang mit dem Netz. Aber auch diese haben manchmal Schwierigkeiten, das Gesuchte zu finden. Deshalb sind hier Tips zusammengestellt, die weiterhelfen können. Es ist keine ausführliche Anleitung mit Bildern notwendig, da diejenigen, die diese Anleitung benutzen, schon die grundlegendsten Kenntnisse für das Internet mitbringen. Im folgenden sind Hilfen bzw. Tricks zu finden, die einem bei Recherchen oft Zeit ersparen.

# **Tips für erfahrene Surfer**

Die folgenden Tips beschleunigen Ihre Suche im Internet..

# **History-Liste**

Sie möchten zu einer bestimmten Adresse während des Surfens wieder zurück? Dann schauen Sie doch in die History-Liste. Hier werden alle Seiten gespeichert, auf denen Sie bisher waren.

Zur History-Liste gelangen Sie, wenn Sie in der Adreßleiste auf den Pfeil nach unten neben dem Adreßfeld klicken.

# **Trunkieren**

Mit bestimmten Sonderzeichen, wie " \* " oder " ? " können Sie die Suchworte in Suchmaschinen abkürzen. Die Sonderzeichen stehen meist anstelle von beliebig vielen Buchstaben. Setzen Sie die Sonderzeichen an das Wortende, ersetzen sie unterschiedliche Wortendungen, z.B. Schuh\* findet: Schuh, Schuhe, (des) Schuhs, Schuhsohle, Schuhmacher …

Setzen Sie ein Sonderzeichen mitten in ein Wort, werden z.B. unterschiedliche Schreibweisen der Umlaute umgangen. Umschreibungen von Umlaute werden auch heute noch oft im Internet verwendet, z.B. sind Umlaute in den Internetadressen nicht möglich.

Hier ein paar Beispiele:

M\*nchen findet: München und Muenchen

Schu\*er findet: Schuster, (Michael) Schumacher, Schuhmacher, Schulungsleiter …

\*kette\* findet: Halskette, Diskettenlaufwerk, …

# **Einschränken der Suche durch Verknüpfungen**

In den Suchmaschinen können Sie mit den Verknüpfungen AND, OR, NOT und NEAR Ihre Suche einschränken.

Wenn Sie zwei Worte mit AND (+ bzw. &) verknüpfen, sucht die Suchmaschine nur nach Dateien, in denen beide Wörter enthalten sind.

Verknüpfen Sie Ihre Begriffe mit OR (Leerzeichen bzw. | ), dann findet die Suchmaschine die Dateien, in denen eines der beiden Wörter oder auch beide enthalten sind.

Falls Sie nicht möchten, daß ein Wort in einer Datei auftaucht, dann benutzen Sie NOT (- bzw. ! ).

Damit der Abstand zwischen bestimmten Wörtern nicht zu groß ist, können Sie die Worte mit NEAR (~) verknüpfen. Bei dieser Verknüpfung müssen die Suchworte innerhalb eines bestimmten Abstandes stehen (von der jeweiligen Suchmaschine eingegrenzt, zwischen 10 und 50 Worten). Die NEAR-Verknüpfung führt oft zu besseren Treffern, als eine ähnliche Suchanfrage mit UND.

# **Phrasensuche**

Feste Ausdrücke, Sätze aus dem Dokument und Namen von Personen, Institutionen oder Produkten können Sie bei Suchhilfen als Phrase oder Wortfolge eingeben. Internetseiten die zwar Teile der Wortfolge enthalten, aber nicht in der angegebenen Reihenfolge, werden dadurch von der Suche ausgeschlossen.

Eine Phrase oder Wortfolge wird in Anführungszeichen " ... " angegeben.

Die Phrasensuche ist vor allem dann nützlich, wenn Sie von einem Dokument die Adresse nicht kennen, aber einen Satz daraus wissen.

# **Url-Tricks**

Finden Sie ein gesuchtes Dokument nicht, gibt es folgende Tricks, um es vielleicht doch noch zu entdecken.

1. Auf Schreibfehler und Groß- und Kleinschreibung achten

Achten Sie darauf, daß Sie die URL richtig eingeben. Falls Sie einen Schreibfehler machen, findet der Browser die gesuchte Seite nicht. Dazu zählt auch die Groß- und Kleinschreibung.

2. Kürzen der URL

Wenn der Browser eine eingegebene URL nicht findet, versuchen Sie, den Verzeichnispfad zu kürzen. Es kann sein, daß die Adresse nicht mehr stimmt, die Seite aber noch auf dem Server zu finden ist. Geben Sie z.B. statt

http://www.irrgarten.de/haus/zimmer/stuhl.html nur

http://www.irrgarten.de/haus/zimmer ein.

Wird diese Seite gefunden, können Sie evtl. Verweise auf das gesuchte Dokument finden. Falls Sie die Seite nicht finden, versuchen Sie, den Pfad weiter zu kürzen.

3. Nachhelfen mit Suchmaschinen

Mit Suchmaschinen kann man Teile von URLs suchen. Wenn Sie nach einer Adressenendung (Top-Level-Domain) suchen möchten, geben Sie in das Suchfenster z.B. domain:de ein, so finden Sie deutsche Seiten. Wenn Sie domain:org eingeben, dann erhalten Sie Internetseiten von Organisationen.

Suchen Sie einen bestimmten Server, geben Sie z.B. Host:hbistuttgart ein.

Wenn Sie Bilder suchen, die unter einem bestimmten Namen gespeichert sind, geben Sie z.B. image:elvis ein. So finden Sie alle Seiten mit Bildern, die unter dem Namen "Elvis" gespeichert wurden.

Sie kennen den Text aus einer bestimmten URL, wissen aber nicht, wie diese genau lautet? Dann geben Sie z.B. url:machno ein und erhalten alle Seiten, bei denen in der Adresse der Text machno vorkommt.

# **Oberbegriff- Unterbegriff?**

Um ein brauchbares Suchergebnis von einer Suchmaschine zu erhalten, müssen Sie sich überlegen, welche Suchbegriffe passend sind. Wenn Sie einen zu allgemeinen Oberbegriff eingeben z.B. Allergie, dann findet die Suchmaschine eine riesige Auswahl an Internetseiten. Falls Sie eine bestimmte Allergie suchen, z.B. Heuschnupfen, dann geben Sie diesen Begriff direkt in das Suchfeld ein – und erhalten eine wesentlich übersichtlichere Trefferanzahl.

# **Synonyme**

Falls Sie unter einem Suchwort nicht die richtigen oder zu wenig Treffer gefunden haben, dann versuchen Sie, ein Synonym (ein Wort mit gleicher Bedeutung) zu benutzen, z.B. statt Gemälde Kunstwerk oder Bild.

# **Groß- und Kleinschreibung**

Wenn Sie in einer Suchmaschine die Suchbegriffe klein schreiben, findet die Suchmaschine sowohl großgeschriebene, als auch kleingeschriebene Wörter. Mit groß geschriebenen Begriffen finden Sie nur groß geschriebene Wörter, z.B. finden Sie mit dem Suchbegriff, usa': , USA', 'Usa', 'usa', und auch 'uSa' oder 'uSA' Der Suchbegriff 'USA' findet nur 'USA'.

# **"Schuß ins Blaue"**

So nennt man die Zufallseingabe von URLs. Probieren Sie es mal! Oft können Sie zwischen "www." und ".de" einen Namen oder einen Begriff eingeben, der zur richtigen Seite führt, z.B. www.stuttgart.de führt direkt zur Homepage der Stadt Stuttgart.

Dieser Trick funktioniert zwar nicht immer, aber: "Versuch macht klug!"

# **Wann sucht man womit?**

Wenn Sie ein eher allgemeines Thema suchen, ist das Recherchieren mit einem thematischen Verzeichnis am erfolgreichsten. Handelt es sich dagegen um ein spezielles Thema, sollten Sie eine Suchmaschine verwenden.

# **Geläufige Suchmaschinen und Verzeichnisse**

### **Suchmaschinen:**

http://www.fireball.de http://www.altavista.de http://www.lotse.de http://www.altavista.com http://www.exite.com http://www.lycos

### **Thematische Verzeichnisse:**

http://www.dino-online.de http://www.yahoo.de http://www.web.de http://www.looksmart.com http://www.Yahoo.com http://www.allesklar.de

#### **6.4 Der KVK - Bibliothekskataloge im Netz -**

Man kann heutzutage nicht nur das Internet in den Bibliotheken benutzen, sondern auch Bibliotheken, zumindest ihr Bestand, sind schon längere Zeit im Internet präsent. Deshalb ist auch eine Anleitung zur Benutzung eines Bibliothekskataloges via Internet sehr hilfreich. Oft suchen Leser ein bestimmtes Buch oder Bücher zu bestimmten Themen, die man in einer Öffentlichen Bibliothek selten oder nicht ausführlich genug findet. Trotzdem kann man auch diese Benutzer zufriedenstellen, indem sie mit einer Anleitung im Internet recherchieren können, ob das gewünschte Buch bzw. Thema im OPAC der geographisch nächst gelegenen Wissenschaftlichen Bibliothek vorhanden ist. Falls dieses nicht der Fall sein sollte, hat man den Benutzern einen Weg erspart und damit auch Zeit. Weiterhin kann man dann mit dem "Karlsruher virtuellen Katalog" (KVK) auch in Bibliotheken von ganz Deutschland, Großbritannien und Nordamerika weitersuchen. Ist der gewünschte Titel dann noch immer nicht gefunden, kann man im KVK in den Buchhandelskatalogen nachschauen, ob der Titel im Handel erhältlich oder. vergriffen ist.

Neben dem KVK gibt es noch weitere "Metabibliothekskataloge", die aber zur Zeit, auf Grund von Veränderungen (Adreßänderung, evtl. Auflösung), keine langfristig gültigen Beispiele geben würden.

Sie haben ein Buch nicht in dieser Bücherei gefunden? Dann suchen Sie doch mal im

# **"Karlsruher virtuellen Katalog" (KVK)**

Im KVK haben Sie die Möglichkeit, in vielen verschiedenen Bibliothekskatalogen gleichzeitig zu suchen. Sie können sogar in ausländischen Bibliotheken, z.B. der Library of Congress in Amerika, schauen, ob diese vielleicht das von Ihnen gesuchte Buch zur Verfügung stellen können. Wenn Sie im Internet die Adresse des KVK eingeben (www.ubka.unikarlsruhe.de/kvk.html) finden Sie diese Anfangsseite:

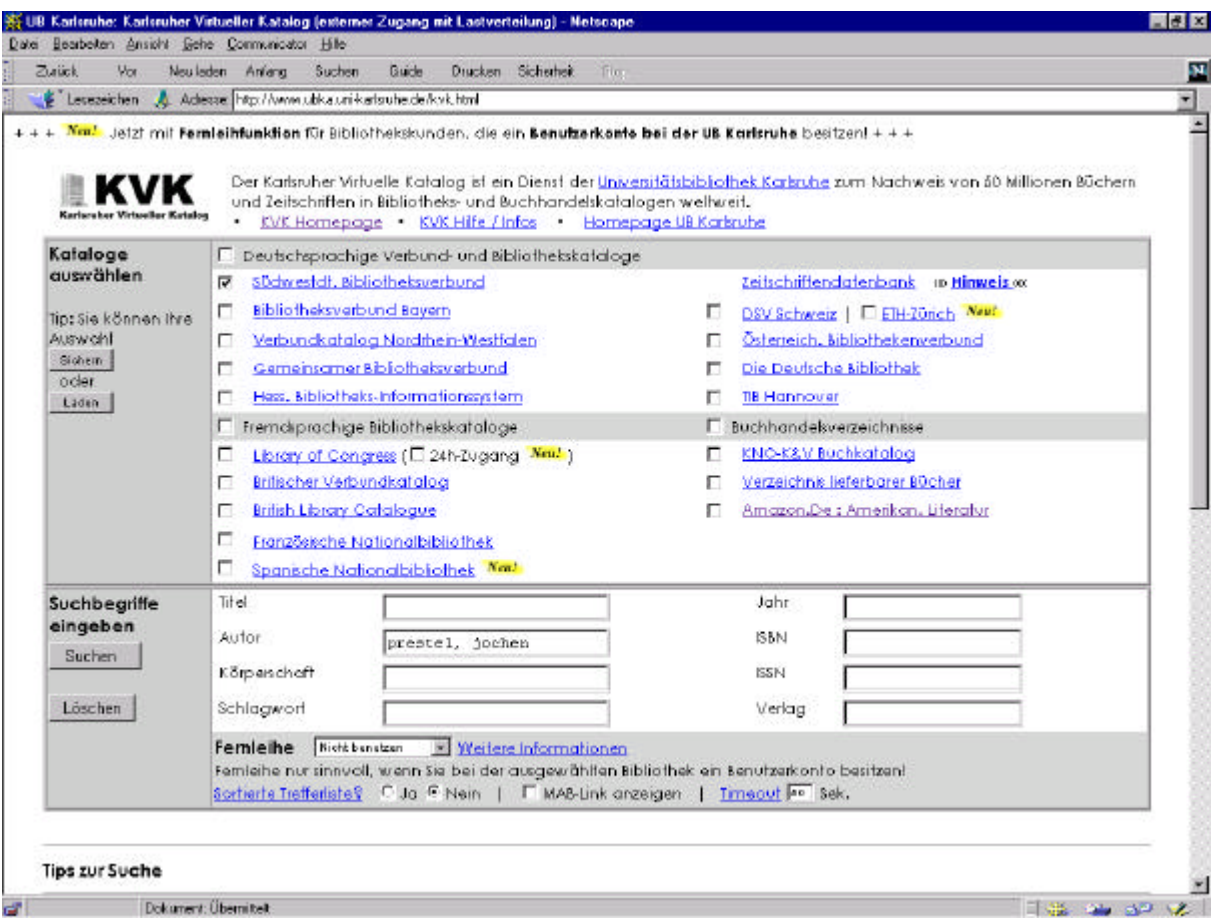

# **Katalogauswahl**

Hier können Sie mit der Maus die Kataloge auswählen, in denen Sie suchen möchten. Sie markieren die Kataloge mit der Maus durch das Klicken der linken Maustaste auf das Kästchen vor den Katalogen. Ob ein Katalog ausgewählt ist, erkennen Sie an einem Haken in dem Kästchen davor.

Sie sollten möglichst erst in dem Katalog aus der eigenen Region suchen, weil dieses für Sie in der Ausleihe am einfachsten ist. Wenn Sie dort ohne Erfolg gesucht haben, können Sie auch weitere Kataloge auswählen.

Um zu suchen geben Sie die Begriffe, die Sie über das Buch wissen in die Eingabemaske ein:

# **Das Titelfeld**

Wörter aus dem Titel geben Sie in dem Feld "Titel" ein. Dabei sollten Sie Stoppworte (Der, die, das, usw.) nicht berücksichtigen. Sie brauchen also statt "Das Internet Einmaleins" nur "Internet Einmaleins" eingeben.

# **Das Autorfeld**

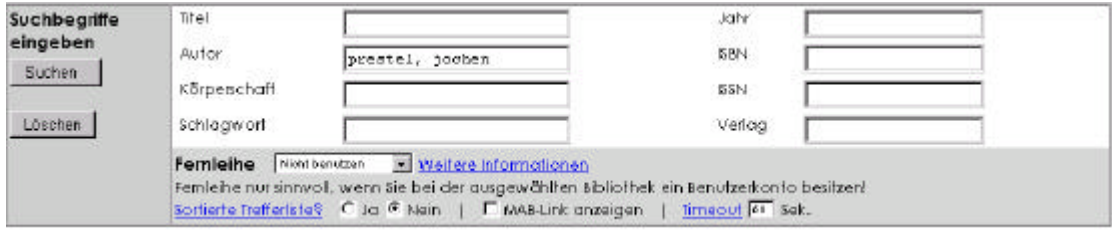

Wenn Sie nur den Namen eines Autoren kennen, geben Sie diesen in das Autorfeld ein. Dabei sollte der Nachname zuerst eingegeben werden und mit einem Komma vom Vornamen getrennt sein, z.B. "Steinhaus, Ingo". Falls Sie nur den Nachnamen kennen, geben Sie diesen mit einem Fragezeichen ein, z.B. "Steinhaus?", dann sucht der KVK nach Namen, die so beginnen. Dabei ist es aber möglich, daß zu viele Treffer gefunden werden, z.B. bei dem Namen "Schmidt". Wenn dieser Fall zutrifft, ist es möglich, daß einige Kataloge keine Suchergebnisse zur Verfügung stellen, sondern angeben, daß Sie genauer suchen müssen. Daher ist es sinnvoll, bei solchen Namen auch das Feld "Schlagwort" auszufüllen.

# **Das Schlagwortfeld**

In dieses Feld geben Sie Begriffe ein, die das Thema des Buches beschreiben, z.B. "Internet". Sie haben die Möglichkeit, in dieses Feld auch mehrere passende Begriffe zu schreiben. Das sieht dann z.B. so aus: "Internet Netscape".

Für fremdsprachige Bücher gilt dieselbe Eingabe der Suchwörter wie für deutsche Bücher!

# **Buchpreise**

Um Buchpreise zu erfahren, wählen sie für die Suche entweder das "Verzeichnis lieferbarer Bücher" (VLB) oder den "KNO-K&V Buchkatalog" aus.

# **Zeitungen**

Um eine Zeitschrift zu suchen, sollten Sie in der Zeitschriftendatenbank suchen. Dort erhalten Sie eine Tabelle, in der Sie Angaben zur Region, der Bibliothek in der Sie die Zeitschrift finden können, eine Bestandsangabe und den genauen Standort finden. Die Bestandsangabe sagt ihnen, welche Jahrgänge bzw. Bände der Zeitschrift in der jeweiligen Bibliothek vorhanden sind.

# **Suchen**

Um die Suche zu starten, klicken Sie mit der Maus auf die Schaltfläche "Suchen" neben der Eingabemaske.

Nun stellt der KVK die Suchanfrage an die einzelnen Kataloge. Das kann einige Zeit dauern, vor allem wenn Sie mehrere Kataloge angeklickt haben.

Wenn nun der Suchvorgang abgeschlossen ist, erhalten Sie eine numerierte Liste der gefundenen Titel. Die Liste besteht aus den Titeln und den Autorennamen der gefundenen Bücher. Hier ein Beispiel:

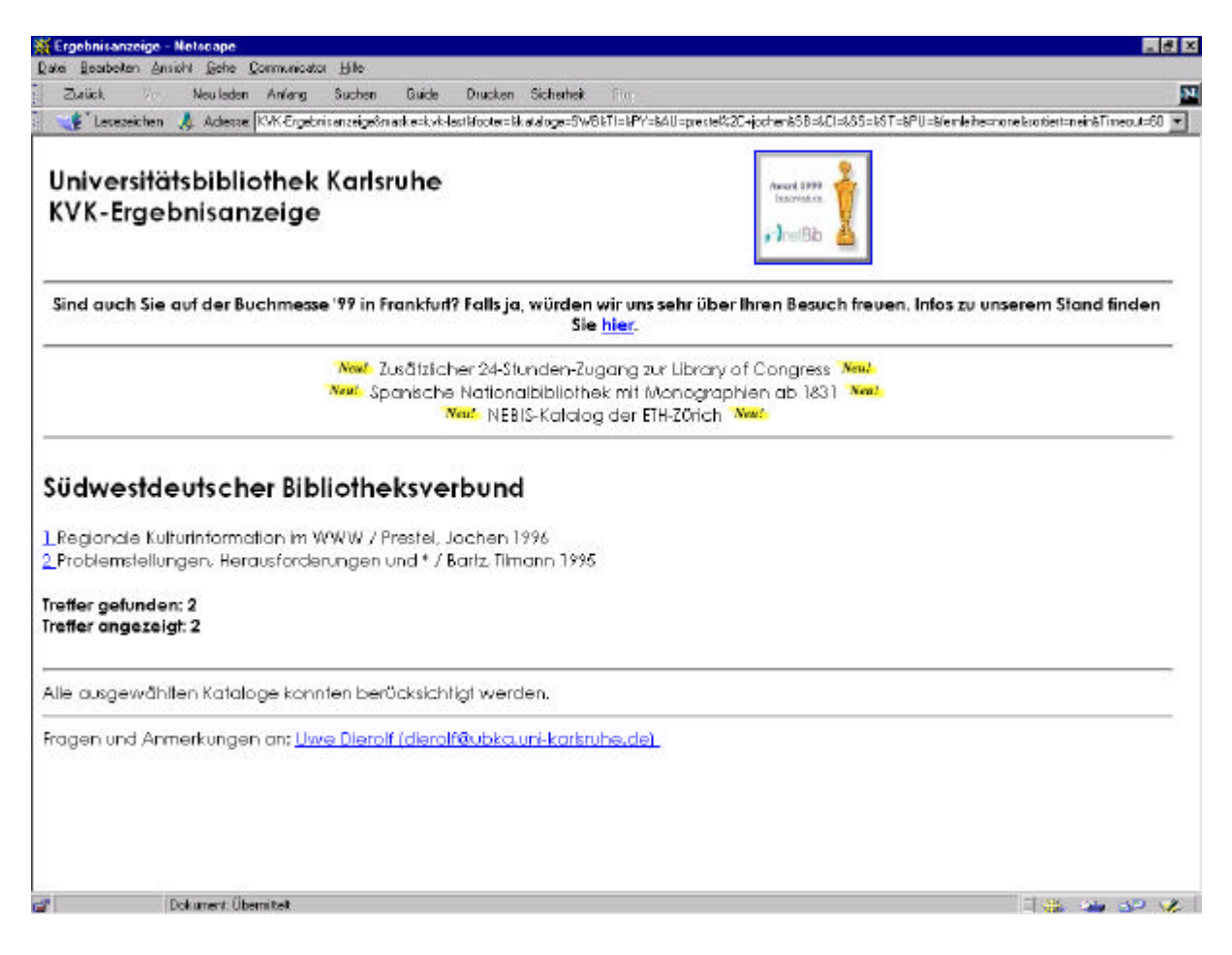

# **Die Vollanzeige**

Falls Sie weitere Angaben über das Buch haben möchten, klicken Sie die Nummer vor dem Titel an. Nun verändert sich der Bildschirm, da Sie nun direkt zum jeweiligen Katalog gelangen!

Sie finden auf jeden Fall die Daten, die zum ausgewählten Buch gehören, z.B. Autor, Titel, Verlag, Verlagsort, Erscheinungsjahr und oft auch die ISBN (die Nummer, durch die das Buch identifiziert wird).

So kann die sogenannte "Voll-Anzeige" eines Titels aussehen:

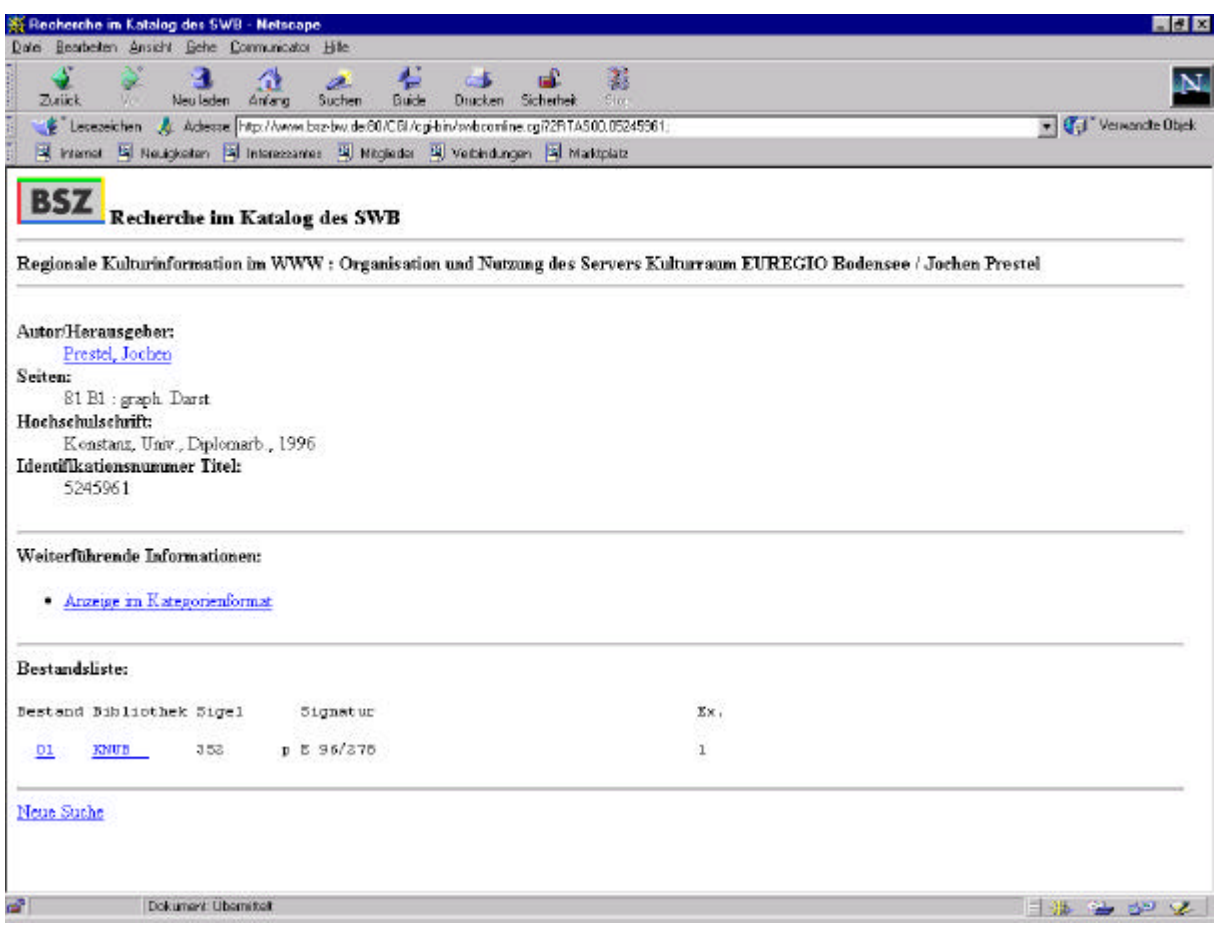

Ganz unten gibt es wieder eine Liste. Diese zeigt an, in welcher Bibliothek das Buch in welcher Anzahl zu finden ist und wo es steht. Wenn Sie diese Nummern anklicken, erfahren Sie, welche Bibliothek sich hinter welchem Kürzel versteckt.

Diese Liste finden Sie in allem Vollanzeigen der Bibliothekskataloge, also nicht im VLB oder KNO-KV-Katalog, da es Buchhandelskataloge sind.

Sollten bei Ihnen noch Fragen offen sein, wenden Sie sich bitte an uns, oder benutzen Sie die "Hilfe-Funktion" des KVK. Diese finden Sie auf der Hauptseite des KVK über der Katalogsauswahl, zwischen "KVK Homepage" und "Homepage UB Karlsruhe".

### **6.5 Reiseplanung mal Online**

Eine Thema, das viele Bibliotheksbenutzer interessiert, aber auch die vielen Möglichkeiten des Internets ausschöpft, ist die Urlaubsplanung. In Öffentlichen Bibliotheken sind zur Urlaubszeit viele Reiseführer entliehen. Daher ist das Internet gerade hier eine willkommene Hilfe. Da viele Benutzer nicht wissen, wie Informationen zu ihrem Urlaubsziel zu finden sind, hilft eine Anleitung auch hier wieder weiter.

# **Reiseplanung mal Online**

## **Sie möchten verreisen und wissen nicht wohin?**

Dann schauen Sie mal unter:

http://www.travelbook.de/home.html

Hier finden Sie verschiedene Links zu den unterschiedlichsten Reisezielen. Unter diesen Links befinden sich viele Bilder und Reiseberichte, die Ihnen helfen, Ideen für ihr Urlaubsziel zu bekommen.

# **Sie wissen, wohin Sie reisen möchten?**

Wir zeigen Ihnen am Beispiel **Neuseeland**, wie man eine Reise Online plant und bucht.

Um Informationen über Neuseeland zu erhalten geben Sie in eine Suchmaschine "Neuseeland" ein, oder versuchen die Try **& Error–Methode**: eingeben einer URL.

Sie geben http://www.neuseeland.de ein und landen tatsächlich auf einer Neuseeland-Seite. Sie geben als Endung .de ein, weil es die Endung für deutsche Seiten ist.

Die Website, die Sie gefunden haben, bietet viele verschiedene Links rund um das Thema Neuseeland. Diese Seite beinhaltet eine Linksammlung zu den verschiedensten Bereichen. Hier finden Sie einerseits Informationen zu Themen wie dem Abel Tasman National Park, aber andererseits auch Informationen zu den **Lebensgewohnheiten** der Menschen und den Einreisebedingungen.

# **Sie wissen genug über Land und Leute?**

Dann suchen wir nun ein Pauschalreise-Angebot.

Einen **Reiseveranstalter** finden Sie, indem Sie "www.shop.de" eingeben. Hier gibt es eine Rubrik "Reisen"

Hier finden Sie eine große Auswahl an Reiseveranstaltern.

Wir haben http://www.high-fly.de/ als Beispiel ausgewählt. Sie gelangen auf eine Homepage mit vielen verschiedenen Kategorien. Eine davon lautet "Reiseangebote". Diese klicken wir an. Hier finden wir ein Angebot nach Neuseeland. Sie klicken nun auf Online-Buchung.

Es ist empfehlenswert, den Buchungs-Vorgang **abzuspeichern**  oder auszudrucken. Dieses ist für evtl. Reklamationen sinnvoll.

Sie müssen nun ein **Formular** ausfüllen, mit ihren Persönlichen Angaben und dem Zahlungswunsch. Nun folgt der Abschluß des Kaufvertrages. Dazu müssen Sie die Reisebedingungen und die

**"Allgemeinen Geschäftsbedingungen"** lesen und akzeptieren. Nachdem Sie den Akzeptions-Button gedrückt haben, ist der Vertrag unterzeichnet. Das bedeutet, Sie müssen zahlen und der Veranstalter liefert die Reiseunterlagen.

Nun haben Sie ihre Reise gebucht und können sich auf Ihren Urlaub freuen!

# **Kapitel 7**

## **Schluß**

Nach einem kurzen Überblick über die verschiedensten Schulungsmaterialien, wurde das Fazit geschlossen, daß eine Anleitung zum Recherchieren im Internet für Benutzer Öffentlicher Bibliotheken am Sinnvollsten ist.

Basierend auf den Kapiteln "Konzeption einer Anleitung", "Internet" und "Suchstrategien" sind im sechsten Kapitel "Anleitungen" fünf verschiedene mögliche Anleitungen für Benutzer Öffentlicher Bibliotheken entstanden. Die Reihenfolge der Anleitungen ist vom Einfachen zum Speziellen hin aufgebaut.

Für Computer-Neulinge bietet sich die Anleitung für Tastatur und Maus an, da die Eingabe-Geräte das "A und O" jeder Computerbenutzung sind. Dagegen ist die letzte Anleitung schon eher etwas für fortgeschrittene Internet-Surfer, die noch etwas Neues dazu lernen möchten. Fast genauso kompliziert ist die Suche in Bibliothekskatalogen, da hier viele Fehler gemacht werden, wenn die Benutzer keine Erfahrung mit dem Gebrauch der jeweiligen Retrieval-Sprache besitzen.

Diese Beispiel-Anleitungen sind nur eine kleine Auswahl aus der riesigen Menge von weiteren Anleitungen, die an einem Internet-Rechercheplatz ausliegen könnten. Eine einfache Liste mit Internetadressen zu speziellen Themen oder Suchmaschinen wäre eine weitere Möglichkeit. Auch suchen viele Bibliotheksbenutzer via Internet nach Stellenangeboten. Daher sind Tips für eine solche Recherche eine wertvolle Hilfe.

Besser noch als nur Link-Listen zu bestimmten Themen anzubieten, wäre eine eigene Homepage der Bibliothek, auf der die Internetadressen schon verknüpft sind.

# **Tabellenverzeichnis**

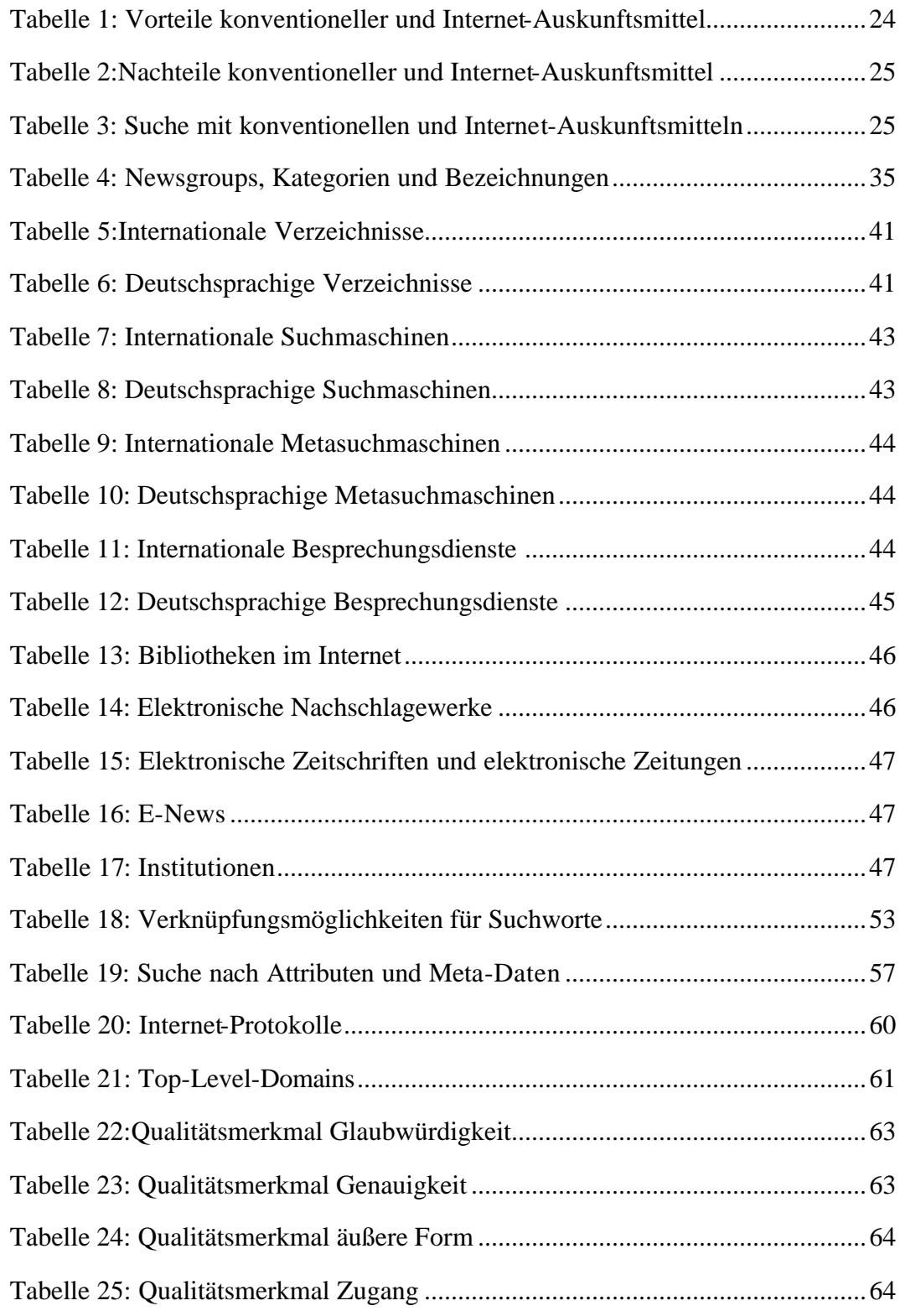

## **Quellen**

### **Kapitel 2:**

### **Donnert, Rudolf:**

Am Anfang war die Tafel... Praktischer Leitfaden für Vortrag, Lehrgespräch, Moderation, Seminar und Unterweisung. München: Lexika-Verlag, 1990 ISBN 3-478-81162-7

### **Hartmann, Martin; Funk, Rüdiger; Nietmann, Horst:**

Präsentieren. Präsentationen: zielgerichtet und adressenorietiert. Weinheim, Basel: Beltz Verlag, 1991 ISBN 3-407-36302-8

#### **Hierhold, Emil:**

Sicher Präsentieren - wirksamer vortragen. Wien: Ueberreuter, 1992 ISBN 3-8000-9170-4

**Professionelle Präsentationstechniken.** Wege zum optimalen Medieneinsatz. (Reihe: Die Bibliothek der Technik; Band 142) Landsberg/Lech: Verlag Moderne Industrie, 1997 ISBN 3-478-93147-9

### **Rock, Gerhard:**

Präsentieren mit Power. Vom Flipchart bis PC. München; Landsberg am Lech: mvg-Verlag, 1995 ISBN 3-478-81162-7

### **Kapitel 3:**

**Http://yi.com/home/TeichPeter/documedia/kurios-seite2.html** (Gelesen am 18.08.1999)

### **http://journalisten.ejp.de/ejp/exklusiv/heuer5**

(gelesen am 21.07.1999)

### **Jülkenbeck, Agnes:**

"Marketing" (Vorlesungsskript WS 1997/1998)

### **Langer, Inghard; Schulz von Thun, Friedemann; Tausch, Reinhard:**

Sich verständlich ausdrücken. München, Basel: E. Reinhardt, 1993 ISBN 3-497-01284-X

### **Teigeler, Peter:**

Verständlich sprechen, schreiben, informieren. Bad Honnef: Bock und Herchen, 1982. ISBN 3-88347-063-5

### **Kapitel 4:**

### **Babiak, Ulrich:**

Effektive Suche im Internet, Suchstrategien, Methoden, Quellen. Köln: O´Reilly Verlag, 1999 ISBN 3-89721-150-5

### **Gohlis, Tobias; Blittkowsky, Ralf:**

Travelguide Internet. Köln:Dumont, 1999 ISBN 3-7701-4826-6

#### **http://www.fh-merseburg.de/~wwwbib/IN\_OeBib.html**

(gelesen am 26.07.1999)

**http://www.neci.nj.nec.com/homepages/lauwrence/websize.html** (gelesen am 12.08.1999)

### **Kronenberg, Friedrich:**

Online-surfing im Internet. World Wide Web, Newsforen und Datenpools optimal nutzen. Düssendorf; München: ECON Verlag, 1997 ISBN 3-612-26469-9

#### **Prestel, Jochen:**

Internetkurse für die Beschäftigten der Öffentlichen Bibliotheken in Nordrhein-Westfalen.

Internetquellen für den Auskunftsdienst - Kursunterlagen

### **Steinhaus, Ingo:**

Internet. Sicher nutzen. Reinbek bei Hamburg: Rowolt Verlag, 1997 3-499-19861-4

### **Kapitel 5:**

#### **Computerbild**

27.09.1999 Test: Suchdienste

**http://www.altavista.de/av/content/suchtipps.htm**

(gelesen am 12.08.1999)

**http://www.ausschlafen.com/eff/liste.html**

(gelesen am 10.08.1999)

#### **http://www.suchfibel.de**

(gelesen am 13.08.1999)

### **http://www.web.de**

(gelesen am 22.09.1999)

**http://yahoo.de** (gelesen am 22.09.1999)

**Morjan, Stephanie:** Metadaten für Textdokumente im World Wide Web. HBI, 1998

### **Sander-Beuermann, Wolfgang; Yanoff, Scott:**

Internet: kurz und fündig. Einstieg und schnelle Orientierung im weltgrößten Computernetz.

2. aktualisierte und erweiterte Auflage.

Bonn; Reading, Massachusetts [u.a.]: Addison-Wesley, 1996. ISBN 3-8273-1090-3

### **Kapitel 6:**

### **Felmet-Starke, Renate:**

Das kleine Buch vom PC. Düsseldorf; Sybex-Verlag GmbH, 1995 ISBN 3-8155-7112-X (Abbildung von der Tastatur und der Maus)

### **http://www.ks.informatik.uni-kiel.de/~gd/images/uli18.jpg**

(Uli Stein Bild, gelesen am 04.10.1999)

### **Hennes, Wolfgang; Jakobs, Peter:**

Der Einstieg ins Internet. Multimedia, CD-ROM und Daten-Highway für Nicht-Techniker. Frankfurt/Main; New York: Campus-Verlag, 1996. ISBN 3-593-35594-9

### **Proline? Benutzer-Handbuch**

# **Eidesstattliche Erklärung**

Hiermit erkläre ich, daß ich die vorliegende Diplomarbeit selbständig angefertigt habe. Es wurden nur die in der Arbeit ausdrücklich benannten Quellen und Hilfsmittel benutzt. Wörtlich oder direkt übernommenes Gedankengut habe ich als solches kenntlich gemacht.